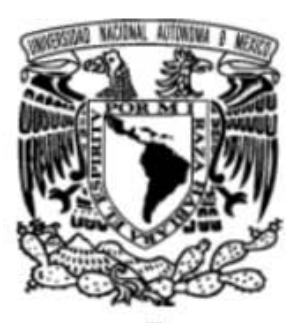

 $\overline{\phantom{a}}$ 

**U N I V E R S I D A D N A C I ON A L A U T Ó N O M A D E M É X I C O**

**FACULTAD DE INGENIERÍA**

**"MIGRACIÓN DEL MÓDULO DE PRÉSTAMO AL SISTEMA ALEPH 500 EN BIBLIOTECAS DE LA UNAM"**

# **T E S I S**

QUE PARA OBTENER EL TÍTULO DE: **INGENIERO MECÁNICO ELECTRICISTA (ÁREA ELÉCTRICA Y ELECTRÓNICA)**

> **P R E S E N T A : GABRIEL CABRERA HEREDIA**

QUE PARA OBTENER EL TÍTULO DE: **INGENIERO EN COMPUTACIÓN P R E S E N T A : MIGUEL ÁNGEL JIMÉNEZ BERNAL**

**DIRECTOR DE TESIS M. EN I. MARCIAL CONTRERAS BARRERA**

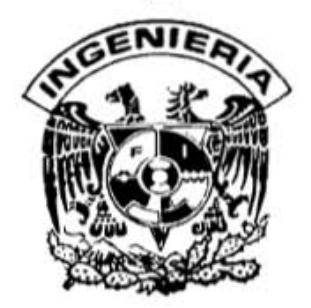

**MÉXICO, 2007**

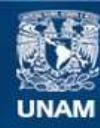

Universidad Nacional Autónoma de México

**UNAM – Dirección General de Bibliotecas Tesis Digitales Restricciones de uso**

# **DERECHOS RESERVADOS © PROHIBIDA SU REPRODUCCIÓN TOTAL O PARCIAL**

Todo el material contenido en esta tesis esta protegido por la Ley Federal del Derecho de Autor (LFDA) de los Estados Unidos Mexicanos (México).

**Biblioteca Central** 

Dirección General de Bibliotecas de la UNAM

El uso de imágenes, fragmentos de videos, y demás material que sea objeto de protección de los derechos de autor, será exclusivamente para fines educativos e informativos y deberá citar la fuente donde la obtuvo mencionando el autor o autores. Cualquier uso distinto como el lucro, reproducción, edición o modificación, será perseguido y sancionado por el respectivo titular de los Derechos de Autor.

# *Dedicatorias*

A mi familia… por ser la razón que me motiva a superarme y ser mejor cada día.

A mis padres… por darme la oportunidad de estudiar una carrera universitaria.

A mis hermanos.

A Sánchez (**†**) … por impulsarnos y preocuparse siempre por nuestra preparación.

A toda mi demás familia y amigos.

**Gabriel** 

A mis padres:

María Elena Bernal Calvillo.

Fernando Jiménez González (**†**).

A mis hermanos:

Fernando, Daniel, Ricardo, Angela y Laura.

A la mujer de mi vida:

Libna Itzel Uría Delgado.

Y a toda mi familia y amigos.

**Miguel Ángel**

# *Agradecimientos*

Al M. en I. Marcial Contreras Barrera por su apoyo y confianza para dirigir esta tesis.

A la Facultad de Ingeniería por permitirnos ser parte de esta maravillosa Universidad.

A la Ing. Silvia Socorro Ballesteros Estrada por sus comentarios y apreciaciones.

A todos aquellos que de alguna forma contribuyeron y nos alentaron en la realización de este trabajo.

> **Gabriel Miguel Ángel**

**Índice**

 $\blacksquare$ 

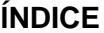

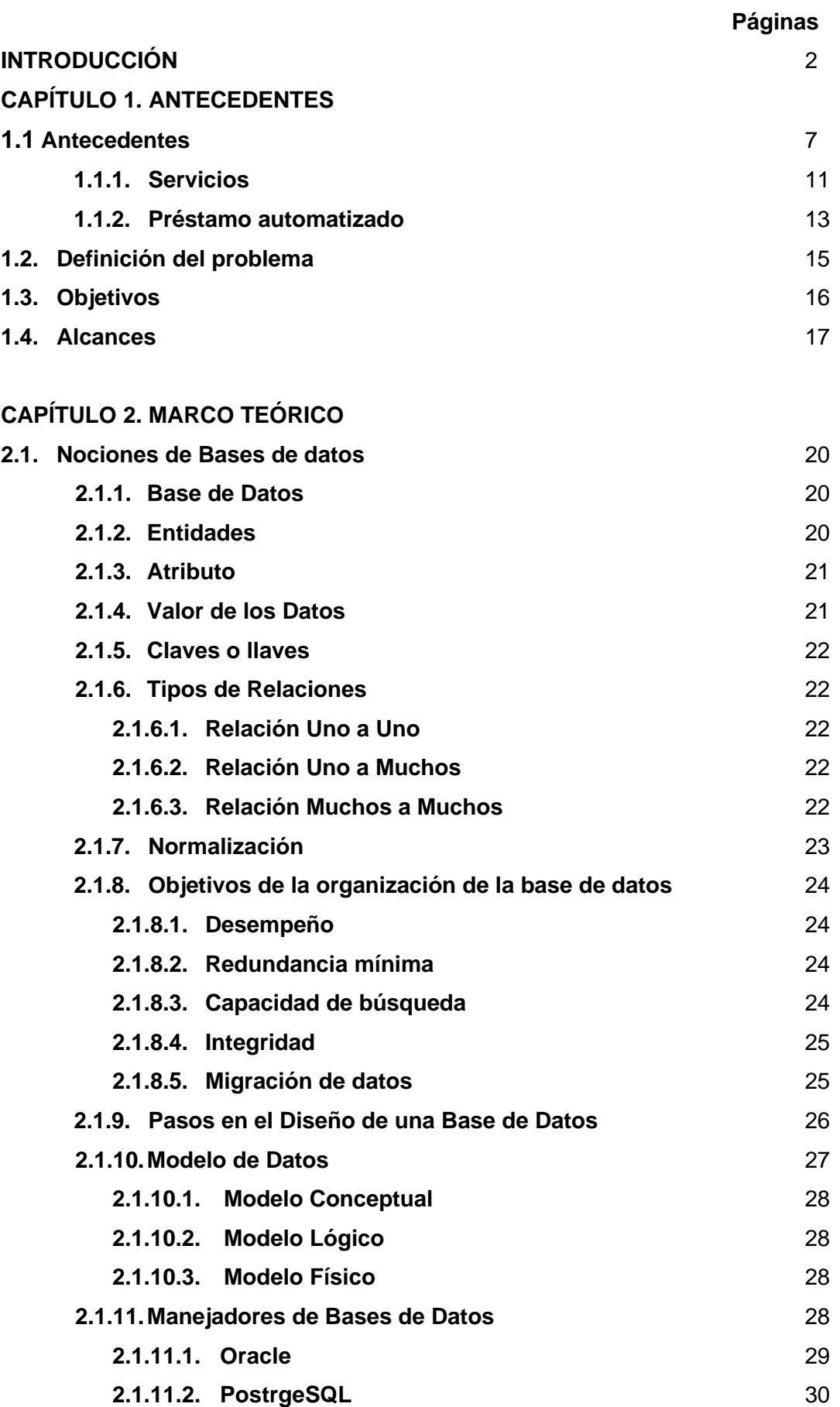

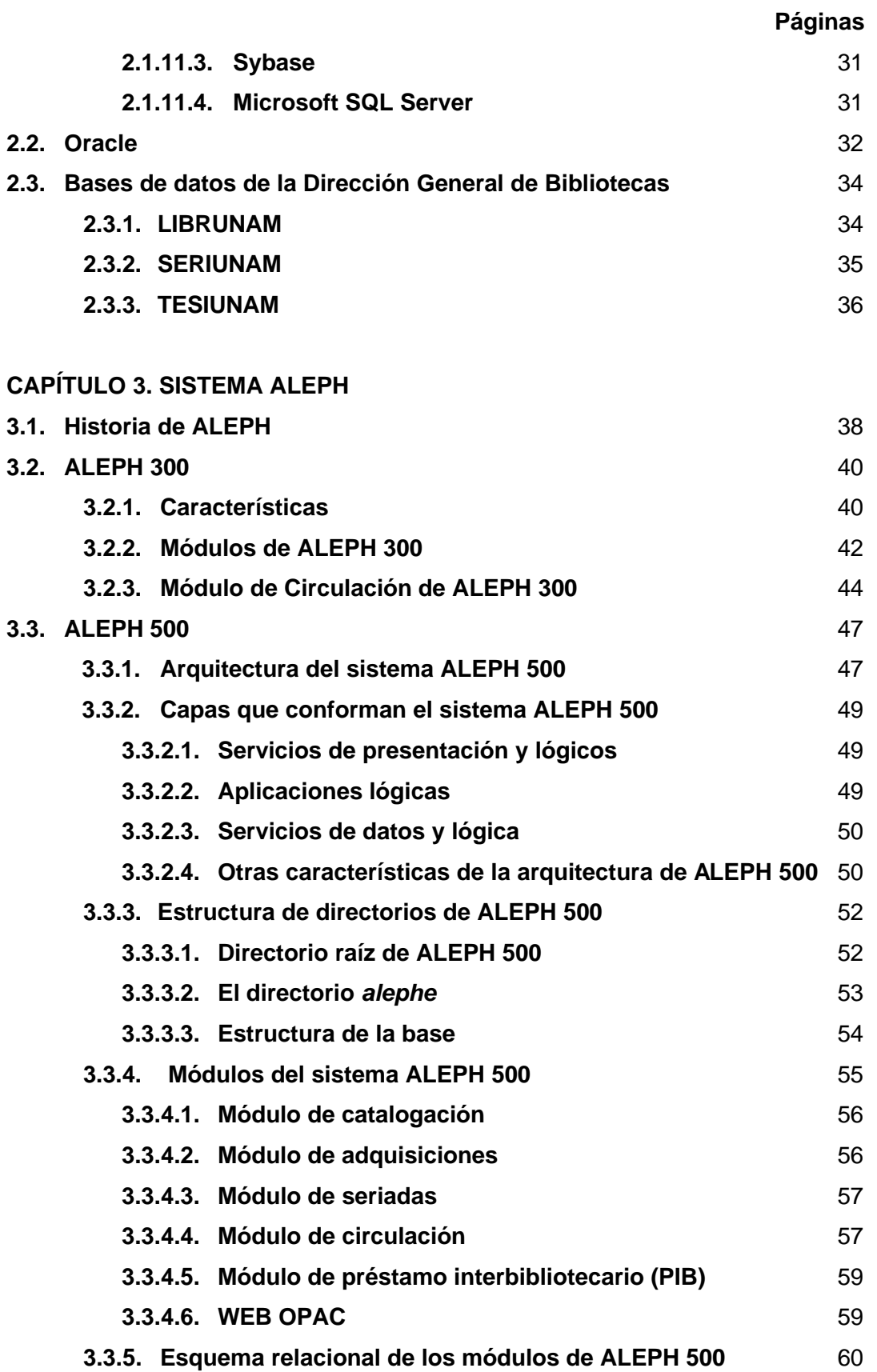

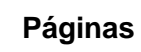

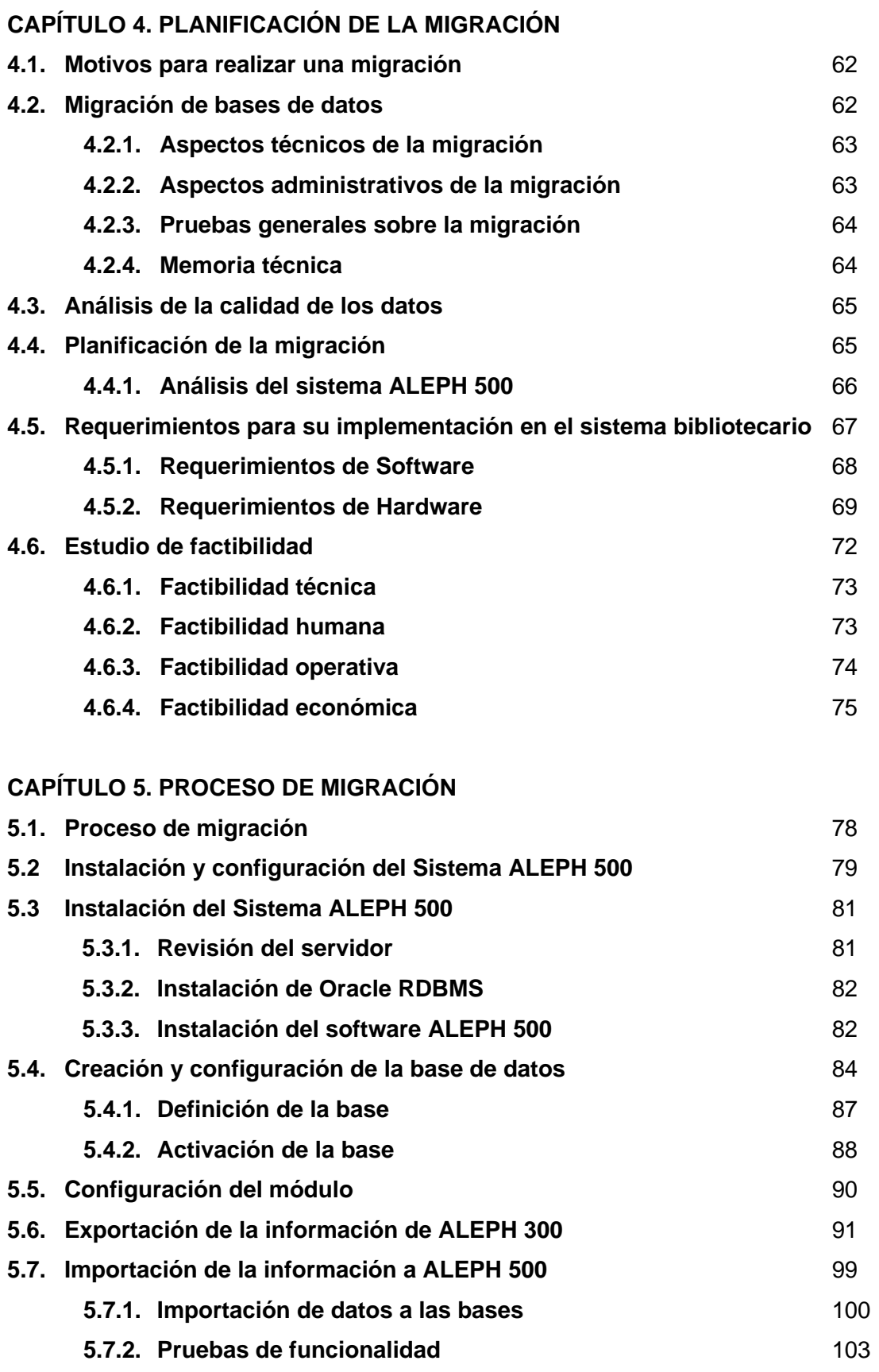

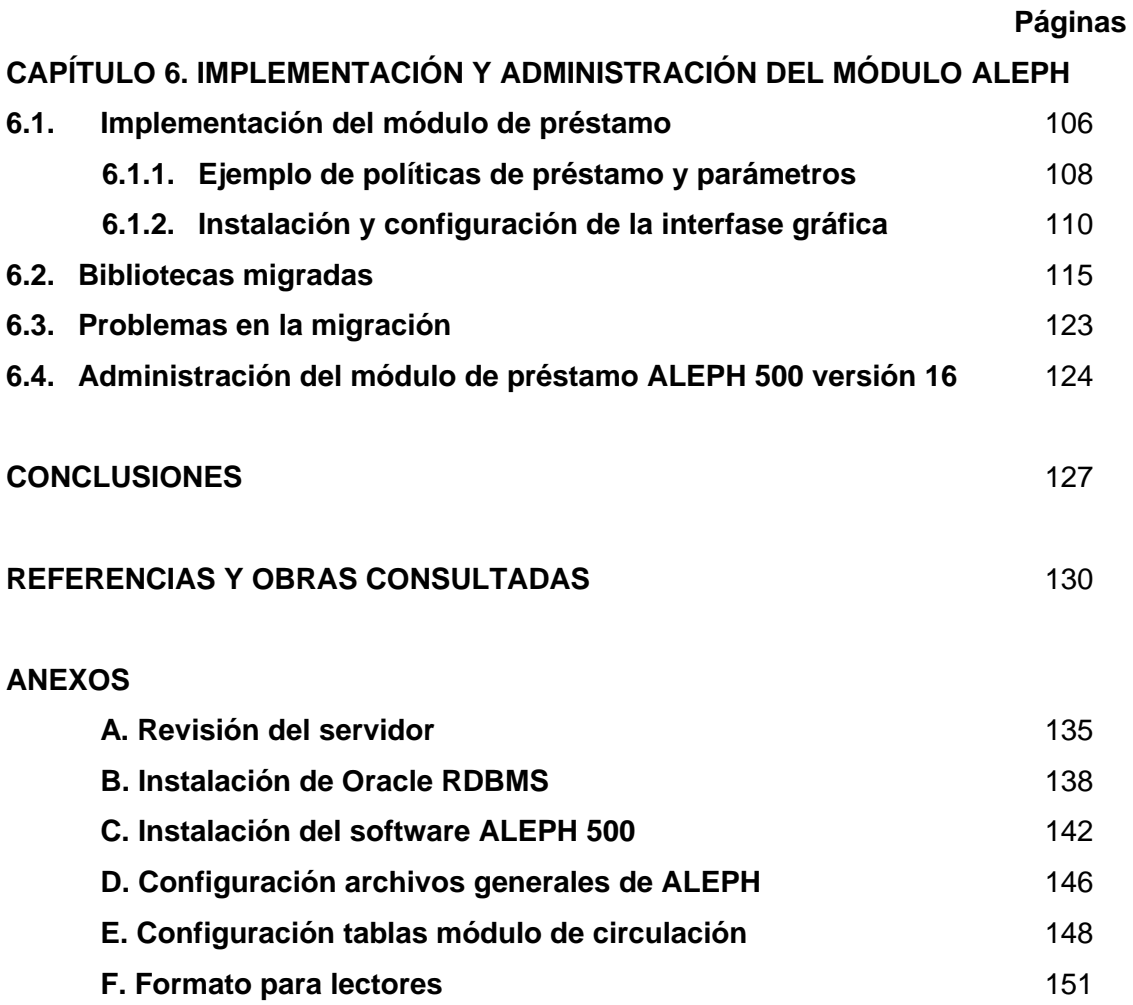

**Introducción**

## **INTRODUCCIÓN**

En la Universidad Nacional Autónoma de México, cada facultad, instituto, escuela, centro de investigación, así como diversas dependencias administrativas y de extensión, disponen de al menos una biblioteca para cubrir las necesidades de información de sus usuarios. El conjunto de estas bibliotecas constituyen el Sistema Bibliotecario de la UNAM que alberga en su totalidad 142 bibliotecas departamentales.

La función de las bibliotecas universitarias es apoyar directamente la vida académica: la docencia, la investigación y la difusión de la cultura, a través de acciones académicas, técnicas y administrativas mediante las cuales se selecciona, adquiere, procesa, difunde, circula, controla y preserva el material (libros, revistas, tesis, etc.). Proporciona en sus materiales bibliohemerográficos, audiovisuales y en general todo aquel material, el sustento a la estructura curricular de los planes de estudio, programas y proyectos de investigación.

La Dirección General de Bibliotecas (DGB) se encarga de coordinar el Sistema Bibliotecario de la UNAM conforme a las políticas generales que establezca el Consejo del Sistema Bibliotecario.

Con el avance de la tecnología que se ha dado en las últimas décadas y el empleo de ésta para automatizar los procesos de diferentes actividades del quehacer humano, las bibliotecas de las universidades del país no han sido la excepción al adoptar o hacer uso de software para automatizar los servicios que ofrecen a los usuarios. Las bibliotecas ahora tienen la necesidad de mantener una constante actualización de software y hardware para estar al día y poder hacer uso de las tecnologías de la información.

Para que los usuarios hagan uso de las colecciones que se resguardan en las bibliotecas, éstas brindan diversos servicios bibliotecarios: préstamo de libros, consulta de colecciones en sala y consulta de bases de datos, servicio de documentación, fotocopiado y otros.

Los servicios de préstamo de libros son: a domicilio o externo, interno o en sala y el interbibliotecario. Estos servicios son fundamentales para apoyar y complementar la formación académica de los usuarios, así como las tareas de investigación y docencia, dichos servicios se deben proporcionar de una forma ágil y oportuna para que satisfagan los requerimientos de los usuarios y lograr que los materiales se aprovechen al máximo.

Cuando se requiere hacer la actualización de software y/o hardware es importante considerar el proceso de migración de información, ya sea por que los datos se van a manejar con un sistema diferente o por la aparición de nuevas versiones del software que se utiliza.

La migración de sistemas tiene como objetivos mejorar el desempeño de las aplicaciones, cumplir con nuevos requerimientos del usuario, compatibilidad con otras aplicaciones, actualización de versiones, la estandarización de la tecnología de información en la organización, aumento en el volumen de datos, incrementar la funcionalidad del sistema, etc.

La migración de bases de datos es un proceso que se realiza para trasladar los datos almacenados de un origen de datos a otro, para lo cual es indispensable, que antes de empezar cualquier proceso de ésta naturaleza, se tenga clara y documentada la razón por la cual se está migrando, qué y como será migrada, además de elaborarse la planeación detallada de las actividades que implican este proceso.

La DGB, conforme a los lineamientos para el desarrollo bibliotecario e informático y mediante el apoyo en las nuevas tecnologías de software y hardware disponibles en el mercado nacional, desarrolla un gran esfuerzo

humano, académico, financiero, material y técnico para iniciar una nueva etapa en el servicio de préstamo de material bibliográfico, al decidir la migración de los sistemas de préstamo que se encuentran instalados actualmente en las bibliotecas departamentales, así como la renovación de la infraestructura de cómputo hacia el rumbo de los sistemas integrales para automatización de bibliotecas como lo es el sistema ALEPH (Automated Library Expandable Program).

ALEPH es un software desarrollado en el país de Israel para automatizar bibliotecas, la primera generación de este sistema data de 1980; la segunda generación hace su aparición en 1986 con la versión 200; en el año 1992 surge la tercera generación también conocida como ALEPH 300, y es esta versión la primera que adquiere la UNAM-DGB; la cuarta generación de este sistema es a la que se denomina como ALEPH 500, surge en el año 1996 y es la versión que ha permanecido desde entonces en el mercado nacional e internacional.

ALEPH fue adquirido por la Dirección General de Bibliotecas en el año 1996 en su versión 300 e implementado en el año 1997, para el año 2001 se adquiere una actualización a la versión 500 y se comienza a utilizar en febrero de 2002 con la migración de la primera base de datos de la Dirección General de Bibliotecas "SERIUNAM".

Las bibliotecas del Sistema Bibliotecario de la UNAM trabajan con dos versiones de software para el préstamo de libros, el sistema Circula-PC v3.0 desarrollado en 1993 por la Subdirección de Informática de la DGB y el sistema ALEPH 300, el cual es comercializado en México desde 1995 e implantado en 1997 por la DGB y adoptado por bibliotecas del Sistema Bibliotecario de la UNAM, los dos sistemas en su momento fueron buenos y cumplieron su cometido, pero dada las características de que esos productos no cuentan con una interfaz gráfica y amigable, y a la inexistencia actual de soporte técnico, surge la necesidad de unificar los sistemas de préstamo y contar con una sola versión la cual cuente con una interfaz gráfica sencilla y amigable que permita al personal bibliotecario de la UNAM hacer su actividad diaria de forma eficiente.

El presente trabajo describe la migración del módulo de préstamo al sistema ALEPH 500 versión 16 en las bibliotecas de la UNAM. Está estructurado en seis capítulos. El capítulo primero trata de los antecedentes, la descripción del problema, los objetivos y los alcances.

En el segundo capítulo se presenta una descripción de bases de datos, características generales del manejador de bases de datos ORACLE y una descripción general de las principales bases de la Dirección General de Bibliotecas.

El tercer capítulo comprende el sistema ALEPH, sus orígenes, su evolución, las características generales y funcionamiento tanto en la versión 300 como en la versión 500.16.

El capítulo cuarto menciona los requerimientos para la implementación del módulo de préstamo en las bibliotecas del Sistema Bibliotecario de la UNAM.

En el capítulo quinto se describe todo el proceso de migración hacia el sistema ALEPH 500 versión 16, configuración del servidor, configuración del módulo de circulación, la exportación e importación de los datos y las pruebas de integridad de la información.

En el sexto capítulo se señala la implementación del módulo, la configuración de los clientes GUI de ALEPH, las bibliotecas migradas, la administración necesaria para su óptimo funcionamiento y actividades o procesos permanentes que se requieren para actualizar anualmente la información del sistema.

Finalmente se presentan las conclusiones y recomendaciones.

**Capítulo I**

# **CAPÍTULO 1**

# **1.1 Antecedentes**

La Universidad Nacional Autónoma de México cuenta con una población de 286,484 estudiantes que pertenecen a los niveles propedéuticos, bachillerato, técnico, técnico profesional, licenciatura y de estudios de posgrado [1].

Para dar respuesta a este universo de usuarios, la UNAM cuenta con un sistema bibliotecario que consta de 142 bibliotecas pertenecientes a escuelas, facultades, institutos y centros de investigación, dependencias de extensión y administración universitarias, además de contar con una Biblioteca Central. Las bibliotecas se encuentran distribuidas en varios campus, 76 se encuentran en el Campus de Ciudad Universitaria, 40 distribuidas en la zona metropolitana del Distrito Federal y del Estado de México, 24 en varias entidades federativas y 2 en el extranjero.

El Sistema Bibliotecario de la UNAM se agrupa en cinco subsistemas: Licenciatura y Posgrado, Investigación Científica, Extensión y Administración Universitaria, Investigación en Humanidades y Bachillerato (tabla 1.1).

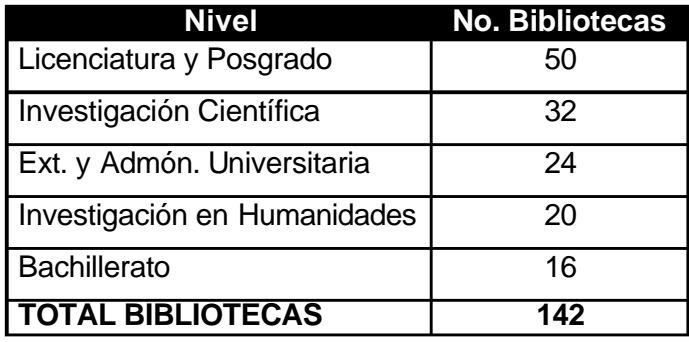

**Tabla 1.1** Distribución de bibliotecas por subsistema

El Subsistema de Licenciatura y Posgrado está constituido por 50 bibliotecas, 38 apoyan las actividades académicas de 13 facultades:

> Arquitectura (tres bibliotecas), Ingeniería (cinco bibliotecas), Ciencias, Química (cinco bibliotecas), Medicina (seis bibliotecas), Medicina Veterinaria y Zootecnia (siete bibliotecas), Odontología (dos bibliotecas), Psicología (dos bibliotecas) Filosofía y Letras, Economía (dos bibliotecas), Ciencias Políticas y Sociales, Contaduría y Administración (dos bibliotecas) Derecho

- 7 atienden a las comunidades de las Facultades de Estudios Superiores de:

Acatlán, Aragón,

Cuautitlán (dos bibliotecas), Iztacala Zaragoza (dos bibliotecas)

- 5 proporcionan servicios a las Escuelas Nacionales de:

Artes Plásticas (dos bibliotecas) Enfermería y Obstetricia Música Trabajo Social

El Subsistema de la Investigación Científica cuenta con 32 bibliotecas,

de estas 23 ofrecen servicios especializados de información a 16 institutos:

Astronomía (dos bibliotecas) Biología (tres bibliotecas) Ciencias del Mar y Limnología (tres bibliotecas) Matemáticas (tres bibliotecas) Ciencias Nucleares Ecología Física Fisiología Celular Geografía Geología Ingeniería Investigaciones Biomédicas

Investigaciones en Matemáticas Aplicadas y en Sistemas Investigaciones en Materiales Neurobiología Química

- 7 apoyan las actividades de los Centros de:

Ciencias de la Materia Condensada Ciencias Físicas Ciencias Aplicadas y Desarrollo Tecnológico Física Aplicada y Tecnología Avanzada **Geociencias** Investigación en Energía Ciencias Genómicas

- 1 pertenece a la Dirección General de Divulgación de la Ciencia y otra más es la Biblioteca Conjunta de Ciencias de la Tierra.

El Subsistema de Humanidades consta de 20 bibliotecas, de las cuales,

10 corresponden a los Institutos de Investigaciones:

Antropológicas Económicas **Estéticas Filológicas** Filosóficas **Históricas** Jurídicas (dos bibliotecas) sobre la Universidad y la Educación Sociales

- otras 6 pertenecen a los Centros:

Coordinador y Difusor de Estudios Latinoamericanos Investigaciones Interdisciplinarias en Ciencias y Humanidades Investigaciones sobre América del Norte Regional de Investigaciones Multidisciplinarias Enseñanza de Lenguas Extranjeras Universitario de Investigaciones Bibliotecológicas.

- 3 ofrecen servicios especializados de información a los Programas Universitarios de:

Estudios de Género Estudios sobre la Ciudad Investigaciones Multidisciplinarias sobre Mesoamérica y el **Sureste** 

- 1 proporciona servicios al Centro Peninsular en Humanidades y Ciencias Sociales.

El Subsistema Extensión y Administración Universitaria consta de 24 bibliotecas:

- 6 proporcionan servicios a los Centros:

Enseñanza para Extranjeros-CU Enseñanza para Extranjeros-Taxco Guerrero Enseñanza para Extranjeros-San Antonio Texas Enseñanza para Extranjeros-Canadá Universitario de Estudios Cinematográficos Universitario de Teatro;

- 3 más apoyan a las Coordinaciones de:

Universidad Abierta y Educación a Distancia-CU Universidad Abierta y Educación a Distancia-Tlaxcala Estudios de Posgrado

- 15 apoyan a las Direcciones Generales de:

Actividades Cinematográficas, Actividades Deportivas y Recreativas, Artes Visuales, Planeación, Estudios de Legislación Universitaria, Orientación y Servicios Educativos, Personal, Servicios de Cómputo Académico-CU Servicios de Cómputo Académico-Centro Mascarones Servicios de Cómputo Académico-Centro Nuevo León Servicios de Cómputo Académico-Centro Coapa Servicios Médicos, Televisión Universitaria Bibliotecas, Biblioteca Central Bibliotecas, edificio anexo

El Subsistema del Bachillerato está constituido por 16 bibliotecas, 1 en cada plantel de los 9 de la Escuela Nacional Preparatoria (ENP), cinco en planteles del Colegio de Ciencias y Humanidades y 1 en cada Dirección General [2].

# **1.1.1. Servicios**

Entre los servicios bibliotecarios que se facilitan a los usuarios en las bibliotecas están:

# **Consulta**

Este servicio proporciona información de caracter general y especializado a los usuarios de la biblioteca, les brinda apoyo en la búsqueda y recuperación de información en fuentes documentales impresas y electrónicas.

## Servicio de documentación

Comprende la obtención, reproducción, distribución y utilización de documentos para consulta.

# Préstamo de computadoras

Diversas bibliotecas también ofrecen el servicio de préstamo de computadoras personales para la elaboración de trabajos escolares o de investigación.

#### Fotocopiado

A través de este servicio, se amplía la posibilidad de uso de las colecciones, ya que es un valioso apoyo al servicio de préstamo externo, sobre todo de aquellos materiales que no pueden salir de la biblioteca.

#### Préstamo interno

Este servicio también llamado préstamo en sala, es el que permite a los usuarios disponer de los materiales bibliográficos en forma inmediata

dentro de las instalaciones de la biblioteca, a fin de que puedan utilizarlos en las salas de lectura.

#### Préstamo externo o a domicilio

El servicio tiene como principal objetivo proporcionar materiales bibliográficos por un tiempo determinado, para que puedan ser consultados fuera de la biblioteca en el momento y lugar que el usuario desee. En el reglamento interno de cada biblioteca se determina la cantidad de libros que se prestan, el periodo de tiempo por el que se prestan y las sanciones a las que se hace acreedor el usuario en caso de no cumplir con los lineamientos.

Préstamo interbibliotecario.

Este servicio permite obtener a través de bibliotecas, el préstamo de libros y demás materiales bibliográficos pertenecientes a una y que no se encuentra en la otra, tanto del sistema bibliotecario de la UNAM como de otras instituciones de educación superior, con lo cual previamente se ha establecido un convenio [3].

Al igual que muchas actividades y procesos hasta antes de la aparición de las computadoras, el servicio de préstamo a domicilio que se ofrecía en las bibliotecas de la UNAM, se realizaba de forma manual, esta actividad implicaba que el proceso fuera lento y propenso a errores, sobre todo cuando el número de usuarios sobrepasaba los 1000 y se quería ofrecer un servicio rápido y seguro; esto se complicaba aun más cuando se contaba con gran cantidad de acervo.

El servicio de préstamo de libros de forma automatizada inicia a finales de 1986 en la Biblioteca Central, con el propósito de mejorar, optimizar y agilizar los servicios y recursos [4].

#### **1.1.2. Préstamo automatizado**

El software desarrollado para automatizar el préstamo de libros fue denominado "CIRCULA" y fue desarrollado en la Dirección General de Bibliotecas con el propósito de proporcionar a las bibliotecas de la UNAM una herramienta auxiliar en la realización de sus préstamos a domicilio. Se trataba de una herramienta que facilitaba la localización de la información, el almacenamiento de los movimientos realizados por cada uno de los lectores, así como datos personales y el material bibliografico de las bibliotecas de la UNAM, se desarrolló cubriendo las necesidades que se presentaron en ese momento en las bibliotecas.

Este Sistema hacia uso de dos equipos de cómputo. El primero un Britton Lee IDM-500, que es un manejador de bases de datos relacionales a nivel de hardware y como segundo, una minicomputadora Alpha-micro AM-1042E, necesaria para establecer la interfase de comunicación con las bases de datos almacenadas en la computadora Britton Lee. CIRCULA fue programado con el lenguaje de programación Alpha Basic (lenguaje particular de Alpha Micro) e IDL (Intelligent Data Languaje) que es el lenguaje de consulta del equipo IDM-500.

En la primera fase de automatización con CIRCULA, se instalaron dos nodos de cómputo en el mostrador de servicios de la Biblioteca Central, que comprendían dos terminales de video, dos lectores ópticos y dos impresoras [5].

La segunda fase de automatización se inicia en agosto de 1987, y consistió en la instalación de estaciones de trabajo para controlar el préstamo a domicilio en las salas de lectura de los pisos 2, 3 y 4, con lo cual se descentraliza del mostrador de servicios el control de préstamo [6].

Posteriormente se desarrollo la versión para computadora personal (PC), esta fue hecha en Dbase II Plus y en 1991 se pone en marcha la primera

etapa del proyecto, que consistió en la dotación de equipo PC XT y el programa CIRCULA 2.0 para 29 bibliotecas de la UNAM [7].

Debido al constante crecimiento de la demanda de usuarios, a la adquisición constante de libros y las características de las computadoras, los datos almacenados comenzaba a rebasar al sistema, además, otro problema que se presentó en la versión 2.0 fue el manejo del mismo, debido a que la interfase con el usuario era complicada, ya que el empleo de sus opciones era mediante la combinación de números para realizar los préstamos, las devoluciones, o configurar los parámetros del mismo, provocando que fuera muy difícil su aprendizaje para nuevos bibliotecarios, lo cual daba como resultado que en algunas bibliotecas se suspendiera su uso y se regresara así al préstamo manual.

Tomando en consideración las desventajas antes mencionadas, el Departamento de Sistemas de la DGB se da a la tarea de diseñar una nueva versión de CIRCULA, y en 1993 se libera la versión 3.0 la cual fue hecha en Clipper 5.0.1. A partir de junio de 1993, se empezó a instalar el sistema de CIRCULA versión 3.0 en las bibliotecas de la UNAM [8].

A principios de 1994 la Dirección General de Bibliotecas en coordinación con el Comité Asesor de Cómputo y la Dirección General de Servicios de Computo Académico de la UNAM y conforme a los lineamientos para el desarrollo bibliotecario e informático que marcó el Rector Dr. José Sarukan, se decide hacer la migración de sus bases centrales LIBRUNAM, SERIUNAM, TESIUNAM, Adquisiciones, además de los sistemas de préstamo (CIRCULA) hacia un sistema integral para administración de bibliotecas. Por lo anterior se dan a la tarea de evaluar diversos sistemas entre ellos INNOPAC, MARQUIS, TINLIB Y ALEPH, del resultado de la evaluación de estos se decidió adquirir e implantar el sistema ALEPH (Automated Library Expandable Program).

En el año 1996 la DGB adquiere el software ALEPH versión 300, en ese mismo año realizaron pruebas para migrar las bases de datos centrales

incluida la base de préstamo de la Biblioteca Central, posterior a este proceso el Sistema se empezó a implantar en las bibliotecas del Sistema Bibliotecario.

#### **1.2. Definición del problema**

Las bibliotecas del Sistema Bibliotecario de la UNAM trabajan con más de dos versiones de software para automatizar el préstamo a domicilio, además de que todavía hay bibliotecas que realizan el préstamo de libros de forma manual, ya sea por la cantidad pequeña de usuarios que demanda este servicio o por la forma en que tienen dividido su acervo lo cual no les permite implantar la automatización de este servicio. También hay bibliotecas que usan programas desarrollados por ellos mismos para realizar esta actividad.

Las versiones de software que utilizan las bibliotecas son: Sistema ALEPH 300, CIRCULA 3.0, SACID programa utilizado por FES Acatlán, STAR sistema utilizado en el Instituto de Investigaciones Jurídicas, SABE programa utilizado por el Centro de Ciencias Aplicadas y Desarrollo Tecnológico, aplicación de File Maker utilizada en el Instituto de Investigaciones Antropológicas, programa en Clipper utilizado por las área de cómputo del Instituto de Fisiología Celular, CONBI utilizado por el Instituto de Ciencias del Mar y Limnología-Mazatlán.

Dada la pequeña diversidad de sistemas utilizados para el préstamo externo de libros, surge la necesidad de homologar con el sistema ALEPH 500.16 el uso de estos en todas las bibliotecas de la UNAM, sobre todo en lo que respecta a ALEPH 300 y a CIRCULA que son sistemas con más de diez años de antigüedad y con las siguientes desventajas:

#### ALEPH 300

- No cuenta con una interfase gráfica, la interacción con el sistema es mediante programas de conexión remota (telnet, ssh).
- Utiliza comandos para realizar las actividades de préstamo, devolución renovación, lista de lectores, etc. (pt, dv, ren, l, le, br, xp, brd, etc.).
- La información almacenada en el sistema se guarda en archivos de texto plano.
- No cuenta con soporte técnico por parte del proveedor.

CIRUCULA 3.0

- Interfase de comunicación basada en MS-DOS.
- No se cuenta con el código fuente para hacer cambios o mejoras.
- Información de los libros, no refleja el acervo que se encuentra registrado en la base central LIBRUNAM.
- En caso de requerir mantenimiento, es forzoso desplazarse a la biblioteca para dar el soporte.

Tomando en cuenta la evolución de ALEPH y a las nuevas mejoras que presentaba, en el año 2001 la DGB adquiere una actualización a la versión 500 la cual se comienza a utilizar en febrero de 2002 con la migración de la primera base de datos "SERIUNAM".

Por lo tanto, dado que la DGB cuenta con el software ALEPH 500.16 con grandes ventajas – que se mencionan en el capítulo 3 - y a las desventajas que presentan ALEPH 300 y CIRCULA, se propone hacer uso de esta versión de ALEPH para migrar los sistemas de préstamo en las bibliotecas del Sistema Bibliotecario de la UNAM.

# **1.3. Objetivos**

- Modernizar el sistema para préstamo de libros utilizado en las bibliotecas pertenecientes al Sistema Bibliotecario de la UNAM.
- Tener una interfase gráfica y amigable para realizar el servicio de préstamo a domicilio de una manera rápida y sencilla.
- Uniformar el uso de los programas para préstamo de libros utilizados por las bibliotecas de la UNAM a un solo sistema.
- Tener una mejor administración y control del sistema.
- Proporcionar actividades de capacitación, mantenimiento, asesorías y soporte solicitado por las bibliotecas de forma más eficiente.
- Actualizar el sistema de préstamo mediante el uso del sistema ALEPH 500 vesión16 que es la última versión con que cuenta la DGB.

#### **1.4. Alcances**

La red de bibliotecas de la UNAM actualmente abarca un consenso de 142 dependencias, en virtud de lo cual, la tendencia que deberá seguirse en los sistemas de automatización de préstamo de las mismas, será la de proporcionar recursos informáticos homogéneos que contribuyan a la estandarización de las actividades bibliotecarias, otorgando a los bibliotecarios de servicio herramientas de trabajo actualizadas que les permitan realizar sus actividades diarias de manera fácil y oportuna.

Con la migración de los sistemas de préstamo se aprovechará de forma amplia la última versión del sistema ALEPH 500.16 adquirido por la DGB.

Con la actualización del sistema para el servicio de préstamo se proporcionará un software amigable y sencillo para los bibliotecarios de servicio. Con esto también se pretende automatizar todas las bibliotecas, incluidas las que realizan aun los préstamos de forma manual y las que utilizan programas o sistemas propios.

Como ya se cuenta con un software integral para automatización de bibliotecas con reconocimiento mundial, la tecnología de hardware a adquirir para la migración de los sistemas de préstamo en conjunto con el software, deberá permitir cumplir con los requerimientos de , transportabiblidad de los

datos, no importando el hardware y/o software; operatividad de tecnología cliente/servidor con la capacidad de distribuir las cargas de trabajo en el equipo central (servidor) y el cliente (PC); garantizar la compatibilidad del uso de estándares (MARC21, Z3950, UNICODE, etc.) para futuros intercambios de información a nivel nacional e internacional, ó en caso de ser requerida otra migración a futuro a nuevas tecnologías.

# **Capítulo II**

# **CAPÍTULO 2**

# **2.1. Nociones de Bases de datos**

# **2.1.1. Base de Datos**

*"*La base de datos puede definirse como una colección de datos interrelacionados almacenados en conjunto sin redundancias perjudiciales innecesarias; su finalidad es la de servir a una aplicación o mas, de la mejor manera posible; los datos se almacenan de modo que resulten independientes de los programas que los usan*"* [9].

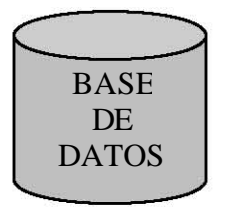

**Figura 2.1** Base de Datos

# **2.1.2. Entidades**

Se puede definir como entidad a cualquier objeto, real o abstracto, que existe en un contexto determinado o puede llegar a existir y del cual deseamos guardar información, por ejemplo: "PRÉSTAMOS", "EJEMPLARES", "ORDENES DE COMPRA".

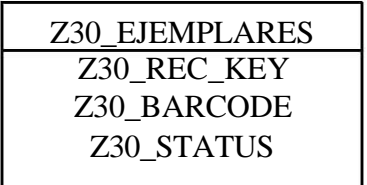

**Figura 2.2** Entidad

Las entidades se pueden clasificar en:

- ß Regulares. Aquellas que existen por sí mismas y que la existencia de un elemento en la entidad no depende de la existencia de otros elementos en otra entidad.
- ß Débiles: Son aquellas entidades en las que se hace necesaria la existencia de elementos de otras entidades distintas para que puedan existir elementos en esta entidad.

## **2.1.3. Atributo**

Al atributo frecuentemente se le llama elemento de datos, campo de datos, campo ítem de datos o ítem.

Existen cuatro tipos de atributos:

- ß Obligatorios: aquellos que deben tomar un valor y no se permite que ningún ejemplar no tenga un valor determinado en el atributo. Es decir, deben existir.
- **Decional: aquellos atributos que pueden tener valores o no tenerlo.**
- **Monoevaluado: aquel atributo que sólo puede tener un único valor.**
- **Multievaluado: aquellos atributos que pueden tener varios valores**

# **2.1.4. Valor de los Datos**

El valor de los datos es la información o los datos mismos contenidos en cada campo. Los valores que toman los campos pueden ser cuantitativos, cualitativos o descriptivos, dependiendo de la manera en que los campos de datos describan a la entidad.

#### **2.1.5. Claves o llaves**

El modelo entidad - relación exige que cada entidad tenga un identificador, se trata de un atributo o conjunto de atributos que identifican de forma única a cada uno de los elementos de la entidad. De tal forma que ningún par de elementos de la entidad puedan tener el mismo valor en ese identificador.

#### **2.1.6. Tipos de Relaciones**

#### **2.1.6.1. Relación Uno a Uno**

En este tipo de relación, cada registro de la tabla original se enlaza con un solo registro de la tabla asociada. Los campos que sirven de enlace deben ser la clave primaria en las tablas.

Las tablas implicada en el tipo de relación uno a uno pueden incorporarse una dentro de la otra.

#### **2.1.6.2. Relación Uno a Muchos**

Esta es la relación más común. En ella, cada registro de la tabla fuente puede enlazarse a varios registros de la tabla asociada. Para ello, el campo que sirve de enlace debe estar presente en ambas tablas a la vez.

#### **2.1.6.3. Relación Muchos a Muchos**

Este tipo de relación se presenta cuando es factible asociar un registro de una tabla con varios registros de otra tabla y viceversa.

# **2.1.7. Normalización**

Es el proceso de agrupar a los campos de datos en tablas que representan a las entidades y sus relaciones. La teoría de la normalización está basada en la observación de que un cierto conjunto de relaciones tiene mejores propiedades en un medio de inserción, actualización y supresión, que las que tendrían otros conjuntos de relaciones conteniendo los mismos datos.

Reglas de normalización.

- ß 1NF Todos los atributos deben tener un solo valor. Si un atributo tiene múltiples valores, se crea una entidad adicional y se relaciona con la entidad original mediante una relación uno a muchos.
- ß 2NF Un atributo debe ser dependiente del identificador único completo.
- ß 3NF Ningún atributo no-identificador único puede ser dependiente de otro atributo no-identificador único (su objetivo es eliminar redundancia).

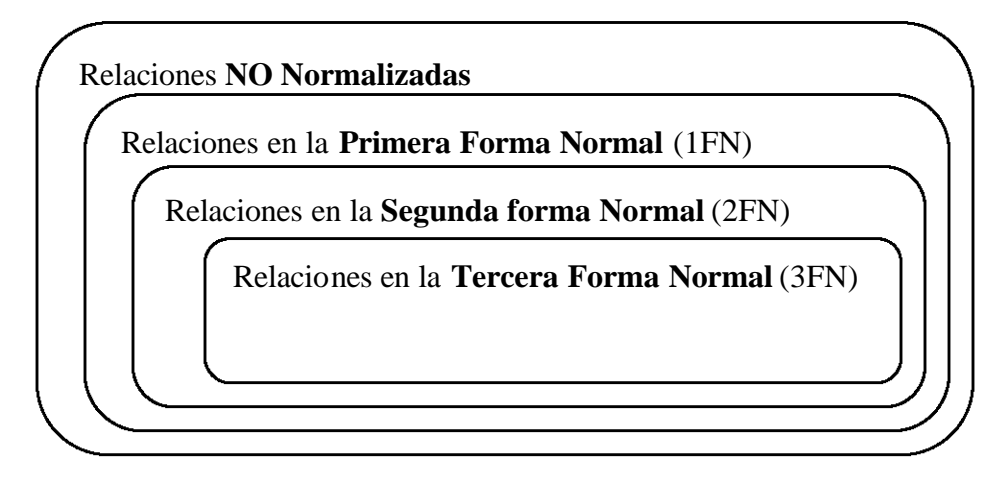

**Figura 2.3** Reglas de Normalización

#### **2.1.8. Objetivos de la organización de la base de datos**

#### **2.1.8.1. Desempeño**

El sistema de bases de datos debe tener la capacidad para manejar un adecuado caudal de transacciones.

#### **2.1.8.2. Redundancia mínima**

La redundancia ocupa más espacio en el almacén de datos y requiere múltiples operaciones de actualización. Debido a que diferentes copias de la misma información suelen hallarse en diferentes etapas de actualización, la redundancia da a menudo origen a respuestas incoherentes.

Para evitar la redundancia es necesario identificar los datos que son utilizados en común por varias aplicaciones y almacenarlos una sola vez. Si hay una sola copia de elementos de datos que son necesarios para diversos fines, es preciso almacenar y mantener las relaciones pertinentes. Por tal motivo, en ocasiones, no siempre se elimina del todo la redundancia.

#### **2.1.8.3. Capacidad de búsqueda**

En la mayoría de los sistemas es necesaria la consulta de datos o producción de informes, por lo cual es necesaria una exploración rápida y flexible de los datos.

# **2.1.8.4. Integridad**

Cuando una base de datos incluye información utilizada por muchos usuarios, lo cual es frecuente, es importante que no puedan destruirse los datos almacenados ni las relaciones que existen entre los distintos elementos. El almacenamiento de los datos y los procedimientos de actualización e inserción deben asegurar que el sistema pueda recuperarse de estas contingencias sin daño para los datos.

# **2.1.8.5. Migración de datos**

A medida que cambia la necesidad de un conjunto de datos, es conveniente mudarlos a posiciones más o menos accesibles, de acuerdo a su actividad. El proceso de ajustar el almacenamiento de los datos de acuerdo con su popularidad se llama migración de datos. En algunos sistemas se hace automáticamente. En otros, la operación está a cargo de los programadores de sistema o del administrador. La migración de datos es importante, también, para la creación de respaldos de la base de datos.

# **2.1.9. Pasos en el Diseño de una Base de Datos**

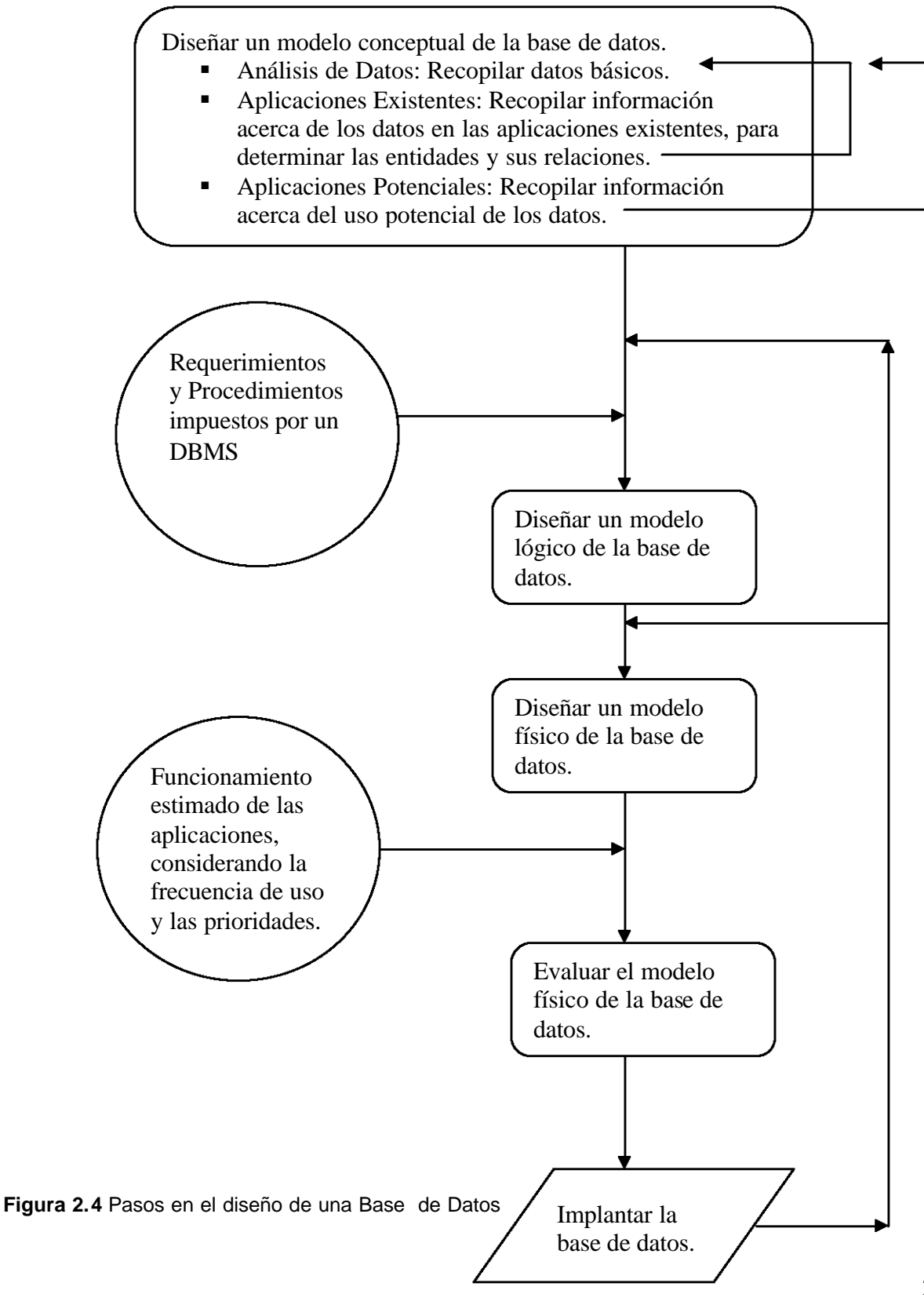

#### **2.1.10. Modelo de Datos**

Los datos han de ser interpretados para que se conviertan en información útil, esta interpretación supone un fenómeno de agrupación y clasificación.

En la era actual y con el auge de los medios informáticos aparece el almacenamiento en soporte electromagnético, ofreciendo mayores posibilidades de almacenaje, ocupando menos espacio y ahorrando un tiempo considerable en la búsqueda y tratamiento de los datos. Es en este momento donde surge el concepto de bases de datos y con ellas las diferentes metodologías de diseño y tratamiento.

El objetivo básico de toda base de datos es el almacenamiento de símbolos, números y letras carentes de un significado en sí, que con un tratamiento adecuado se convierten en información útil.

Según van evolucionando los tiempos, las necesidades de almacenamiento de datos van creciendo y con ellas las necesidades de transformar los mismos datos en información de muy diversa naturaleza. Esta información es utilizada diariamente como herramientas de trabajo y como soporte para la toma de decisiones por un gran colectivo de profesionales que toman dicha información como base de su negocio. Por este motivo el trabajo del diseñador de bases de datos es cada vez más delicado, un error en el diseño o en la interpretación de datos puede dar lugar a información incorrecta y conducir al usuario a la toma de decisiones equivocadas.

Se hace necesaria la creación de un sistema que ayude al diseñador a crear estructuras correctas y fiables, minimizando los tiempos de diseño y explotando todos los datos, nace así la metodología de diseño de bases de datos.
La metodología de diseño de datos divide cada modelo en tres esquemas:

#### **2.1.10.1. Modelo Conceptual**

Se trata de una representación gráfica legible por el usuario y que nos aporta el flujo de información dentro de una organización. No existen reglas para su construcción y se debe realizar siempre el esquema más sencillo posible para la comprensión por parte del usuario de la base de datos.

#### **2.1.10.2. Modelo Lógico**

Se trata de una representación gráfica, mediante símbolos y signos normalizados, de la base de datos. Su objetivo es representar la estructura de los datos y las dependencias de los mismos, garantizando la consistencia y evitando la duplicidad.

#### **2.1.10.3. Modelo Físico**

Se trata del almacén de los datos, es la base de datos en sí misma, el soporte donde se almacenan los datos y de donde se extraen para convertir los datos en información. En función del manejador de bases de datos empleado las reglas de almacenamiento varían.

#### **2.1.11. Manejadores de Bases de Datos**

Un Sistema Manejador de Bases de Datos (DBMS, Data Base Management System) agrupa varios programas que permiten crear, utilizar y dar mantenimiento a una base de datos. Dichos sistemas cuenta con tres tipos de lenguajes:

- ß Lenguaje de Definición de Datos (DDL), para describir la información elemental y la manera como está estructurada en la base de datos.
- ß Lenguaje de Manipulación de Datos (DML), para facilitar el manejo de la información.
- ß Lenguaje de Control de Datos (DCL), para la definición de privilegios de control de acceso y edición a los elementos que componen la base de datos (seguridad).

Los DBMS presentan las siguientes particularidades:

- ß Eliminan la redundancia de datos y aumentan la uniformidad de los mismos, los cuales por lo general se almacenan una sola vez en la base de datos.
- ß Aumentan la flexibilidad para soportar los cambios y satisfacer las nuevas necesidades de los usuarios.
- **Permiten el compartimiento de recursos entre varios usuarios. Ello** significa que los datos pueden utilizarse en varias aplicaciones al mismo tiempo.
- ß Permite una mejor estructuración de los archivos, lo cual hace posible un acceso más rápido a los archivos que se integran, relacionan y actualizan.

Manejadores de Bases de Datos:

#### **2.1.11.1. Oracle**

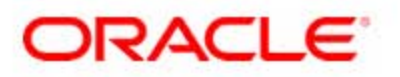

ß Es un manejador de bases de datos relacional, utilizado para misiones críticas de negocios.

- **Soporta plataformas UNIX, Windows XP, Windows NT, Windows** 95, OS/2, Netware.
- ß Utiliza sofisticados mecanismos de seguridad para controlar el acceso a los datos a través del manejo de privilegios.
- Realización de copias de seguridad y recuperación.
- **Conectividad de carácter abierto, permite acceder hacia y desde** paquetes de software de otros fabricantes mediante ODBC (Open Data Base Conectivity) y SQLNet (protocolo de comunicación).
- **Su principal herramienta de desarrollo es Developer/2000, el cual** incluye un conjunto de herramientas para la creación de aplicaciones.

## **2.1.11.2. PostrgeSQL**

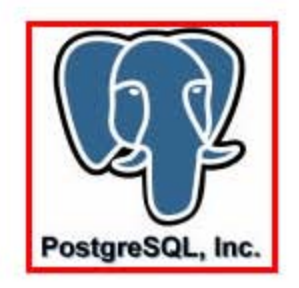

- **Software de código abierto.**
- **El servidor de la base de datos se puede acceder por medio de** varios lenguajes: C, Perl, Visual Basic, Delphi, etc.
- Corre bajo plataforma Linux.
- ß En la versión 7.0 se han implementado las llaves foráneas, para asegurar la integridad relacional de las bases de datos.
- ß En la versión 7.0 ya se permite el bloqueo de tablas, cuando se encuentran abiertas, mejorando la confiabilidad de la concurrencia.
- ß Se permite el uso de la cláusula Having sin necesidad de tener una función de agregación.
- **Soporta Clases, herencia, tipos y funciones.**
- **Soporta restricciones (Constraints), Disparadores (triggers),** reglas (rules) e integridad transaccional.

## **2.1.11.3. Sybase**

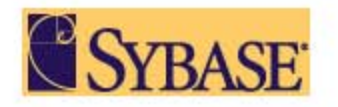

- ß Sybase es un manejador de bases de datos relacional, utilizado para aplicaciones empresariales.
- **Corre bajo plataformas UNIX, Windows NT, Windows 95, etc.**
- **Soporta conectividad con otros manejadores mediante ODBC.**
- ß Provee seguridad mediante contraseñas de entrada y el uso de privilegios proporcional mecanismos de respaldo y recuperación.
- ß Cuenta con productos de desarrollo para la creación de aplicaciones cliente/servidor (Power Builder) y aplicaciones en el Web mediante Jaguar de Power Soft.

## **2.1.11.4. Microsoft SQL Server**

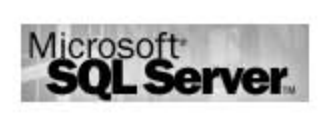

- ß Es un manejador de bases de datos relacional, multiusuario, diseñado para soportar una gran cantidad de transacciones sobre computadoras personales.
- **Corre sólo bajo la plataforma Windows NT, Windows 2000.**
- ß En cuanto a arquitectura es muy parecido a Sybase, sólo que ocupa menos recursos y esta enfocado para sistemas de mediano tamaño.
- **•** Ofrece un alto rendimiento sobre el sistema operativo Windows NT, Windows 2000.
- ß Soporta la arquitectura cliente/servidor, es decir, divide una aplicación en dos partes, el front-end (cliente) y el back-end (servidor).
- **Soporta aplicaciones distribuidas.**
- ß Soporta alta seguridad, que se ve reforzada con la seguridad que ofrece el sistema operativo Windows NT.

#### **2.2. Oracle**

En los tiempos actuales es necesario manejar gran cantidad de información e incluso poder abrir una ventana al exterior para situar en Internet toda o una parte de nuestras bases de datos para tareas tan productivas como, por ejemplo, el comercio electrónico. En el ámbito empresarial, contar con una buena base de datos que contenga gran cantidad de información y que sea capaz de ofrecérnosla rápidamente cuando la necesitamos, puede ser un detalle que nos haga ser mucho más competitivos.

Ahora es necesario manejar grandes sistemas de información que almacenen millones de registros, para que éstos puedan ser manipulados, consultados y modificados con gran rapidez y por varios usuarios a la vez. Esto, que estaba sólo al alcance de grandes empresas y organismos públicos, está ahora al alcance de la mayoría de las empresas gracias, en una gran parte, a la aparición de versiones de las más prestigiosas bases de datos para plataformas Windows NT / 2000 / XP. Oracle 10 es uno de los productos más recientes.

A la hora de seleccionar el DBMS más adecuado es muy importante realizar un estudio que nos permita tener una idea aproximada del volumen que va a alcanzar no sólo cuando se implemente, sino a lo largo de por lo menos los cinco años siguientes, en función del crecimiento anual previsto. Este punto es muy importante, ya que la implementación suele ir acompañada de la adquisición de nuevo hardware que permita almacenar toda esa información con un rendimiento adecuado.

Otro de los puntos importantes a tener en cuenta al seleccionar un manejador de bases de datos es el rendimiento. De nada sirve tener una base de datos con muchos millones de registros y que ocupe cientos de Gigabytes si luego, cuando queremos realizar una consulta sobre ellos el sistema tarda varios minutos en contestar. Obviamente, para que el rendimiento sea aceptable no basta sólo con seleccionar el mejor y más rápido de los DBMSR (Sistema Manejador de Bases de Datos Relacionales), sino que también es necesario que todas las infraestructuras que haya alrededor estén a la altura.

Por otra parte, el servidor debe estar bien dimensionado para realizar esta tarea, siendo recomendable en todos los paquetes analizados que tengan una buena cantidad de memoria RAM y si es posible, dos procesadores. Si estamos hablando de accesos remotos, también habrá que tener un especial cuidado con que las líneas de comunicaciones contratadas tengan un ancho de banda suficiente como para que no se produzcan cuellos de botella.

El número de usuarios concurrentes es otro punto muy importante que no sólo va a determinar el hardware necesario, sino que hay que tenerlo en cuenta a la hora de adquirir las licencias, que habitualmente se pagan por el número de usuarios concurrentes. Hay que pensar que si la base de datos va a ser visible desde Internet, no siempre es fácil calcular el número máximo de usuarios, y en cualquier caso, si éstos son demasiados, podrían afectar severamente al rendimiento de la Web, con la contrariedad que eso supone a los usuarios.

33

Las facilidades para el desarrollo también son un factor de calidad. Los manejadores de bases de datos deben incorporar herramientas de desarrollo, tanto para crear aplicaciones cliente/servidor como Web. También hay que tener en cuenta las facilidades que ofrezcan para codificar scripts, triggers o procedimientos almacenados.

Oracle es un DBMS líder en cuanto al cumplimiento de las condiciones indicadas en los párrafos anteriores. Tiene una gran capacidad de almacenamiento, presenta alto rendimiento cuando está bien dimensionada, administra muy bien la concurrencia de usuarios, trabaja en Internet y con objetos multimedia y además dispone del servidor propio Oracle AS (Aplication Server).

Es importante mencionar que la base de datos del sistema ALEPH 500 versión 16 corre bajo Oracle 9i, y por se consideró que ALEPH 500 proporciona el soporte necesario para cubrir las necesidades requeridas para las bases de datos de la Dirección General de Bibliotecas y del Sistema Bibliotecario de la UNAM.

#### **2.3. Bases de datos de la Dirección General de Bibliotecas.**

#### **2.3.1. LIBRUNAM**

LIBRUNAM como catálogo surge en 1978, después de que un equipo de trabajo multidisciplinario de la Dirección General de Bibliotecas de la Universidad Nacional Autónoma de México, diseño y creó el software para llevar a cabo el proceso de conversión retrospectiva del catálogo oficial en tarjetas, elaborado en el Departamento de Procesos Técnicos, y a partir de entonces, también automatizar el proceso de catalogación de los libros que adquieren las bibliotecas del Sistema Bibliotecario de la UNAM.

En este catálogo están representados los libros existentes en el Sistema Bibliotecario de la Universidad Nacional Autónoma de México, así como la ubicación donde se encuentra (biblioteca).

El acervo bibliográfico registrado a la fecha en LIBRUNAM es de 948,568 registros y de 5,990,622 volúmenes.

A partir del acervo bibliográfico de LIBRUNAM, se obtienen los acervos locales o departamentales de cada una de las bibliotecas del Sistema Bibliotecario de la UNAM.

El acervo de cada biblioteca departamental contiene la colección general, la cual esta compuesta de libros que abordan temáticas universales, estos libros son de carácter monográfico, es decir, cada uno trata un solo tema de manera profunda. Los libros de la colección general son los únicos que se pueden prestar a domicilio a los alumnos, docentes y administrativos, mediante el módulo de préstamo.

#### **2.3.2. SERIUNAM**

El catálogo colectivo SERIUNAM es una base de datos que contiene información sobre las colecciones de publicaciones seriadas, de carácter científico, pertenecientes al sistema bibliotecario de la UNAM y a algunas instituciones de educación superior y de investigación del país. Permite conocer la información catalográfica de una publicación seriada y facilita su localización exacta para su posterior acceso y consulta. Su actualización es diaria y está disponible las 24 horas del día.

En la actualidad ofrece información sobre la localización de aproximadamente 52 mil títulos y más de 8 millones de fascículos de publicaciones seriadas; SERIUNAM cubre prácticamente todas las áreas del conocimiento científico y cultural de diversos países e idiomas; incluye publicaciones seriadas tales como revistas, boletines, anuarios, series monográficas, entre otras, en forma impresa, en discos compactos o en microfilmes.

#### **2.3.3. TESIUNAM**

TESIUNAM se origina de los trabajos de microfilmación que en la década de los 70´s emprendió la Dirección General de Bibliotecas, sobre la colección de tesis de licenciatura y posgrado de la UNAM, y que se reciben por depósito o donación en la Biblioteca Central.

Es un catálogo que contiene la descripción de los registros de tesis que generan los egresados que optan por algún grado académico: licenciatura, especialidad, maestría y doctorado de las diferentes carreras que se imparten en la UNAM; además de las licenciaturas de Universidades y Escuelas Incorporadas. Tiene por objetivo registrar y facilitar el acceso a la información contenida en las tesis que recibe por depósito en Biblioteca Central.

El catálogo TESIUNAM fue creado en 1986, por la Dirección General de Bibliotecas de la UNAM, y es el Departamento de Tesis de la Subdirección de Biblioteca Central, quien se encarga de actualizarlo y mantenerlo al día para su consulta. Actualmente este catálogo cuenta con un acervo de 351,359 tesis.

# **Capítulo III**

## **CAPÍTULO 3**

## **3.1. Historia de ALEPH**

ALEPH (Automated Library Expandable Program) es un software diseñado y desarrollado para la administración de bibliotecas y/o unidades de información. Fue desarrollado en la Universidad Hebrea de Jerusalén por un equipo de programadores, analistas y bibliotecarios.

Desde su creación, (1980) ALEPH unificó las numerosas bibliotecas de la Universidad Hebrea de Jerusalén, ha sido usado en grandes bibliotecas académicas y se ha mantenido en evolución con los ambientes computacionales en constante cambio. Originalmente fue diseñado para ejecutarse en un equipo CDC (Central Data Corporation).

En la figura 3.1 se muestra la evolución que ha tenido el sistema ALEPH desde su creación hasta la última generación desarrollada que es la 500. La primera fila muestra el año en que aparece, la segunda la versión, la tercera la plataforma y las siguientes muestran algunas características generales.

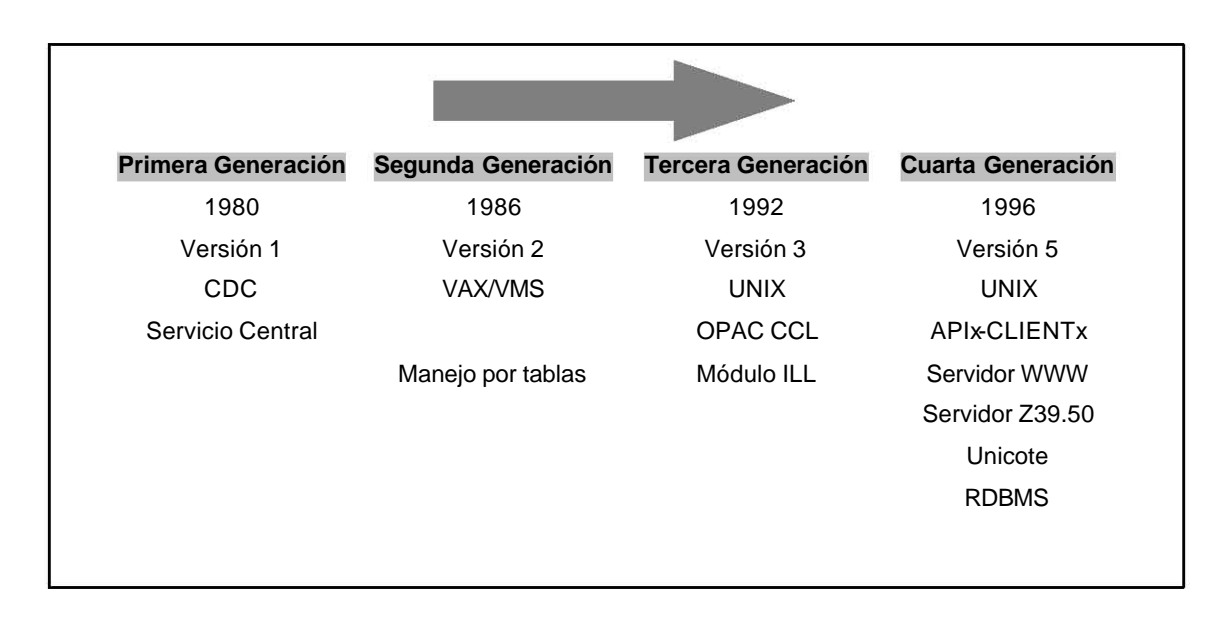

**Figura 3.1** Historia técnica de ALEPH [10]

En 1984 el sistema ALEPH fue transportado a la serie de computadoras VAX/VMS. Para esa época el software llegó a ser muy popular en las universidades de Israel, de tal manera que pronto las universidades de los países cercanos y Europa comenzaron a solicitar ALEPH. Para 1986 la creciente demanda por el sistema, dio pauta al nacimiento de la Compañía Ex-Libris, la cual fue creada para vender y dar soporte al sistema ALEPH fuera de Israel.

En respuesta a los frecuentes cambios de tecnología, ALEPH fue migrado en 1991 al sistema operativo UNIX y para 1992 se lanzó la tercera generación del software conocido como ALEPH 300.

Para 1996 Ex-Libris da a conocer su última tecnología en cuanto a automatización de bibliotecas se refiere, el sistema ALEPH 500. Fue un rediseño del sistema ALEPH en plataforma UNIX que está basado en una arquitectura cliente/servidor con un fuerte soporte del Sistema Manejador de Bases de Datos Relacionales (RDBMS) Oracle [10].

#### **3.2. ALEPH 300**

ALEPH 300 es un sistema generalizado, completamente integrado, basado en tablas de parámetros para su adaptación on-site de aplicaciones específicas. Cuenta con un sistema manejador de base de datos propietario e incluye módulos que satisfacen particularmente rutinas administrativas de las bibliotecas. Puede ser configurado para cualquier tipo de institución educativa, por ejemplo: bibliotecas, museos, archivos, centros de investigación, etc.

Así mismo el sistema se puede adaptar a diversas aplicaciones y tipos de materiales: libros, artículos, informes, diapositivas, mapas, publicaciones, dibujos, estampillas, microficha, patentes, donaciones, archivos personales, cursos escolares, etc.

#### **3.2.1. Características**

La interfase de ALEPH 300 es a través de programas de conexión remota entre el servidor y las computadoras personales tales como telnet, Secure Shell, Win telnet etc.

Trabaja bajo las plataformas VAX/VMS y UNIX, haciéndolo disponible en una amplia variedad de equipos, satisface tanto aplicaciones que requieren pocas terminales y a grandes instituciones con centenares de terminales.

ALEPH 300 es compatible con el formato de registros MARC (registros catalográficos legibles por computadora - Machine Readable Cataloging ) y no-MARC (especiales).

Permite que cada aplicación individual se adapte al sistema según sus necesidades vía la definición de registros, campos de acceso e índices, pantallas de visualización, mensajes, juegos de caracteres, códigos de comando, etc.

ALEPH 300 fue diseñado con la filosofía de máxima flexibilidad. La flexibilidad es alcanzada usando un sistema de tablas externas que se adaptan según las necesidades de cada usuario y se modifican conforme se requiera. Las modificaciones son controladas por el usuario y se pueden hacer en cualquier momento. No se requiere ningún conocimiento de programación.

La flexibilidad de ALEPH 300 se refleja en varios aspectos:

- No hay límite en el número de campos por registro de documento (libro, publicación seriada, etc.)
- No hay límite en longitud de un campo
- Ningún límite en el número de ocurrencias de un campo dentro de un registro del documento
- Ningún límite en el número de rutas de acceso al registro del documento
- Entrada de datos en formato libre y editor de pantalla completa. También dispone de formas estructuradas (plantillas), y pueden ser utilizadas si se desean
- Las modificaciones de registro se permiten en cualquier momento (agregar/borrar campos y accesos, cambio de procedimientos de acomodo y ordenamiento de campos, etc.)
- Las pantallas de visualización, los mensajes y los códigos de comandos se pueden adaptar y cambiar como sea necesario
- Varios formatos de impresión y de despliegue (hasta 99) se pueden definir para el despliegue en el catálogo en línea de acceso al público (OPAC-Online Public Access Catalog) y para productos impresos
- Las operaciones guiadas del menú y los comandos, ambas están disponibles para resolver necesidades de usuarios novatos y experimentados
- Sistema de contraseñas y niveles de la autorización

Los módulos con los que cuenta ésta versión de ALEPH son:

**Búsqueda** 

- Catalogación
- Administración de holdings
- ß Control de autoridad
- **Circulación**
- Control y llegada de seriadas
- **Adquisiciones**
- **Utilerías**
- Mantenimiento de claves

Estos funcionan en tiempo real, es decir, cualquier cambio pone al día la base de datos inmediatamente y la información nueva está disponible para operaciones subsecuentes.

## **3.2.2. Módulos de ALEPH 300**

El sistema ALEPH 300 cuenta con 9 módulos que permiten interactuar con él, estos módulos son:

## BÚSQUEDA:

OPAC (catálogo en línea de acceso al público) CCL para recuperación de documentos (lenguaje común de comandos) Archivos de acceso: Autoridad, Índice, Palabra Hojear el catálogo Recuperación boléana (formato libre y/o guiada) Funciones boléanas para operaciones futuras del filtrado Niveles de despliegue: - lista alfabetizada de entradas - despliegue bibliográfico en varios formatos Despliegue de acervos

Interfaz de circulación para despliegue de reservaciones

Renovación de artículos prestados

Reservación de artículos prestados

Pantallas de ayuda Búsquedas en otras bibliotecas de la red

## CATALOGACIÓN:

Creación y actualización de registros de documentos Editor de forma libre, de plantilla de captura o de pantalla completa Duplicación y fusión de registros Búsqueda y control de registros de autoridad

## ADMINISTRACIÓN DE ACERVOS:

Registro de item por sub-biblioteca Volúmenes, copias, notas del volúmen

## CONTROL DE AUTORIDAD:

Modificación de encabezamientos (correcta, combinar, cancelación) Referencias (véase, véase también, términos más amplio, más específicos) Notas del alcance Cambios globales desde autoridades a los registros bibliográficos

## CIRCULACIÓN:

Transacciones de préstamo y devolución Códigos de barra Reserva de material Respaldo en unidad local Scripts para códigos de barras, cartas, estadísticas **Multas** 

## CONTROL Y RECEPCIÓN DE PUBLICACIONES PERIODICAS:

Registro de ediciones anticipadas

Llegada de ediciones Impresión de reclamos Encuadernación Listas de envío Informes

#### ADQUISICIONES:

Órdenes Vendedores Presupuestos **Facturas** Tipo de cambio

#### UTILERIAS:

Definir contenido de registros, etiquetas, mensajes, acceso a la información, explicaciones, pantallas, formas, etc. Recuperación, ordenamiento e impresión de la información de la base de datos

PASS:

Mantenimiento de claves de bibliotecarios (alta, baja, actualización), asignación de permisos para usar módulos y funciones.

Dado que el presente trabajo está enfocado a trabajar con el módulo de circulación del sistema ALEPH, éste se describe a detalle a continuación.

## **3.2.3. Módulo de Circulación de ALEPH 300**

Las funciones de circulación de ALEPH 300 registran y supervisan las diversas actividades de la biblioteca (préstamos, devoluciones, apartados, multas, solicitudes de fotocopia), de acuerdo a las políticas de cada biblioteca.

El sistema soporta diferentes periodos de préstamo del material y multas, basados en estatus de ejemplares y lectores. Las políticas de circulación se definen en tablas de parámetros. Los parámetros se fijan para satisfacer un uso específico cuando se configura el sistema, pero se pueden cambiar si la biblioteca cambia sus políticas de circulación.

Cuando se presta un material, el sistema verifica tanto el material como el registro del lector y los cruza con sus archivos. Si hay alguna restricción en cualquiera de ellos, detiene la transacción. Cuando se devuelve un material, el sistema comprueba si hay un préstamo pendiente (apartado) o solicitud de fotocopia, incluso si el material es devuelto tarde, estas tareas se realizan mediante la ejecución de los procesos necesarios.

Las funciones de búsqueda y de circulación están interconectadas. La información de circulación relevante para cada material (si es que está en préstamo, fecha de vencimiento esperada, número de reservaciones en línea) puede ser vista vía las funciones de OPAC. Cada usuario puede solicitar un despliegue de la lista de todos sus préstamos y reservas, pueden renovar artículos prestados y poner un préstamo en reserva o peticiones de fotocopia. La renovación y reserva del préstamo o las peticiones de fotocopia pueden ser restringidas, dependiendo de estatus de autorización del usuario y/o del material.

Con el objeto de permitir la circulación, cada material físico de la biblioteca se registra en los archivos COPIAS o ISSUES y se le asigna un número de identificación único. También se le asigna a cada material un estatus específico para transacciones relativas a la circulación, (por ejemplo: no sale de la biblioteca, periodo máximo de préstamo de 2 días, una semana etc.). ALEPH 300 permite definir hasta 99 estatus de ítem.

Cada lector debe ser registrado en el archivo de usuarios, y asignarle un identificador único, un estatus (que determine privilegios), y restricciones opcionales para actividades de circulación. A los lectores también se les puede

45

asignar una llave alterna (código de barras), para facilitar las transacciones. Varias bibliotecas locales pueden compartir el mismo archivo de lectores.

Para acceder a las funciones de circulación se teclea el comando respectivo, las cuales están protegidas con contraseña. Los usuarios que quieran realizar funciones de circulación desde el OPAC deben estar registrados en la base.

Las contraseñas de los bibliotecarios se pueden configurar para que trabajen con funciones específicas de circulación, es decir, se puede otorgar sólo permiso a las funciones de préstamo y devolución pero no a las funciones de agregar/actualizar/borrar usuarios o cancelar multas, etc. [11].

Los privilegios que se pueden definir para una clave de bibliotecario son:

- Actualización-usuarios
- Detalles-lector
- Cambiar-fechas
- Copias
- Lista-lectores
- Préstamo
- Devolución-circula
- Utilidades
- Invalidación
- Definir impresoras

Las funciones de circulación consisten en los siguientes tipos de transacciones:

- actividades de préstamo y devolución
- actividades relacionadas con el lector (alta, baja, actualización)
- actividades relacionadas con los ejemplares

#### **3.3. ALEPH 500**

#### **3.3.1. Arquitectura del sistema ALEPH 500**

El sistema ALEPH 500 proporciona o automatiza los servicios de las bibliotecas, suministrando servicios de aplicación a sus clientes mediante sus APIs (Application Program Interfaces). La arquitectura de ALEPH 500 está basada en multihileras o multicapas, siguiendo el modelo de cliente/servidor. La comunicación de cliente/servidor está basada en un modelo de transacción independiente, sin embargo, los servidores de aplicaciones ALEPH 500 mantienen conexiones continuas (con interrupciones) a la base de datos, para asegurar el alto rendimiento.

Una característica del sistema ALEPH 500 es que tiene un diseño de base de datos flexible. ALEPH 500 está compuesto de siete módulos interrelacionados, estos son: Autoridades, Bibliográfica, Acervos, Administrativa, Préstamo Interbibliotecario, Lectura de Cursos y un módulo de administración para todo el sistema.

Cada unidad de base de datos puede tener muchas ocurrencias con vinculaciones muchos a muchos hacia otras unidades de base de datos. El diseño de base de datos de ALEPH 500 soporta una amplia gama de configuraciones de base de datos e implementaciones, incluyendo las instalaciones independientes en unidades diferentes sobre servidores diferentes. El diseño de la base de datos de ALEPH 500 juega un papel crucial dentro de los sistemas robustos y escalables.

La arquitectura del ALEPH 500 está basada sobre un esquema determinado, distribuido en un modelo lógico y confiable sobre un diseño orientado a objetos. Dos características importantes de la arquitectura del sistema ALEPH 500 son:

47

**Multicapa**, modelo de Cliente/Servidor – el sistema ALEPH 500 está dividido en segmentos lógicos con una interfaz claramente definida basada en el procesamiento paralelo. Ver figura 3.2.

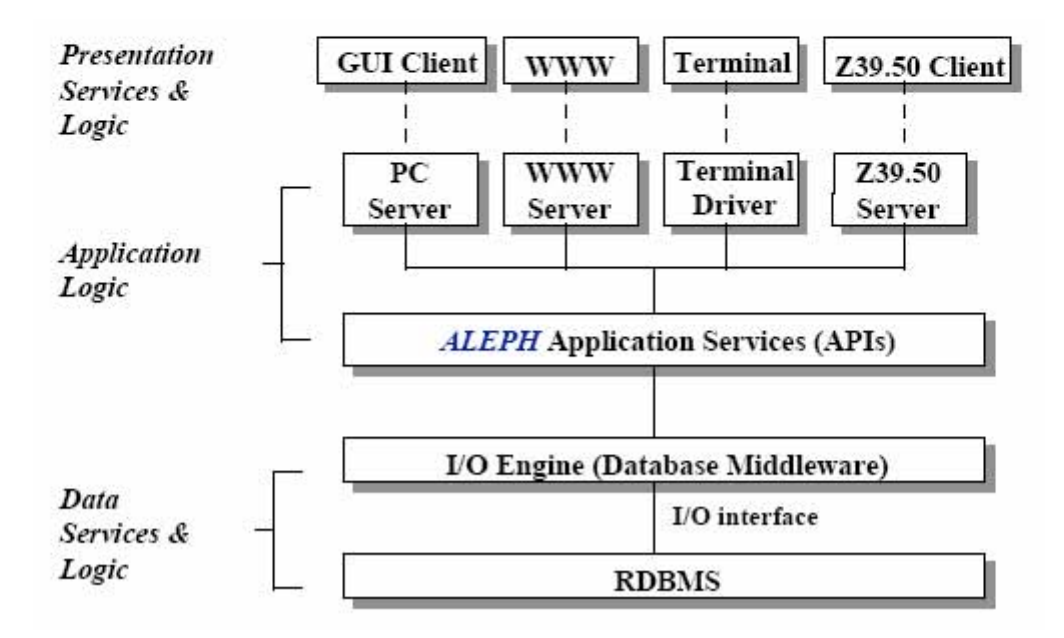

**Figura 3.2** Arquitectura multicapa del sistema ALEPH 500

**Modular** – El punto clave de un diseño de distribución lógica como la base del sistema ALEPH 500 es la modularidad; para ambos casos, vertical (entre capas) y horizontal (dentro de las capas). Esto asegura la facilidad del sistema para su mantenimiento y expansión, y que las nuevas tecnologías y conceptos puedan ser integradas rápidamente (figura 3.2).

El sistema ALEPH 500 puede ser instalado en las siguientes plataformas:

- IBM/AIX
- ALPHA UNIX
- SUN SOLARIS
- LINUX REDHAT

## **3.3.2. Capas que conforman el sistema ALEPH 500**

#### **3.3.2.1. Servicios de presentación y lógicos**

Son las interfaces mediante las cuales el usuario interactúa con el sistema.

## **3.3.2.2. Aplicaciones lógicas**

**Capa de Servidores de Aplicación** – es una capa frontal que está compuesta de servidores dedicados para cada interfaz. Cada servidor de aplicación recibe una petición de parte de un cliente, traduce la petición a un formato uniforme y lo dirige a la capa de servicios de aplicación (APIs). Una vez traducida, todas las peticiones tienen el mismo formato, independientemente de su origen (cliente Z39.50, cliente de ALEPH 500, el navegador WWW o la terminal de modo carácter estándar).

**Capa de Servicios de Aplicación (APIs)** - el corazón de ALEPH 500 es la capa de servicios de aplicación, compuesta por un conjunto de APIs (Application Program Interfaces).

Los APIs proveen servicios a la biblioteca para los diferentes clientes. Por ejemplo, el FIND API proporciona servicios de búsqueda a todos los clientes después de que una consulta de búsqueda es invocada en uno de los clientes (WWW, Z39.50, telnet o el cliente GUI de ALEPH 500). Como parte de su arquitectura de sistema abierto, ALEPH 500 incluye mecanismos para integrar nuevos APIs así como ampliar los Servicios de Aplicación a otros clientes o aplicaciones. Esto proporciona un considerable potencial para la expansión.

## **3.3.2.3. Servicios de datos y lógica**

**Middleware de la base de datos ALEPH 500 (Motor de I/O)** – Ésta es una capa de administración de datos de alto nivel. Un servidor lógico proporciona servicios de datos a los objetos de los servicios de aplicación. Esto contiene a un grupo de objetos intermedios entre las aplicaciones y la base de datos. El motor de I/O (entrada/salida) traduce una petición de aplicación a una secuencia de órdenes de base de datos.

El motor de I/O del sistema ALEPH 500 también explota el conocimiento que el sistema tiene sobre las características especiales de su DBMS, para optimizar la actualización de datos y la recuperación. Ésta es una capa lógica de ALEPH 500 que incorpora su experiencia y conocimiento de sus librerías sobre las estructuras de datos y formatos.

Teniendo un nivel intermedio del Motor de I/O entre las aplicaciones y el DBMS asegura la flexibilidad máxima del diseño lógico y físico del DBMS.

#### **3.3.2.4. Otras características de la arquitectura de ALEPH 500**

**Orientación a Red.** La distribución lógica del sistema ALEPH 500 está diseñada para adecuarse a diversas configuraciones de red. Con su capa de servidores de aplicación y la capa de base de datos Middleware (motor I/O), el sistema ALEPH 500 es adaptable para una intranet e interconectarse en red.

El sistema ALEPH 500 no sólo soporta un rango de accesos de clientes (WWW, Z39.50, clientes propietarios de ALEPH 500 y sesiones remotas), sino también adapta el acceso a recursos de base de datos heterogéneos.

Algunas características especiales que incluye para vencer la diversidad de bases de datos son: MATCH para localizar documentos remotos/externos, y Multi-FIND para difundir una búsqueda a través de múltiples bases de datos.

Además, el sistema ALEPH 500 incluye la funcionalidad de trabajar de forma centralizada, descentralizado y con unión de catálogos.

**Capacidad de expansión**. Las multicapas y la arquitectura distribuida del sistema ALEPH 500 proporcionan una amplia gama de posibilidades de crecimiento como: distribución de datos a través de servidores de discos, distribución de servicios a través de servidores o además una configuración de multiservidores con datos compartidos.

## **3.3.3. Estructura de directorios de ALEPH 500**

## **3.3.3.1. Directorio raíz de ALEPH 500**

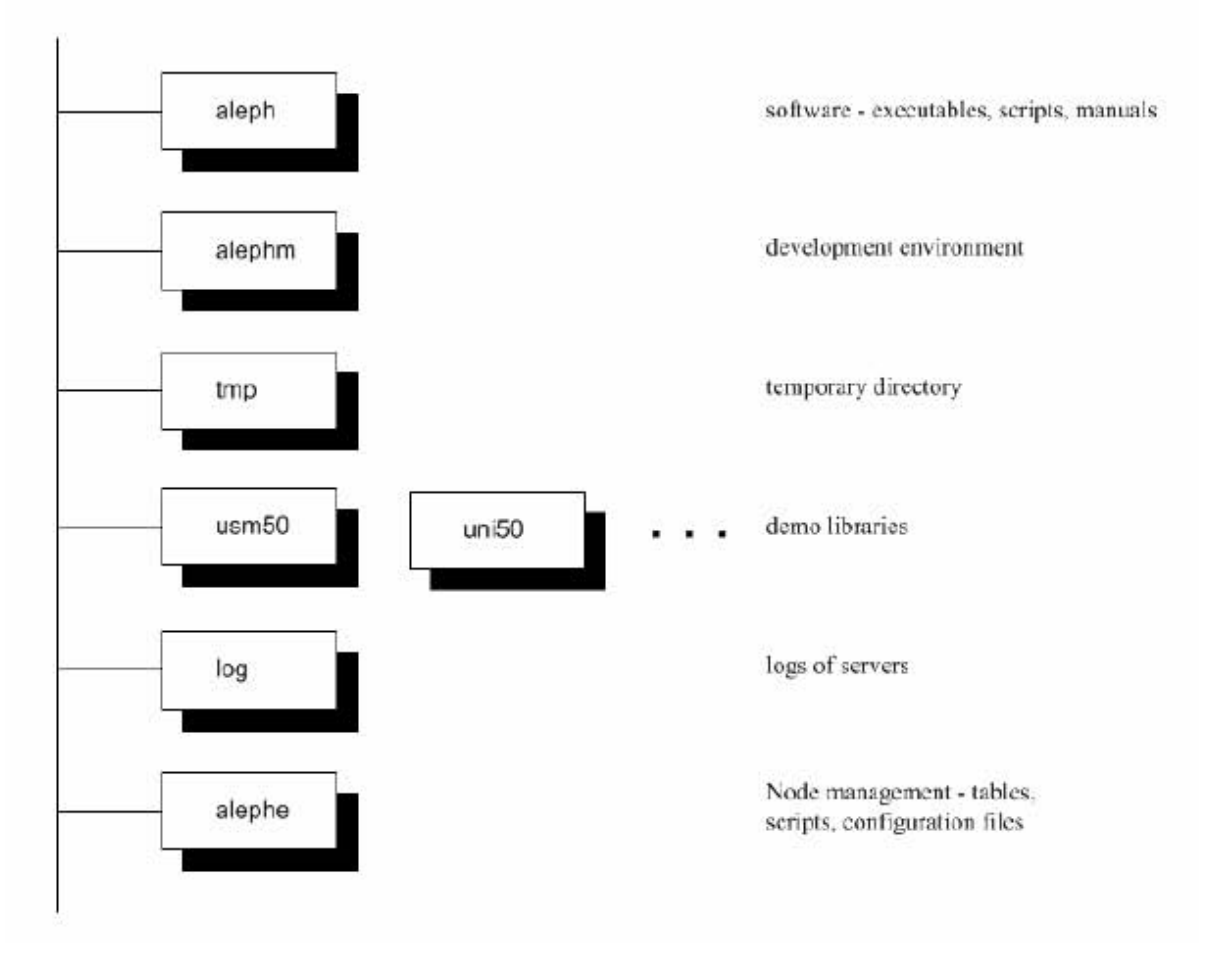

**Figura 3.3** Directorio raíz de ALEPH 500

El directorio raíz de ALEPH 500 está formado principalmente por 3 tipos de directorios (figura 3.3):

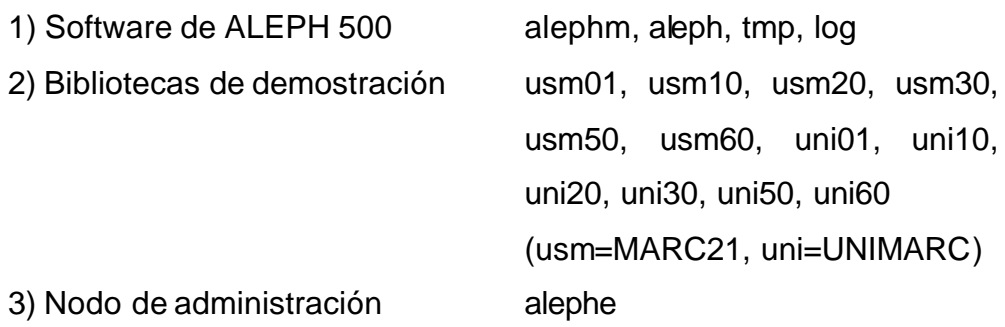

Como parte de la fase de instalación, el directorio *alephe* (Nodo de administración) es trasladado a un directorio diferente (por ejemplo u50\_5). Este directorio normalmente contendrá también bibliotecas específicas de sitio (figura 3.4).

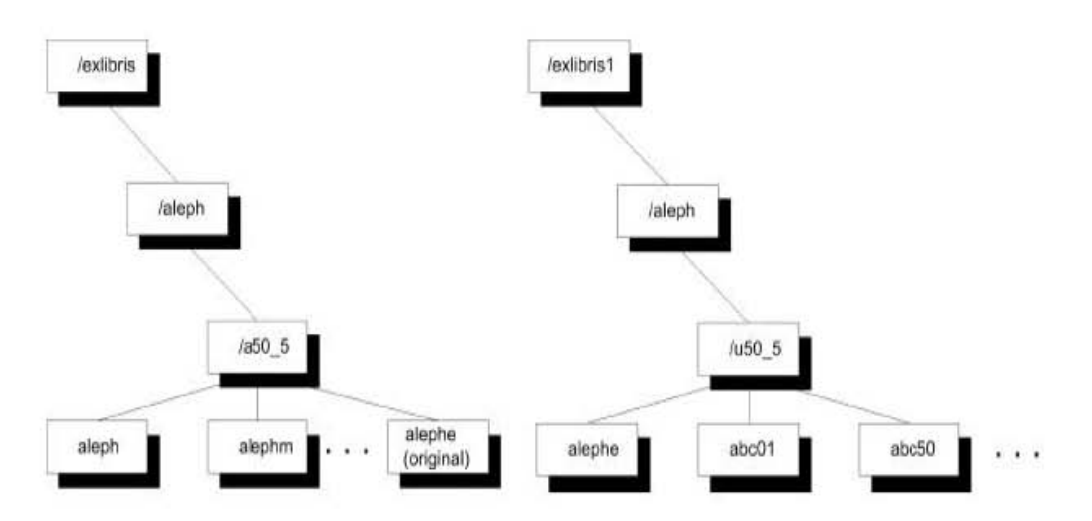

**Figura 3.4** Estructura del nodo o directorio de administración

Esta estructura mejora la capacidad de actualización del software de ALEPH 500 (bajo a50\_5) sin interferir con la personalización local (bajo u50\_5).

Además de la estructura de directorios del software principal *aleph* y *alephm*, el sistema tiene directorios que incluyen "tablas" de configuración y archivos de configuración que pertenecen a una instalación específica (*alephe*), y para cada una de las bibliotecas.

## **3.3.3.2. El directorio** *alephe*

Los directorios primarios en el árbol *alephe* son:

tab/ Administración de tablas de configuración de la base ALEPH.

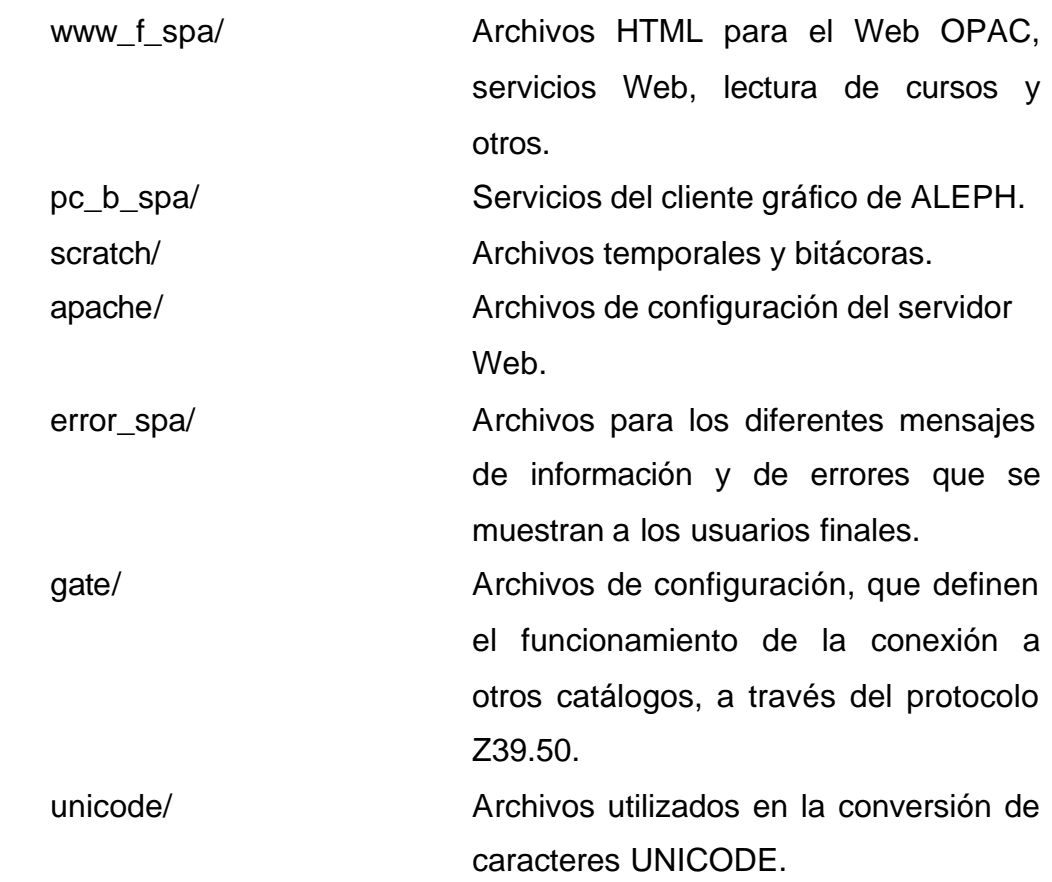

#### **3.3.3.3. Estructura de la base**

Cada base de ALEPH 500 (xxx01, xxx50, xxx60, etc.) tiene un directorio raíz por separado. El término "library" (biblioteca) en ALEPH 500 se relaciona con tres entidades:

- i. Con el edificio físico de biblioteca el cual contiene libros y materiales.
- ii. Con un usuario de la base de datos de Oracle, que a su vez contiene sus tablas de datos.
- iii. Y con una estructura de directorios en UNIX.

Aquí está un ejemplo de una estructura estándar de directorios en UNIX. Bajo el directorio raíz de la biblioteca existen archivos y directorios.

Los archivos principales son:

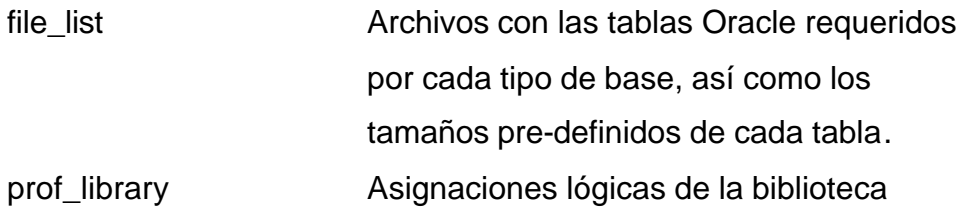

Los directorios principales son:

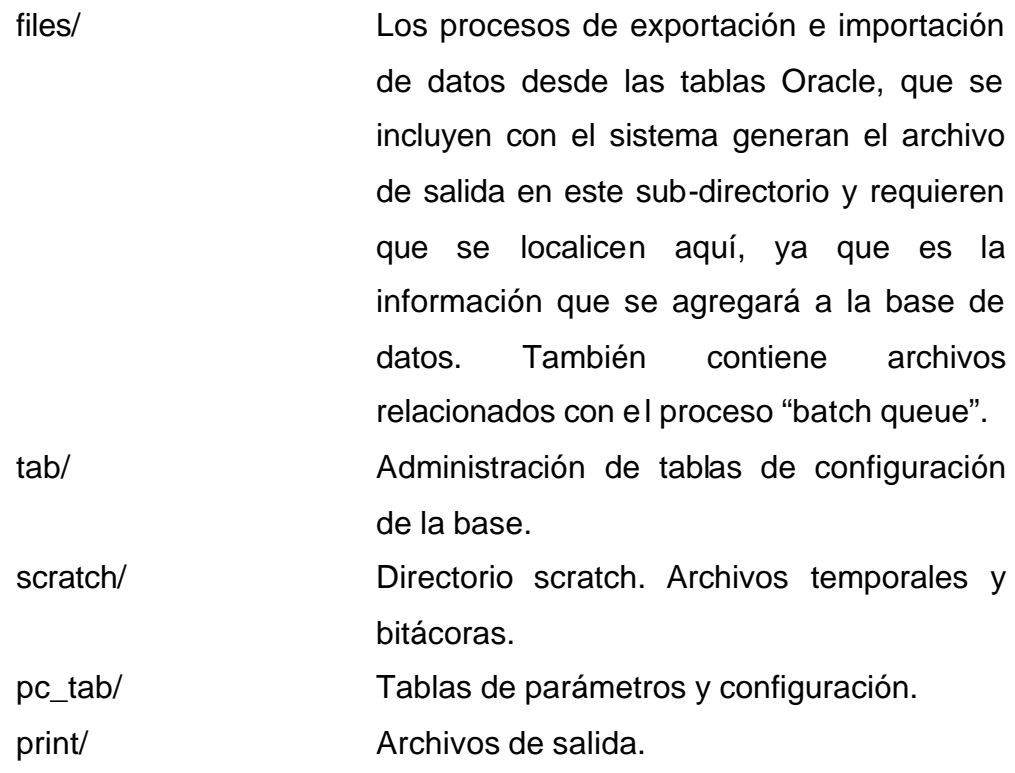

### **3.3.4. Módulos del sistema ALEPH 500**

Los módulos funcionales del sistema ALEPH 500 se trabajan mediante **el cliente GUI (Graphic User Interface)**, el cliente GUI es un ambiente en el cual el usuario puede interactuar desde su computadora personal con el servidor de ALEPH 500, el cliente GUI es un software gráfico fácil de usar, que incluye botones, iconos, ventanas y menús.

El software del cliente está almacenado sobre la computadora personal de trabajo, con dicho software el usuario podrá interactuar con las bases de datos y el sistema de automatización de ALEPH. El cliente GUI puede ser

configurado con base a los requerimientos específicos de un grupo de usuarios y ser distribuido por el administrador del sistema bibliotecario a todos los usuarios a través del servidor de ALEPH 500

Los módulos que contiene el cliente gráfico de ALEPH son:

- Catalogación.
- Adquisiciones / Seriadas.
- Circulación.
- Préstamo interbibliotecario (PIB).
- Administración.

Además se tiene otro módulo el cual no esta dentro del cliente gráfico de ALEPH, este módulo de WEB OPAC.

## **3.3.4.1. Módulo de catalogación**

El módulo de catalogación integra funciones de catalogación con todos los demás aspectos del sistema. Al interactuar con las utilerías bibliográficas, los datos son almacenados en Unicode (Identificador numérico único para un carácter). El sistema soporta formatos MARC (Machine Readable Cataloging), ofreciendo a los usuarios una sola base de datos y al personal la posibilidad de definir libremente campos locales con su correspondiente validación e indexación. Esta adopción de estándares de catalogación asegura la compatibilidad hoy en día.

#### **3.3.4.2. Módulo de adquisiciones**

La funcionalidad del módulo de Adquisiciones/Seriadas reduce el esfuerzo de navegación al tiempo que la integración transparente hace que los procesos de ordenar, facturar, reclamar y recibir todo el material, sean fáciles y eficientes. El formato de la orden de Adquisiciones, permite al personal especificar el tipo de solicitud predefinido por la biblioteca (monografías, seriadas, u órdenes abiertas) y determinar el texto que se incluirá en el formato de la orden de compra. Las órdenes pueden generarse en línea o en lotes. Permite el uso de protocolos EDI (Electronic Data Interchange-Intercambio de datos electrónicos) el cual agiliza las funciones de adquisición (órdenes, facturas y reclamos).

#### **3.3.4.3. Módulo de seriadas**

El módulo de Adquisiciones/Seriadas ofrece al personal acceso transparente a datos bibliográficos y de acervos, así como a información de órdenes, fondos y proveedores. El personal puede acceder a la información de las publicaciones seriadas utilizando una variedad de puntos de indexación definidos por la biblioteca, ISSN, palabras clave y títulos.

#### **3.3.4.4. Módulo de circulación**

Permite a los bibliotecarios acceder a todas las funciones con un simple clic o un comando del teclado equivalente. Esta característica agiliza el flujo de trabajo, aumentando la precisión y la eficiencia. Para determinar la fecha y hora de vencimiento, la política de préstamo flexible del módulo toma en cuenta el estatus del usuario definido por la biblioteca y el calendario, así como la ubicación de los ejemplares. El sistema verifica instantáneamente las sanciones del usuario y las solicitudes de los ejemplares asegurando el manejo adecuado de los materiales.

El módulo de circulación es un sistema integrado para manejo de dinero, despliega las multas y otras transacciones de efectivo definidas por la biblioteca y permite concluirlas o pagarlas rápidamente. Los pagos pueden ser totales, parciales o pueden cancelarse por el personal autorizado. Cuenta además con un registro detallado para auditoria, a través de un monitoreo preciso de todas las transacciones de efectivo.

57

Las multas y cuotas establecidas en el módulo de circulación pueden intercambiarse fácilmente con sistemas de contabilidad o de recaudación de fondos.

Este módulo también permite administrar ejemplares de préstamo corto, para periodos tan breves como 30 minutos adicionalmente permite préstamos cortos fijos y dinámicos. Dependiendo de las políticas de la biblioteca, los usuarios pueden hacer reservas avanzadas de ejemplares incluidos en un calendario definido por la biblioteca.

La **reserva avanzada** de materiales en ALEPH 500 permite a los usuarios apartar ejemplares de la biblioteca para horarios específicos. Los usuarios pueden asegurarse de que las solicitudes de reserva avanzadas tienen prioridad sobre las solicitudes regulares y que las fechas de inicio y vencimiento del préstamo son lo suficientemente flexibles para adecuarse a sus necesidades específicas. Los permisos para realizar las reservas avanzadas dependen del estatus de los ejemplares y de los usuarios.

El módulo de circulación soporta un sub-módulo de **Sala de Lectura** que registra los materiales prestados a usuarios para uso en la sala de lectura. Esta funcionalidad administra la transferencia de materiales desde la estantería cerrada a la sala de lectura y dentro de la sala de lectura.

La **circulación fuera de línea integrada** asegura que el trabajo en la biblioteca continúa discretamente aún cuando se interrumpe la conexión con el servidor de ALEPH 500. Las transacciones de préstamo y devolución pueden ser registradas y guardadas en un archivo local de la estación de trabajo, para que posteriormente el archivo local sea importado al servidor cuando la conexión se haya reestablecido, y de esta manera todos las transacciones que se realizaron fuera de línea se registren en el módulo de circulación de forma transparente.

El módulo de circulación de ALEPH 500 también interactúa con dispositivos compatibles con el protocolo de comunicación SIP2 (Standard Interchange Protocol, versión 2), tales como los sistemas de autopréstamo (self-check). Existen enlaces adicionales disponibles para transacciones como pagos electrónicos y RIFD (Radio Frequency IDentification). El préstamo de ejemplares a través de un sistema de autopréstamo verifica el estado del usuario para poder realizarle el préstamo o la devolución de ejemplares sin la asistencia del personal de la biblioteca.

#### **3.3.4.5. Módulo de préstamo interbibliotecario (PIB)**

El sistema ALEPH 500 Incluye un módulo de préstamo interbibliotecario (PIB), compatible con el protocolo ISO 10160/10161. Integrado con los módulos de Circulación y OPAC Web, los servicios del PIB aceptan solicitudes de PIB hacia y desde otras bibliotecas. Los usuarios pueden usar el OPAC Web para hacer sus solicitudes y pueden verlas a través de la función de información para los usuarios del sistema. Todas las funciones de circulación están completamente integradas con el módulo de Circulación.

#### **3.3.4.6. WEB OPAC.**

Este módulo funciona como la entrada principal del usuario al sistema ALEPH 500. Como está basado en páginas HTML, puede personalizarse para adecuarse a las especificaciones requeridas por la biblioteca. Sólo se requiere un navegador estándar para la Web en la estación de trabajo del usuario; el OPAC (Online Public Access Catalog) ofrece acceso a la información (catálogos bibliográficos) de la biblioteca a cualquier hora y desde cualquier lugar, aún durante los procedimientos de respaldo del sistema y generación de reportes [12].

## **3.3.5. Esquema relacional de los módulos de ALEPH 500**

A continuación se muestra el esquema principal de la relación de tablas que conforman cada módulo del sistema ALEPH (figura 3.5), así también en este esquema se muestra la manera en que interactúan los diferentes módulos del sistema ALEPH.

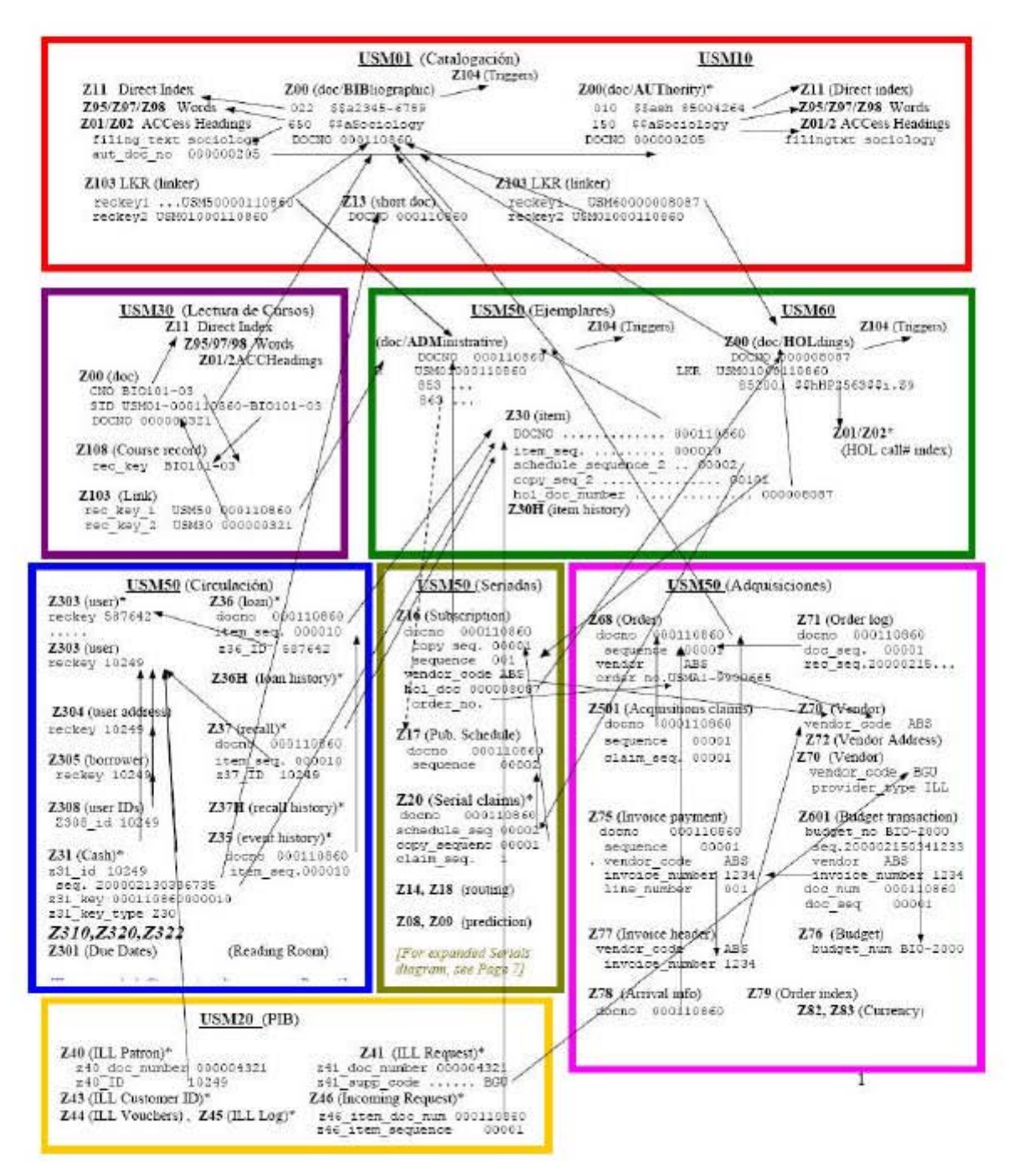

**Figura 3.5** Esquema relacional de módulos del sistema ALEPH 500

## **Capítulo IV**

## **CAPÍTULO 4**

#### **4.1. Motivos para realizar una migración**

*"*La migración es el proceso de convertir una versión instalada de una base de datos en una versión distinta o posterior. Por ejemplo, la migración del sistema de base de datos puede consistir en convertir una base de datos Oracle 7 en una base datos Oracle 9i*"* [13].

Existen diversos motivos para hacer una migración de sistemas, tales como: mejorar el desempeño de las aplicaciones, cumplir con nuevos requerimientos del usuario, políticas de seguridad, compatibilidad con otras aplicaciones, actualización de versiones, la estandarización de la tecnología de información en la organización, aumento en el volumen de datos, nuevos procesos, etc.

#### **4.2. Migración de bases de datos**

Es conveniente hacer notar que en la planificación del proyecto de migración, se deben establecer las metas, definir el plan a seguir, identificar los requerimientos, hacer un análisis de riesgos, así como analizar las condiciones actuales y finales.

Durante el proceso de migración, se realiza la extracción, procesamiento e importación de datos. Una actividad central de la migración es realizar un análisis del modelo de datos actual y del nuevo, para determinar cuáles son las tablas y campos críticos de ambos; posteriormente, se analizará y documentará la correspondencia campo por campo del nuevo modelo con el modelo anterior, especificando los valores por defecto, nulos, la tabla o tablas que serán el origen de datos de cada relación en el nuevo modelo y las dependencias funcionales de cada una de ellas.

## **4.2.1. Aspectos técnicos de la migración**

#### **¿Qué es la integridad de datos?**

*"*Para preservar la consistencia y corrección de los datos almacenados, un DBMS (Database Management System) relacional impone generalmente una o más restricciones de integridad de datos. Estas restricciones restringen los valores que pueden ser insertados en la bases de datos o creados mediante una actualización de la base de datos. Varios tipos diferentes de restricciones de integridad de datos suelen encontrarse en las bases de datos relacionales, incluyendo*:"* [14].

**Integridad Referencial***:* Una clave secundaria (externa o foránea) en una base de datos relacional enlaza cada fila de la tabla hijo que contiene la clave foránea con la fila de la tabla padre que contiene el valor de clave primaria correspondiente. El DBMS puede ser preparado para forzar ésta restricción de clave foránea/clave primaria. Las restricciones de integridad referencial aseguran que las relaciones entre entidades en la base de datos se preserven durante las actualizaciones. En particular la integridad referencial debe incluir reglas que indiquen como manejar la supresión de filas que son referenciadas mediante otras filas.

Adicionalmente, se debe contemplar la verificación de la integridad referencial entre las tablas de acuerdo con los requerimientos del modelo en el nuevo ambiente y determinar las limitaciones existentes. De esta manera, es necesario considerar las diferencias de los tipos de datos entre el modelo actual y el nuevo, asegurar que la información pueda ser almacenada en los campos bajo la nueva definición, verificar el tamaño de los objetos y de la base de datos, revisar el tipo de índices que soporta la base de datos final y su manejo de transacciones.
## **4.2.2. Aspectos administrativos de la migración**

Existen otros aspectos que se deben tener en cuenta para que el proceso de migración sea exitoso, tales como: contar con el apoyo de la dirección general, la asignación de un equipo con la experiencia y competencias requeridas, identificar las aplicaciones críticas que harán uso de los datos, la disponibilidad requerida de la bases de datos, así como contar con los recursos humanos y económicos necesarios.

#### **4.2.3. Pruebas generales sobre la migración**

La realización de pruebas las cuales, inicialmente, pueden ser a pequeña escala para validar o modificar la arquitectura y el plan de migración, sirven para comprobar que las aplicaciones que harán uso de la base de datos funcionan correctamente así como para optimizar los tiempos y recursos necesarios. Es recomendable hacer pruebas generales para comprobar que el proceso completo funciona correctamente, medir los tiempos para tener una planificación integral y minimizar los riesgos.

#### **4.2.4. Memoria técnica**

Un documento relevante que se debe considerar en el proceso de migración, es la memoria técnica, la cual contiene la configuración de los parámetros de la base de datos migrada, su estructura física y espacio disponible, entre otros datos de importancia.

Algunas de las circunstancias que hacen necesaria la migración de base de datos son las siguientes:

- Lentitud en la carga y consulta de datos de la base actual.
- Incompatibilidad con otros productos.
- El volumen de información que se maneja necesita mayor robustez.
- Actualización de los productos.
- Obsolescencia en los sistemas operativos o del sistema manejador de bases de datos.
- Exportación e importación de datos deficiente.
- Aplicación de las nuevas tecnologías en el manejo de la información.
- Dificultad en la administración de las bases de datos.

## **4.3. Análisis de la calidad de los datos.**

El análisis de la calidad de los datos incluye los siguientes aspectos a considerar:

**Análisis de integridad**. Estudio de los datos existentes en el sistema actual para la detección de los casos de valores inválidos presentes en la información a ser migrada.

**Análisis de consistencia**. Comparación de los valores presentes en cada campo, con respecto a los valores presentes en los campos que guardan relación con los mismos.

**Análisis de nulidad**. Detección de valores nulos en los campos del sistema actual, no permitidos en el sistema destino.

**Validación de la integridad referencial**. Validación de la existencia de registros pertenecientes a las tablas «Padre», en función de la existencia de sus correspondientes registros en las tablas «Hijos», según las relaciones específicas en el modelo Entidad/ Relación del sistema actual.

#### **4.4. Planificación de la migración**

Para llevar a cabo la migración del módulo de préstamo, se definirán las siguientes actividades que se muestran en la tabla 4.1. Estas tareas serán analizadas y ejecutadas por el equipo de trabajo responsable de cada acción, y permitirán establecer los tiempos necesarios para concluir cada una de las

actividades del proyecto de migración. Algunas de estas actividades serán desarrolladas en paralelo.

| <b>Actividad</b>                                 | <b>Tiempo (DIAS)</b> |
|--------------------------------------------------|----------------------|
| Análisis del módulo del sistema del ALEPH 500.16 |                      |
| Estudios de factibilidad                         |                      |
| Análisis de migración de bases de datos          |                      |
| Realización del proceso de migración             | 30                   |
| Pruebas Técnicas                                 |                      |
| Generación de manuales                           |                      |

**Tabla 4.1** Actividades de la Migración

La tabla 4.1 muestra que una de las actividades más importantes para la implementación del proyecto es el análisis del sistema ALEPH 500, el cual servirá para evaluar y determinar la funcionalidad de éste en cuanto al manejo de la información del sistema bibliotecario de la UNAM. Las actividades uno, dos y tres se realizarán en paralelo.

#### **4.4.1. Análisis del sistema ALEPH 500**

El análisis del sistema ALEPH 500, permitirá obtener la información necesaria de los componentes que formaran parte de la migración hacía dicho sistema.

Para poder hacer la migración del sistema, es necesario conocer de manera extensa la estructura de la base de datos, la plataforma sobre la cual está soportada, la configuración del sistema y su funcionamiento.

El análisis ayudará a determinar si el sistema es adecuado para su implementación en el Sistema Bibliotecario de la UNAM, además de que detectará la funcionalidad del mismo. En esta etapa se realizaran pruebas para definir las actividades y tiempos de la migración.

En la siguiente tabla se presentan todas las actividades planificadas que componen el análisis del sistema para la migración.

| <b>Actividades</b>                                                                        | Tiempo<br>estimado<br>(días) |
|-------------------------------------------------------------------------------------------|------------------------------|
| Análisis de requerimientos de software, hardware<br>v<br>activación de servidor de prueba | 2                            |
| Análisis de estructuras de tablas de la base de datos                                     | 2                            |
| Análisis de conversión de datos                                                           | 2                            |
| Análisis la configuración de las tablas de ALEPH 500                                      | 2                            |
| Evaluación de la interfaz gráfica del sistema ALEPH 500 en<br>el módulo de Circulación    | 5                            |
| Evaluación de los tiempos de importación de datos                                         |                              |
| Evaluación de los tiempos de indización de las bases de<br>datos.                         | З                            |
| Evaluación<br>de<br>de<br>tiempos<br>procesamiento<br>(importación/exportación)           | $\overline{2}$               |
| Estimación de tiempos de capacitación                                                     | 6                            |
| Evaluación por usuarios finales y ajustes al sistema                                      | 4                            |
| Total                                                                                     | 30                           |

**Tabla 4.2** Actividades del Análisis

Las actividades mostradas (tabla 4.2) se realizarán para determinar si el módulo de circulación del sistema ALEPH 500.16 cubrirá las necesidades de manejo de información del Sistema Bibliotecario de la UNAM.

La aportación más importante del proceso de análisis del sistema será la estimación del tiempo que se requiere para la realización del proceso de migración final del módulo, además de detectar tareas que no se hayan considerado.

## **4.5. Requerimientos para su implementación en el sistema bibliotecario**

Para llevar a cabo la migración del módulo de circulación del sistema ALEPH 500.16 es importante determinar los requerimientos de software y hardware, pues con base en estos requerimientos se realizará una proyección financiera que permitirá solicitar una partida presupuestal estimada.

Los requerimientos mínimos de instalación son sugeridos por el fabricante del sistema ALEPH, y partir de estos requerimientos mínimos se realizará un análisis en función del tamaño del acervo bibliográfico y el número de usuarios de cada biblioteca departamental, con esto se decidirá adquirir el hardware adecuado.

## **4.5.1. Requerimientos de Software**

Los requerimientos de software recomendados por el fabricante de ALEPH para realizar la instalación del sistema son:

- Se recomienda que el sistema ALEPH 500 se instale en un servidor dedicado, es decir, que en el servidor sólo deberá estar instalada dicha aplicación.
- Sistema operativo Sun Solaris versión 2.9 o 2.10.
- Compilador C nativo con soporte ANSI (American National Standards Institute).
- Oracle 9i.
- MF Cobol
- Servidor Web Apache

Los requerimientos de software recomendados por el fabricante de ALEPH para las computadoras personales donde se instalará el cliente gráfico de ALEPH 500 son:

- Sistema operativo Windows 2000/XP/Vista.
- Navegadores de Internet, Internet Explorer versión 5.0 o superior, o Netscape versión 6.2 o superior.
- Máquina virtual de Java; Java Virtual Machine de Microsoft o Java Virtual Machine de Sun Microsystems versión 1.4 o superior.

Estos requerimientos de software se deben cumplir de forma exacta en los servidores y computadoras personales para asegurar la operación y estabilidad del sistema ALEPH 500.16 [15].

## **4.5.2. Requerimientos de Hardware**

Para determinar la capacidad del hardware del servidor en el que se instalará el sistema ALEPH 500 será necesario considerar los siguientes aspectos en cuanto a tamaño requerido en disco duro, para el sistema de archivos del sistema. Estos requerimientos también son recomendados por el fabricante de ALEPH.

- Cada disco físico del servidor que será utilizado debe ser montado en un sistema de archivos por separado. Los nombres de los sistemas de archivos deben ser /exlibris, /exlibris1, /exlibris2, etc.
- Es obligatorio tener un sistema de archivos en el servidor llamado /exlibris con un mínimo de 10 GB. Este espacio será utilizado exclusivamente para todo el software, tablas y archivos de configuración instalados.
- La base de datos del sistema ALEPH 500 y los archivos temporales y bitácoras serán instalados en un sistema de archivos separado: /exlibris, /exlibris1, /exlibris2, etc. Las instalaciones con más de 500,000 registros bibliográficos deben tener al menos 36 GB en sistemas de archivos separados.
- El espacio en disco no debe estar compuesto de varios discos duros "pequeños". Deben existir al menos dos sistemas de archivos de 3.5 GB por cada 100,000 de registros bibliográficos.

A continuación se muestran los requerimientos mínimos de espacio en disco duro del servidor para ejecutar y mantener el software del sistema ALEPH 500 y la información:

| <b>Aplicaciones y</b><br>archivos     | Tamaño requerido                                                             | Sistema de<br>archivos     |
|---------------------------------------|------------------------------------------------------------------------------|----------------------------|
| ALEPH 500.16 y<br>Oracle 9i.          | 7 GB en un disco dedicado                                                    | /exlibris                  |
| Tablas y archivos de<br>configuración | 3 GB                                                                         | /exlibris                  |
| Base de datos ALEPH<br>500            | Si es factible en un disco<br>dedicado aparte:                               | /exlibris1,<br>/exlibris2, |
|                                       | 5 GB + 7 GB por 100,000<br>registros bibliográficos.                         |                            |
| Archivos scratch                      | Si es factible en un disco<br>dedicado aparte:                               | /exlibris1,<br>/exlibris2, |
|                                       | 5 GB + 7 GB por 100,000<br>registros bibliográficos.                         |                            |
| Espacio swap                          | Dos veces la cantidad de<br>memoria RAM o al menos 1<br>GB, lo que sea mayor |                            |
| /tmp                                  | 1 GB                                                                         |                            |

**Tabla 4.3.** Distribución de espacio en el disco duro.

Para determinar la capacidad del procesador del servidor y la memoria RAM requerida, se realizará un análisis en función del tamaño actual de la base de datos y el número de usuarios concurrentes.

Con base a los requerimientos mínimos presentados, se proponen los siguientes servidores para las bibliotecas departamentales, dichos servidores tienen mayor capacidad de la requerida para soportar el crecimiento de la base de datos y del número de usuarios:

• **Sun Fire V250, Sun Microsystems** 2 procesadores Ultra SPARC IIIi a 1.28 GHz 8 GB RAM 2 discos duros internos de 73 GB Tarjeta de red: Gigabit Ethernet (10/100/1000Base-T)

## • **Sun Blade 1500, Sun Microsystems**

1 procesador Ultra SPARC IIIi a 1 GHz 1 GB RAM 1 disco duro interno de 80 GB Tarjeta de red: Gigabit Ethernet (10/100/1000Base-T)

• **Sun Ultra 45, Sun Microsystems** 1 procesador Ultra SPARC IIIi a 1.6 GHz 1 GB RAM 1 disco duro interno de 250 GB Tarjeta de red: Gigabit Ethernet (10/100/1000Base-T)

Los requerimientos de hardware recomendados por el fabricante de ALEPH, para las **computadoras personales** donde se instalará el cliente gráfico de ALEPH 500.

- Procesador Pentium III o IV
- Sistema operativo Windows 2000/XP
- 128 MB de memoria (256 MB preferible)
- Espacio disponible en disco duro de 10 GB
- Tarjeta de red y conexión Internet/LAN
- Monitor con resolución de 1024x768 ó superior.
- Mouse y teclado.

Dados estos requerimientos para las computadoras personales, se proponen los siguientes equipos:

## • **PC DELL Dimension 4700**

Procesador Intel Pentium IV a 2.8 Mhz. Sistema operativo Windows XP. Memoria DDR2 512 MB RAM.

Disco duro de 40 GB. Lector de CD ROM y Floppy. Monitor de 17 pulgadas. Tarjeta de red 10/100.

## • **PC DELL Dimension 5150**

Procesador Intel Pentium D a 2.8 Mhz. Sistema operativo Windows XP. Memoria DDR2 1 GB RAM. Disco duro de 160 GB. Quemador DVD-RW / CD-RW y Floppy. Monitor de 17 pulgadas. Tarjeta de red 10/100.

• **Workstation DELL Precision 370** Procesador Pentium IV 2.8 a Mhz. Sistema operativo Windows XP. Memoria DDR de 512MB RAM. Disco duro de 80 GB. Lector DVD / CD-RW y Flopppy. Monitor de 17 pulgadas. Tarjeta de red 10/100.

De la misma manera se sugieren computadoras personales con mayor capacidad a la requerida, debido a que también en estos equipos de cómputo se realizarán otros trabajos administrativos dentro de las bibliotecas departamentales [16].

## **4.6. Estudio de factibilidad**

Un estudio de factibilidad consiste en analizar el entorno en el que se llevará a cabo el proyecto de migración del sistema, para determinar las ventajas y desventajas en la implantación del sistema.

El estudio de factibilidad para la migración del módulo de circulación hacia el sistema ALEPH 500 se definió en cuatro etapas: Factibilidad técnica, Factibilidad humana, Factibilidad operativa, y Factibilidad económica.

## **4.6.1. Factibilidad técnica**

Los aspectos técnicos considerados, para realizar la migración del módulo de préstamo fueron los bibliotecarios y los informáticos. En este apartado se describen las funciones con que debe contar el sistema ALEPH 500, para su implementación en la Dirección General de Bibliotecas.

## **TÉCNICOS BIBLIOTECARIOS**

- **Consulta de catálogos en línea (OPAC), vía GUI y WEB.**
- **Manejo de acervos por clave de dependencia.**
- **Módulo de circulación para préstamos, devoluciones y renovaciones.**

## **TÉCNICOS INFORMÁTICOS**

- **Arquitectura cliente/servidor.**
- **Soporte técnico confiable, consistente y ágil.**
- Utilerías para la administración de la base de datos.
- **Existencia de manuales técnicos y de usuario del sistema.**
- ß Facilidad en la manipulación de la información.
- **Manejo de grandes volúmenes de información.**
- Niveles de seguridad en la administración de las bases de datos.

#### **4.6.2. Factibilidad humana**

Contar con los recursos humanos necesarios para realizar la migración del módulo de circulación es un factor importante dentro de la planeación, el análisis y el desarrollo de ésta. La participación de las siguientes áreas en la elaboración y realización del proyecto es indispensable para el éxito de la migración.

- ß **Subdirección de Informática.**
	- Departamento de Producción.
	- Departamento de Sistemas.
	- Departamento de Informática.
- ß **Departamento de Servicios bibliotecarios de Biblioteca Central.**
- ß **Sistema Bibliotecario de la UNAM.**

## **4.6.3. Factibilidad operativa**

Desde el punto de vista técnico y económico el proyecto puede ser viable, pero es de suma importancia la evaluación del impacto operativo en los procedimientos o en la organización del trabajo. Este punto puede ser el factor que determine el fracaso del proyecto, por eso se deben de considerar los siguientes puntos:

- Modificación de procedimientos.
- **Generación de nuevos procedimientos.**
- ß Resistencia natural al cambio del sistema ALEPH en todos los niveles.
- Capacitación del personal a gran escala.
- **Participación de los usuarios en el nuevo sistema.**

La migración del módulo de préstamo, conlleva a la migración del módulo de circulación del sistema ALEPH 500 en las bibliotecas departamentales, por lo que se deben considerar cambios en los procedimientos que se generen a partir de la migración. La coordinación directa entre las diferentes áreas de la DGB y los coordinadores de las bibliotecas departamentales, debe ser continua y rápida en el establecimiento de los tiempos del proceso de la migración.

## **4.6.4. Factibilidad económica**

Para llevar a cabo el proyecto es recomendable estimar costos, los cuales permiten determinar el impacto económico que se genera al desarrollar el proyecto.

Para la estimación del presupuesto se considerará el siguiente equipo de cómputo para las bibliotecas departamentales (tabla 4.4), tales como computadoras personales y servidores.

| <b>Cantidad</b> | <b>Descripción</b>                       | <b>Inversión M.N</b> |
|-----------------|------------------------------------------|----------------------|
| 183             | PC DELL Dimension 4700 Intel PIV         | \$2'625,519.30       |
| 63              | Workstation DELL Precision 370 Intel PIV | \$1'276,592.00       |
| 6               | PC DELL Precision 5150 Intel PIV         | \$103,638.00         |
| 9               | Servidor Sunfire V250                    | \$611,355.64         |
| 55              | <b>Workstation SUN Blade 1500</b>        | \$1'968,945.93       |
| 36              | <b>Workstation Sun Ultra 45</b>          | \$1.215.162,45       |
|                 | Total                                    | \$7'801,213.32       |

**Tabla 4.4.** Costo de Equipo de Hardware

Un punto importante para la realización de este proyecto, fue el impacto que también causó la migración de la base central LIBRUNAM, pues implicó también en las bibliotecas departamentales la migración de sus bases locales. Por tanto ésta migración de la base central trajo consigo el cambio de versión en las bibliotecas departamentales, ya que se generaron las bases locales mediante la cual se realiza el préstamo del material bibliográfico en cada biblioteca departamental.

En ésta parte del análisis del impacto económico, se debe considerar la adquisición de los servidores en los que también se realizará la migración de

los catálogos bibliográficos locales, además de los equipos de cómputo personal para la instalación de los clientes gráficos que serán requeridos para la operación del módulo de circulación del sistema ALEPH 500 en las bibliotecas departamentales. En la primera etapa se hará una estimación de los servidores de bases de datos necesarios para iniciar la migración del sistema de cómputo en 50 bibliotecas departamentales. Esta primera etapa inició en junio 2005, teniendo como fecha probable de terminación de todas las migraciones de los módulos de préstamo de las bibliotecas departamentales a finales del 2007.

# **Capítulo V**

# **CAPÍTULO 5**

## **5.1. Proceso de Migración**

Para el proceso de migración del sistema de préstamo de las bibliotecas departamentales al sistema ALEPH 500 versión 16, es necesario tener instalado el sistema ALEPH, el manejador de bases de datos ORACLE 9i, e instalados y compilados diversos productos de software que complementa la funcionalidad del sistema.

Las actividades realizadas para cada uno de los servidores de las bibliotecas se indican a continuación:

|                | <b>Actividad</b>                                                                                                    |  |  |  |  |  |  |
|----------------|----------------------------------------------------------------------------------------------------|--|--|--|--|--|--|
| 1              | Instalación y configuración del sistema ALEPH 500.16 en el servidor.                                                                                           |  |  |  |  |  |  |
| $\overline{2}$ | Configuración del Sistema Manejador de Bases de Datos Relacional (RDBMS)<br>Oracle 9i.                                                                         |  |  |  |  |  |  |
| 3              | Instalación y configuración de las bases de datos bibliográfica y administrativa.                                                                              |  |  |  |  |  |  |
| 4              | Configuración del módulo de circulación en el servidor.                                                                                                    |  |  |  |  |  |  |
| 5              | Extracción de los datos en el sistema ALEPH 300.                                                                                                    |  |  |  |  |  |  |
| 6              | Conversión del formato de datos a nuevo formato.                                                                                                    |  |  |  |  |  |  |
| $\overline{7}$ | Importación de la información en servidor de ALEPH 500.                                                                                                    |  |  |  |  |  |  |
| 8              | Validar la cantidad de registros importados.                                                                                                    |  |  |  |  |  |  |
| 9              | Generar y verificar índices para la recuperación por autor, titulo, tema, etc.                                                                                 |  |  |  |  |  |  |
| 10             | Establecer y configurar privilegios a cuentas de bibliotecarios que harán uso el<br>módulo de préstamo.                                                        |  |  |  |  |  |  |
| 11             | Ajustes a los parámetros de configuración del sistema y programas especiales.                                                                                  |  |  |  |  |  |  |
| 12             | Cotejar la cantidad de registros exportados vs. importados con los responsable<br>de la biblioteca y realizar pruebas de funcionamiento de las bases de datos. |  |  |  |  |  |  |
| 13             | Respaldo histórico de las bases de datos.                                                                                                    |  |  |  |  |  |  |
| 14             | Re-programación de aplicaciones, reportes y estadísticas para el sistema<br>ALEPH.                                                                             |  |  |  |  |  |  |
| 15             | Ajustes finales al sistema.                                                                                                    |  |  |  |  |  |  |
| 16             | Liberación de la base a los usuarios.                                                                                                    |  |  |  |  |  |  |

**Tabla 5.1.** Actividades del Proceso de Migración

Las actividades que se describen a continuación son generales para los tres tipos de servidores (SUN Blade 1500, SUN Fire v250 y SUN Ultra 45) que se adquirieron para el proyecto de migración de los sistemas de préstamo al sistema ALEPH 500. Para los casos donde existan diferencias considerables se mencionaran los cambios.

## **5.2. Instalación y configuración del sistema ALEPH 500**

El servidor de ALEPH 500 requiere una determinada configuración respecto a la distribución del espacio en el sistema de archivos, esta distribución de espacio se hace de acuerdo a las necesidades del sistema ALEPH.

| <b>Utilización</b>                                                                      | <b>Tamaño</b>                                                                                                    | Sistema de<br>archivos     |  |  |
|-----------------------------------------------------------------------------------------|----------------------------------------------------------------------------------------------------|----------------------------|--|--|
| Software ALEPH 500 y Oracle; y<br>otros productos adicionales de<br>software requeridos | 7 GB en un disco dedicado                                                                                                    | /exlibris                  |  |  |
| Tablas y archivos de<br>configuración                                                   | 3 GB                                                                                                    | /exlibris                  |  |  |
| Base de datos ALEPH 500                                                                 | En un disco dedicado aparte:                                                                                                    | /exlibris1,<br>/exlibris2, |  |  |
|                                                                                         | 5 GB + 7 GB por 100,000<br>registros bibliográficos. Las<br>instalaciones con más de<br>500,000 registros bibliográficos<br>deben tener al menos 36 GB en<br>un disco aparte. |                            |  |  |
| Archivos scratch                                                                        | En un disco dedicado aparte:                                                                                                    | /exlibris1,<br>/exlibris2, |  |  |
|                                                                                         | 5 GB + 7 GB por 100,000<br>registros bibliográficos. Las<br>instalaciones con más de<br>500,000 registros bibliográficos<br>deben tener al menos 36 GB en<br>un disco aparte. |                            |  |  |
| Espacio de swap                                                                         | Dos veces la cantidad de RAM o por lo menos 4 GB, lo<br>que sea mayor                                                                                                    |                            |  |  |
| /tmp                                                                                    | $1$ GB                                                                                                    |                            |  |  |

**Tabla 5.2.** Espacio requerido para el sistema ALEPH

A continuación se describen los sistemas de archivos definidos para cada tipo de servidor utilizado:

| Filesystem            | size | used | avail | capacity | <b>Mounted on</b> |
|-----------------------|------|------|-------|----------|-------------------|
| /dev/dsk/c0t0d0s0     | 3.9G | 95M  | 3.8G  | 3%       |                   |
| /dev/dsk/c0t0d0s1     | 3.9G | 1.3G | 2.6G  | 34%      | /usr              |
| $ /$ proc             | 0K   | 0K   | 0K    | 0%       | /proc             |
| mnttab                | 0K   | 0K   | 0K    | 0%       | /etc/mnttab       |
| fd                    | 0K   | 0K   | 0K    | 0%       | /dev/fd           |
| /dev/dsk/c0t0d0s4     | 2.0G | 248M | 1.7G  | 13%      | /var              |
| swap                  | 9.1G | 40K  | 9.1G  | $1\%$    | /var/run          |
| swap                  | 9.1G | 8.8M | 9.1G  | $1\%$    | /tmp              |
| /dev/dsk/c0t0d0s5     | 9.8G | 942M | 8.8G  | 10%      | $\sqrt{opt}$      |
| /dev/dsk/c0t0d0s6     | 44G  | 37G  | 5.8G  | 87%      | /exlibris         |
| /dev/dsk/c0t8d0s7 67G |      | 27G  | 40G   | 41%      | /exlibris1        |

**Tabla 5.3.** Sistema de archivos servidor V250

| <b>Filesystem</b> | size | used | avail | capacity | <b>Mounted on</b> |
|-------------------|------|------|-------|----------|-------------------|
| /dev/dsk/c0t0d0s0 | 3.9G | 100M | 3.8G  | 3%       |                   |
| /dev/dsk/c0t0d0s3 | 3.9G | 1.4G | 2.5G  | 38%      | /usr              |
| /proc             | 0K   | 0K   | 0K    | $0\%$    | /proc             |
| mnttab            | 0K   | 0K   | 0K    | 0%       | /etc/mnttab       |
| fd                | 0K   | 0K   | 0K    | 0%       | /dev/fd           |
| /dev/dsk/c0t0d0s4 | 3.9G | 168M | 3.7G  | 5%       | /var              |
| swap              | 2.7G | 32K  | 2.7G  | 1%       | /var/run          |
| swap              | 2.7G | 14M  | 2.7G  | 1%       | /tmp              |
| /dev/dsk/c0t1d0s0 | 110G | 34G  | 75G   | 32%      | /exlibris1        |
| /dev/dsk/c0t0d0s5 | 9.8G | 1.1G | 8.6G  | 12%      | /opt              |
| /dev/dsk/c0t0d0s6 | 48G  | 39G  | 8.2G  | 83%      | /exlibris         |

**Tabla 5.4.** Sistema de archivos servidor SB 1500

| <b>Filesystem</b> | size | used           | avail | capacity | <b>Mounted on</b> |
|-------------------|------|----------------|-------|----------|-------------------|
| /dev/dsk/c1t0d0s0 | 3.9G | 151M           | 3.8G  | 4%       |                   |
| /devices          | 0K   | 0 <sup>K</sup> | 0K    | $0\%$    | /devices          |
| ctfs              | 0K   | 0 <sup>K</sup> | 0K    | $0\%$    | /system/contract  |
| proc              | 0K   | 0K             | 0K    | $0\%$    | /proc             |
| mnttab            | 0K   | 0 <sup>K</sup> | 0K    | $0\%$    | /etc/mnttab       |
| swap              | 7.6G | 1.0M           | 7.6G  | 1%       | /etc/svc/volatile |
| objfs             | 0K   | 0K             | 0K    | $0\%$    | /system/object    |
| /dev/dsk/c1t0d0s1 | 7.9G | 3.5G           | 4.3G  | 45%      | /usr              |
| fd                | 0K   | 0K             | 0K    | $0\%$    | /dev/fd           |
| /dev/dsk/c1t0d0s4 | 3.9G | 629M           | 3.3G  | 16%      | /var              |
| swap              | 7.7G | 7.3M           | 7.6G  | 1%       | /tmp              |
| swap              | 7.6G | 48K            | 7.6G  | 1%       | /var/run          |
| /dev/dsk/c1t0d0s5 | 9.8G | 4.4G           | 5.4G  | 45%      | $\sqrt{opt}$      |
| /dev/dsk/c1t0d0s6 | 195G | 50G            | 143G  | 27%      | /exlibris         |

**Tabla 5.5.** Sistema de archivos servidor Ultra 45

## **5.3. Instalación del Sistema ALEPH 500**

La instalación del sistema ALEPH 500 se realiza mediante un archivo compactado que proporciona el proveedor, este archivo una vez descompactado en la ruta /exlibris/ftp\_from\_exlibris contiene scripts (conjunto de instrucciones en un archivo de texto que facilitan la automatización de tareas) los cuales permiten hacer la instalación de una manera sencilla [17].

Las actividades que se realizan en los servidores para instalar el sistema ALEPH 500 son las siguientes:

#### **5.3.1. Revisión del servidor**

Es necesario hacer una revisión de los componentes del servidor en cuanto a hardware y software se refiere (memoria, espacio swap, sistemas de archivos, ruta correctas para programas, etc.) (ver anexo A).

#### • **Cambio de parámetros del sistema operativo**

- Agregar el puerto 1521 para el RDBMS Oracle.

- Se requieren agregar o ajustar variables del sistema operativo para uso de los segmentos de memoria compartida, de acuerdo a las especificaciones del sistema ALEPH.

Después de cambiar lo parámetros del sistema, se debe reiniciar el servidor.

#### • **Creación de usuario y grupo de** *aleph* **en el servidor**

Shell de usuario: /bin/csh Directorio home del usuario: /exlibris/aleph Grupo del usuario: exlibris

#### • **Creación de usuario y grupo** *oracle* **en el servidor**

Shell de usuario: /bin/csh Directorio home del usuario: /exlibris/app/oracle/product/920 Grupo del usuario: dba

## • **Creación de los directorios requeridos y extracción del software**

Los componentes del software se almacenan en los siguientes directorios:

/exlibris/aleph/a16\_1 / exlibris/aleph/a16\_1 / exlibris/aleph/a16\_1 / exlibris/aleph/a16\_1 / exlibris/ /exlibris/app/oracle/product/920 #software Oracle /exlibris/ftp\_from\_exlibris/scripts/920/create\_db #scripts para crear OracleDB

#### **5.3.2. Instalación de Oracle RDBMS (***Relational Data Base Management System***)**

#### • **Creación de la base de datos (aleph1)**

Se debe usar el script indicado para la creación de la base de datos (ambiente) de ALEPH, (ver anexo B).

Es importante revisar los archivos de bitácora que arroje el proceso anterior, ya que si se encuentra un error es necesario limpiar la base creada y volver ejecutar el script para crearla nuevamente.

#### • **Configuración de archivos de red**

Revisar y editar los archivos que permiten establecer conexiones con la base de datos:

> *tnsnames.ora listener.ora*

#### **5.3.3. Instalación del software ALEPH 500**

La instalación del software de ALEPH debe hacerse conectado como usuario aleph, (ver anexo C).

#### • **Instalación y compilación de software adicional**

Es necesario instalar y compilar el software adicional que requiere ALEPH (Cobol, Apache, Perl, gcc).

## • **Cambio del directorio** *alephe*

Cuando se hace la instalación de ALEPH, el directorio *alephe* se debe mover al directorio /exlibris/aleph/u16\_1, ésto evitara sobrescribir los archivos ya configurados bajo el directorio *alephe* cuando se instalan/actualizan parches o versiones del sistema.

## • **Revisión de parámetros de instalación de ALEPH**

Es necesario revisar el archivo con los parámetros de instalación de ALEPH 500 y modificar la configuración de acuerdo a los valores del servidor (hostname, S.O. ORACLE-SID, versión de Oracle, etc.),

## • **Instalación de la licencia del sistema**

La licencia del sistema ALEPH es un archivo de texto con información sobre la cantidad de usuarios que pueden hacer uso del sistema, fecha de expiración, registros que soporta el sistema, etc.

## • **Preparación de la base de datos Oracle para ALEPH**

- En esta parte del proceso se crea la liga del archivo *initaleph1.ora* (contiene los parámetros de la configuración de la base de datos) al directorio */exlibris/aleph/ora\_aleph*.

- Crear usuario especial ALEPH para ORACLE.

- Es necesario revisar que exista el directorio \$ORACLE\_CONF y que pueda acceder a el cualquier usuario, además es importante que con una de la utilerías (scripts que permiten realizar actividades de administración en el DBMS) de Oracle (Util O,1) se pruebe y verifique que el servidor de Oracle se pueda dar de baja y posteriormente dar de alta o viceversa.

- Instalar los módulos perl\_dbi, perl\_dbd y perl\_eno.

## • **Instalación del Service Pack**

Esta actividad consiste en actualizar programas del sistema ALEPH, los cuales traen correcciones o mejoras sobre los que se tienen.

#### • **Bibliotecas Demo de ALEPH**

Se deben importar e indexar las bases de demostración que vienen por default con el sistema ALEPH.

#### **5.4. Creación y configuración de la base de datos**

Una vez instalado el sistema ALEPH 500 versión 16, es necesario que se cree la base de datos para la biblioteca que se va a migrar.

En el proceso de migración del módulo de circulación realizado en cada biblioteca, se tiene que crear una base de datos bibliográfica y una base de datos administrativa que en conjunto definen la base de datos referencial (figura 5.1).

Las bases de datos bibliográficas contendrán los registros bibliográficos de los libros, mientras que las bases de datos administrativas contendrán los números de adquisición correspondientes a cada ejemplar (cada libro que forma parte del acervo de la biblioteca) adquirido por la biblioteca, además de los datos de los lectores o usuarios, registros de préstamos del material bibliográfico, registros de multas, etc.

Para identificar a cada una de las bases de datos se empleó la siguiente nomenclatura:

YXX01 – Base de datos bibliográfica. YXX50 – Base de datos administrativa.

La marcación YXX define la clave o nombre de la base de datos. Esta definición aplica a bases de datos de libros, revistas, tesis, etc., esta nomenclatura también se usaba en las bases de datos de la versión 300 del sistema ALEPH. Y indica el tipo de información que contiene la base (L=libros, P= revistas, T=tesis, V=videos, M=mapas), XX son caracteres hexadecimales que van desde 00 hasta FF.

Los dos dígitos finales están asociados con el tipo de base de datos definida, así 01 se emplea para designar una base de datos bibliográfica, mientras que el 50 denota una base de datos administrativa.

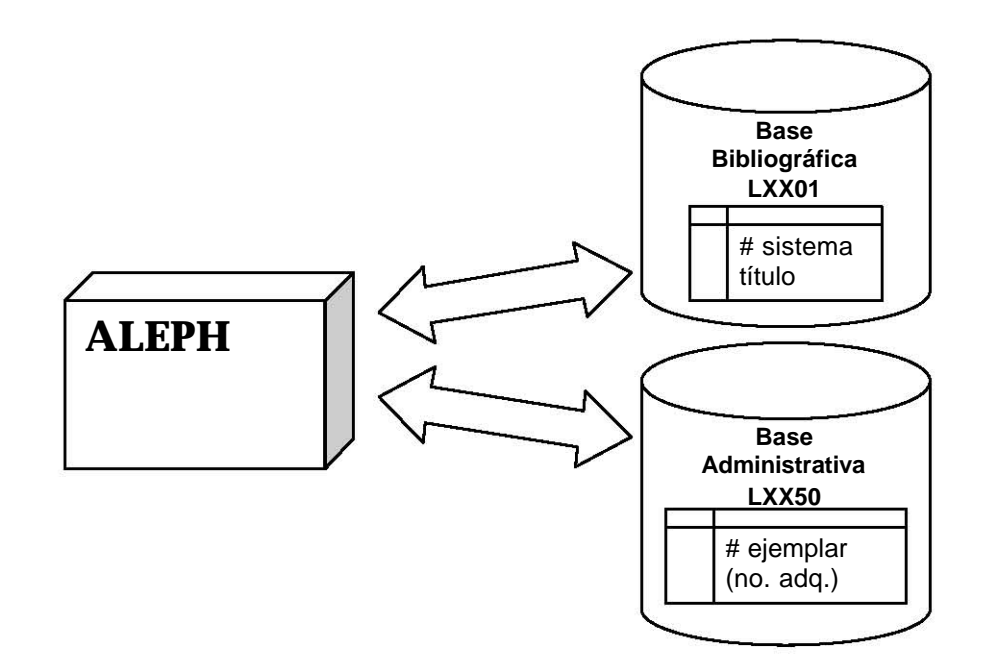

**Figura 5.1**. Esquema de bases de datos

La base de datos LXX01 (bibliográfica) tiene como entidad principal la tabla Z00, en ésta se almacena la información básica de un registro bibliográfico. Cada registro bibliográfico se controla por medio de un identificador único llamado *número de sistema o matriz* que consta de 9 dígitos.

La base de datos LXX01 se relaciona con la base de datos LXX50 a través de la tabla Z00 y el número de sistema (figura 5.2).

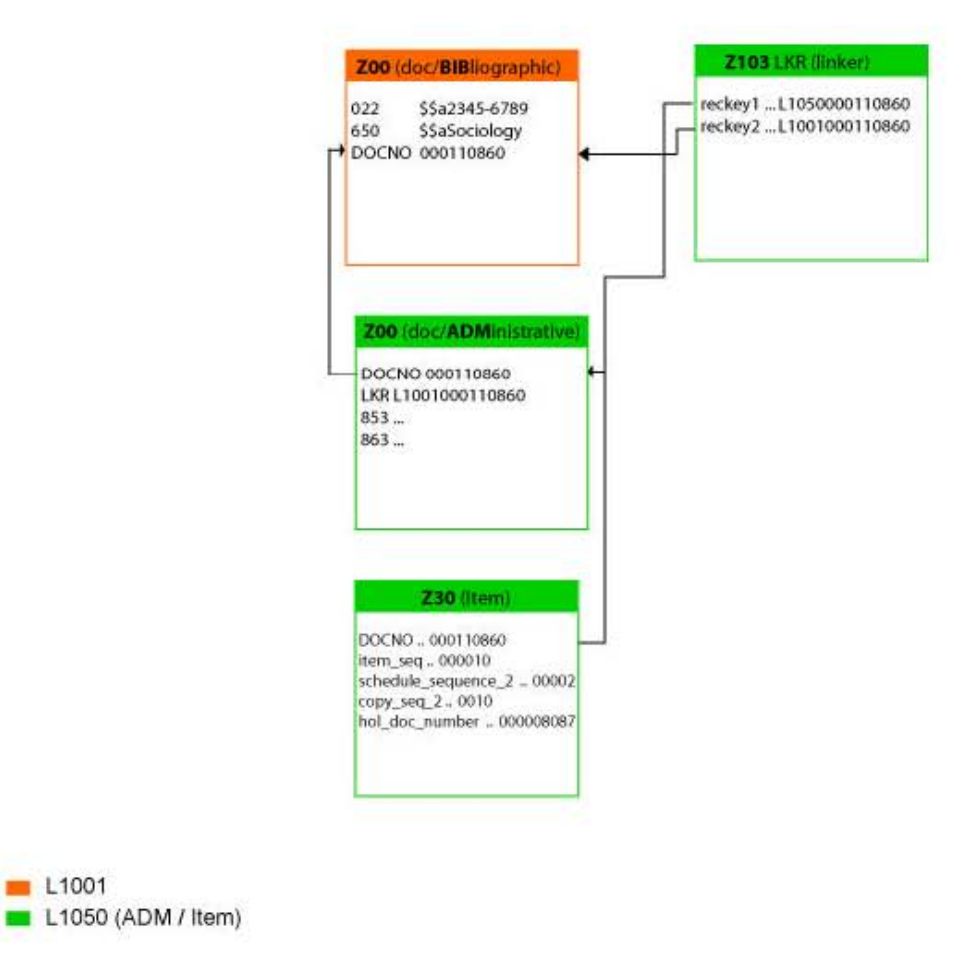

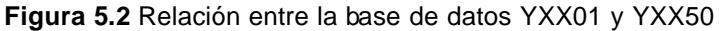

LXX50 es una base de datos administrativa cuya función principal es recopilar en cada una de sus tablas los datos relacionados con los ejemplares asociados a cada registro bibliográfico, la información del usuario, además de almacenar todas las transacciones relacionas con el préstamo de material.

En el siguiente esquema (figura 5.3) se muestra la relación existente entre las tablas de la base LXX50 para el préstamo de libros.

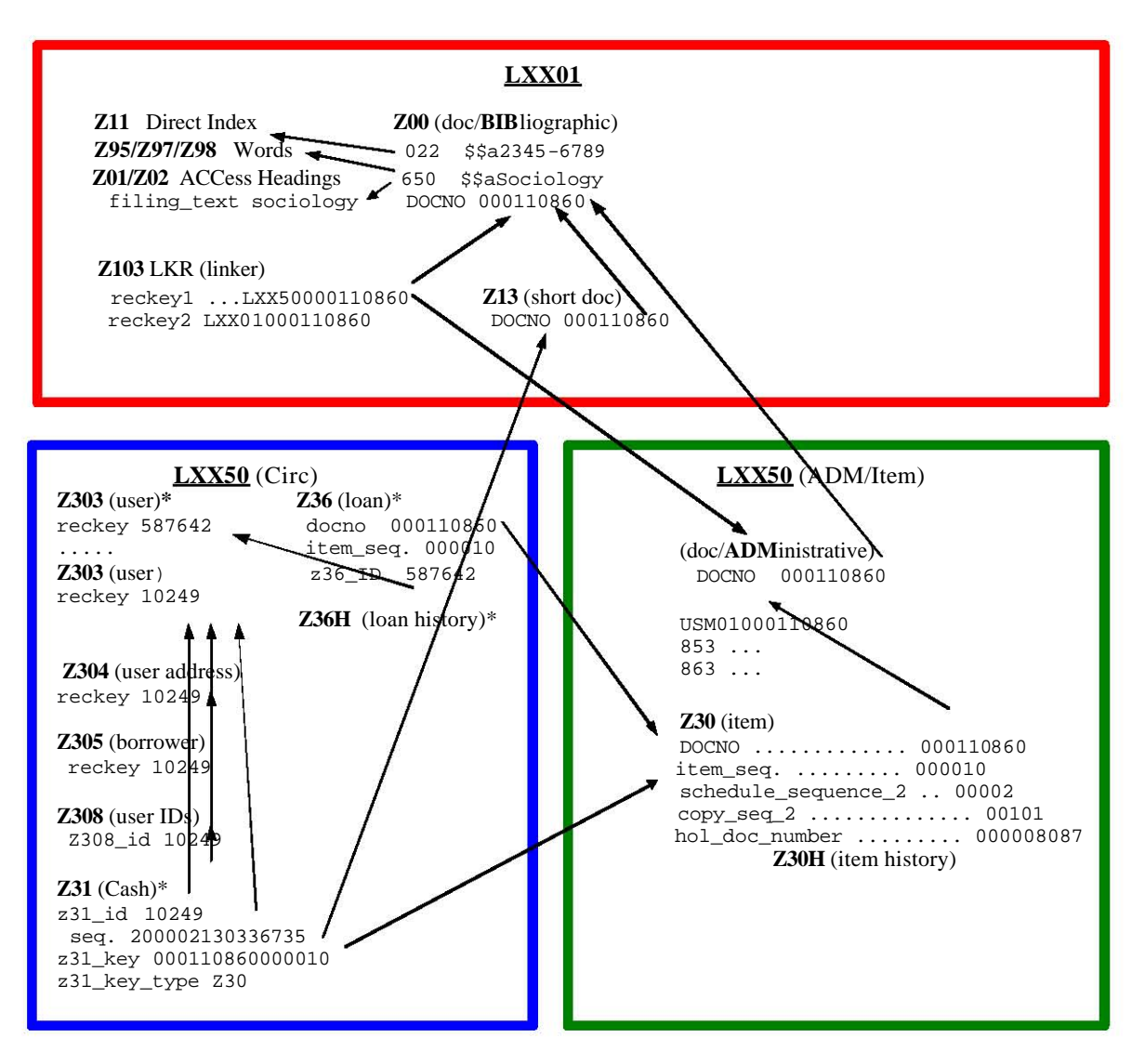

**Figura 5.3** Relación entre las tablas de la base de datos YXX50

#### **5.4.1. Definición de la base**

Para crear las bases de la biblioteca se necesita editar el archivo *aleph\_start* que se encuentra en la ruta /exlibris/aleph/u16\_1/alephe, es necesario agregar las siguientes líneas, se tomó como ejemplo **L10**:

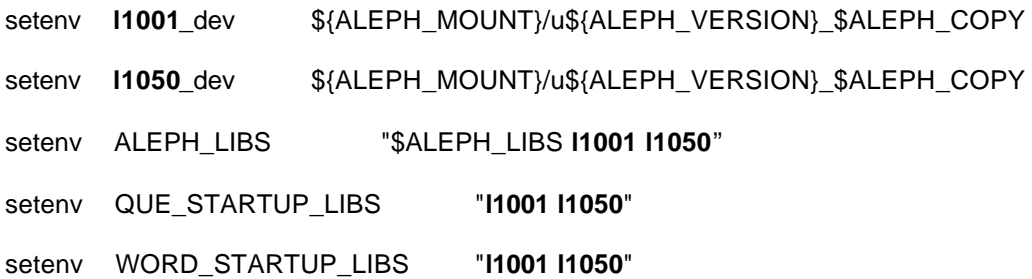

setenv REQUEST\_STARTUP\_LIBS "**l1001 l1050**" setenv ACC\_AUT\_STARTUP\_LIBS "**1001 l1050**"

#### **5.4.2. Activación de la base**

Existe un script o programa denominado *open\_new\_library* el cual se utiliza para generar el ambiente de la base de datos bibliográfica y/o administrativa [18].

La sintaxis es la siguiente:

*csh -f open\_new\_library <nombre la base> <tamaño del file list> <plantilla para la base> <ruta alterna> <base USR> <crear usuario oracle>*

Donde:

*nombre de la base* (obligatorio), es la base que uno desea crear, ej: L1001

*tamaño file list* (obligatorio), define el tamaño de las tablas contenidas en el file\_list de acuerdo a los siguiente:

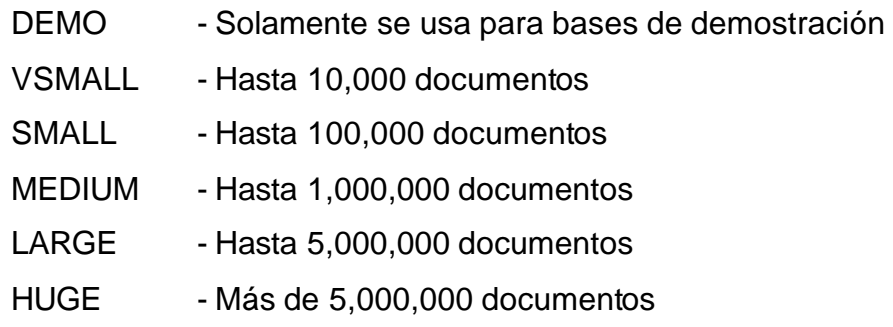

*plantilla para la base* (obligatorio), especifica el nombre de otra base que servirá como modelo para generar la nueva base, ej: USM01.

*ruta alterna* (opcional), en caso de que se desee tener en diferentes rutas o particiones los directorios */files* y */scratch.*

*base USR* (opcional), define si la base creada manejara los usuarios y contraseñas del sistema (se recomienda usarla solo para bases LXX50).

*crear usuario oracle* (opcional), si es Y, indica al programa que borre el usuario ORACLE ( si existe) y crea el ambiente oracle – usuario, tablas, índices, sinónimos, triggers.

Ejemplo: *csh -f open\_new\_library L1001 MEDIUM L1001 Y Y*

Después de este proceso, es necesario actualizar y/o modificar algunas tablas del sistema ALEPH (ver anexo D).

a) *Library\_relation*

El sistema requiere que se defina la relación entre las bases, bibliográfica LXX01 y administrativa LXX50 por tipo de base (ADM, BIB).

b) tab\_sublibrary.spa (relevante solo para bases administrativas).

Define la lista de bibliotecas y sus sub-bibliotecas.

*c) tab\_base.spa*

Define las bases de datos físicas y lógicas a las que puede ingresar un usuario a través del OPAC Web y funciones de búsqueda.

*d) base-list*

Es un archivo HTML que contiene la lista de bases de datos bibliográficas disponibles al usuario vía Web OPAC.

e) scancode.dat

Define los archivos de encabezados que deben ser utilizados cuando el catalogador elija una de las funciones de búsqueda desde módulo de catalogación.

## *f) tab\_locate*

Esta tabla define los procedimientos para localizar un registro en otras bibliotecas a través del Web OPAC, búsqueda y catalogación del GUI, y préstamo interbibliotecario.

## **5.5. Configuración del módulo**

La configuración del módulo de circulación consiste en definir o configurar las tablas relacionadas con el préstamo de libros, esta configuración comprende: tipo de libros que se prestan y a que tipo de usuario, por cuanto tiempo o periodo se prestan, el tipo de sanción o multa a la que se hace acreedor el usuario cuando no devuelve el material en la fecha establecida, el horario y días que no labora la biblioteca, etc. La configuración del módulo se realiza en base a la información de los reglamentos internos de cada biblioteca los cuales son proporcionadas por cada jefe o coordinador de biblioteca (ver anexo E).

#### **Copias**

La definición del estatus de las copias se encuentra en el archivo *tab15*, en él se configura el número asignado al tipo de libro o copia, la descripción y los privilegios tales como préstamo, renovación, reserva, etc.

#### **Usuarios**

La definición de los tipos de usuarios se encuentra en la *tab31*, en ella se configura un número asignado al tipo de usuario y los privilegios tales como préstamo, renovación, fecha de vigencia, reserva, ignorar devolución tardía, etc.

#### **Fechas de vencimiento, multas y limites**

Las fechas de vencimiento se calculan diariamente considerando la combinación de los estatus de las copias con usuarios, la definición de las fechas de vencimiento se encuentra en la *tab16*, en ella se configura el periodo de préstamo, el tipo de multa o sanción a la que hace acreedor el usuario que no devuelva a tiempo el material, el monto de la sanción económica (en caso de que aplique), el número máximo de ejemplares en préstamo, días y horas de gracia para la devolución del material, el número máximo de renovaciones, número máximo de reservaciones, etc.

Es importante eliminar y crear la tabla z301 con la util a/17/1 cada vez que se haga un cambio en la tabla tab16.

#### **Horarios**

Los horarios de la biblioteca se establecerán en la *tab17*, en ella se especifican los días feriados que permanecerá cerrada la biblioteca o no dará servicio y el horario en que da servicio (domingo-sábado).

#### **Transacciones de efectivo**

La definición de los tipos de servicios que generan un costo al usuario se encuentra en la *tab18*, en ella se configura el número asignado al tipo de servicio, si se cobrará por ello, el monto, la descripción, etc. [19].

#### **5.6. Exportación de la información de ALEPH 300**

El proceso de exportación consiste en obtener los registros de la base local de libros y convertir la información de la versión 300 del sistema ALEPH a la versión 500, para convertir la información se usan scripts y programas apropiados para este proceso.

Los scripts se instalan en el servidor de ALEPH 300 en la siguiente ruta: … /aleph/a33\_0/aleph/proc/instructions/scripts, los programas ejecutables se alojan en el siguiente directorio: … /aleph/a33\_0/aleph/exe.

Los scripts utilizados para convertir los datos son:

*cv3t5\_doc*, este script convierte la información bibliográfica o registros bibliográfico.

*cv3t5\_item\_cir,* con este script se convierte la información relacionada con los ejemplares, los prestamos y las multas.

*cv3t5\_bor*, este último script recupera la información relacionada con los registros de los usuarios o alumnos.

Antes de utilizar los programas de conversión, es necesario obtener los registros bibliográficos con el proceso p101 y p303 del sistema ALEPH 300, el primer proceso obtiene todos los números de sistema o registros que se encuentran almacenados en la base y los copia en un archivo de texto con el nombre que nosotros deseemos. El proceso p303 utiliza el archivo generado en el proceso previo, recupera el contenido de cada registro y los almacena en otro archivo de texto, el nombre del archivo para este proceso se recomienda que sea 303all.

Los dos procesos arriba mencionados se pueden ejecutar desde un menú de utilerías que trae la versión 300 de ALEPH (figuras 5.4 y 5.5) o desde el prompt del sistema:

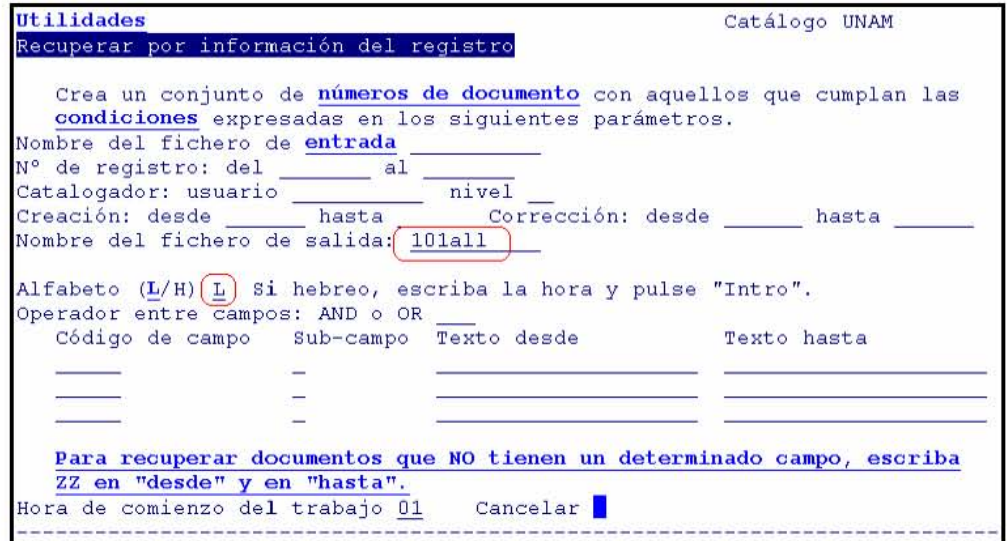

**Figura 5.4** Proceso p101 de ALEPH 300

*L10--M330>>csh -f p101 L10,L10,,,,,,,,,,101all,L,,,,,,,,,,,,,,*

Formato del archivo generado:

```
0000159L10L10
0000170L10L10
0000199L10L10
```
...

```
Utilities !PrO/Ie¡! Catálogo UNAM 
Wdt e fil e of Docurnent t" eco t"ds 
Create a file of document record information from a file of Document numbers
Input file name : [101a11]Retrieve following Document record fields :
 ALL in the first field code will retrieve
  all the fields of the document record.
Field code \underbrace{\fbox{all}}_{\fbox{field code}} = Field code<br>Field code : _______ = Field code
Field code : \boxed{\phantom{a}} \phantom{a} Field code
Field code : \fbox{\texttt{Field code}} Field codeField code : ______ _ _ Field code :<br>Sort input file by system number (Y/N):
Output file name : 303all
File Format (A/E): \overline{A}A=Aleph format, E=Edit format
Current/Previous record
Hour job should start [01] Cancel operation
                                                                   Field code
                                                                   Field code
                                                                   Field code
                                                                   Field code
                                                                   Field code
```
**Figura 5.5** Proceso p303 de ALEPH 300

*L10--M330>>*csh –f p303 L10,**101all**,ALL,,,,,,,,,,,,,,,,,,,,,,,,,,,,,,Y,**303all**,A,C,

Formato del archivo generado:

L10 0000159 FMT L BK L10 0000159 008 L s1956 dgb h a09 L10 0000159 050 L \$\$aHB179\$\$bA355 L10 0000159 110 L \$\$aInstitut ekonomiki (Union Sovietica) L10 0000159 24510 L \$\$aManual de economia politica. L10 0000159 260 L \$\$aMexico :\$\$bEd. Grijalbo,\$\$c1956 L10 0000159 300 L \$\$a610 p. L10 0000159 500 L \$\$aA la cabeza de la portada: academia de ciencias de la U.R.S.S. Instituto de economia L10 0000159 650 L SSaEconomía L10 0000159 700 L \$\$aOstrovitianov, Konstantin,\$\$d1892-1969 L10 0000159 XX L \$\$aDGB\$\$b10\$\$c035232\$\$d036175 L10 0000159 XX L \$\$c20040830\$\$lMX001\$\$h1910 L10 0000159 XX L \$\$c20041021\$\$lMX001\$\$h2054 L10 0000159 XX L \$\$c20041112\$\$lMX001\$\$h1211...

Los archivos generados por los procesos p101 y p303 están en la ruta \$alephe\_scratch y \$data\_scratch respectivamente.

## ß **Conversión de registros**

El formato de los datos entre las versiones de ALEPH es distinto y también la forma como están almacenados, es por eso que la información de ALEPH 300 debe ser convertida o preparada para su importación a la versión 500. Para su conversión, los datos se dividen en registros bibliográficos, administrativos y usuarios.

## o **Registros Bibliográficos**

Ejecutando el programa cv3t5\_doc se convierte la información bibliográfica de la base de libros:

#### **source cv3t5\_doc**

ALEPH/SUN\_OS\_2\_5, Copyright Ex Libris. Version 330.05, 06-Jan-1999 (10-Jan-1999)

> Doc conversion ==============

0. exit.

 **1. ALEPH 300 doc sequential to ALEPH 500 doc file**

2. ALEPH 300 cla sequential to ALEPH 500 auth file

enter number [0] **1**

 Enter a local library name to be converted: **LXX** US Enter source file [/opt/aleph/umx/lXX/scratch/303all.dat]:

LXX bib\_library LXX01 LXX aut\_library LXX10 LXX adm\_library LXX50 LXX hol\_library LXX60 LXX add\_to\_doc 0000000

To Confirm parameters enter YES: **YES**

Los archivos de salida generados son doc.seq\_l10 y conv\_doc.log, el primero contiene los registros en formato MARC y el segundo la bitácora del proceso.

#### o **Registros Administrativos**

Ejecutando el programa cv3t5\_item\_cir se obtiene la información administrativa de la base local.

#### **source cv3t5\_item\_cir**

ALEPH/SUN\_OS\_2\_5, Copyright Ex Libris. Version 330.05, 06-Jan-1999 (10-Jan-1999)

 A. copies, issues and circulation =================================

- 0. exit.
- 1. Create schedule sequence for issue. (before issue conversion).
- **2. Copies file to items (z30).**
- 3. Issues file to items (z30).
- **4. Circulation file.**
- **5. History Circulation file.**
- 6. Photo (z38) file.

enter number [0] **2** 

Enter a local library name to be converted: **LXX**

LXX bib\_library LXX01 LXX aut\_library LXX10 LXX adm\_library LXX50 LXX hol\_library LXX60 LXX add\_to\_doc 0000000 LXX sub\_lib LXX-LXX

To Confirm parameters enter YES: **YES** [1] 27786 Enter CR to continue... Running conv\_copies

Finish conv\_copies

**Opción 2**, convierte la información relacionada con las copias o ejemplares ligadas a cada registro bibliográfico.

Los archivos de salida que se generan son:

z30\_copies.seq\_lxx hol\_copies.seq\_lxx conv\_copies.log adm\_copies.seq\_lxx ITE-TO-HOLCOP\_lxx.idx ITE-TO-HOLCOP\_lxx COPY\_ITEMSEQ.idx COPY\_ITEMSEQ,

**Opción 4**, convierte la información relacionada con los préstamos, multas y apartado de los libros.

Los archivos de salida que se generan son:

z37.seq\_lxx z31.seq\_lxx z36.seq\_lxx conv\_cir.log last\_loan\_number\_lxx

**Opción 5**, convierte información histórica relacionada con los préstamos, multas y apartado de los libros.

Los archivos de salida que se generan son:

z37H.seq\_lxx z36H.seq\_lxx cv3t5\_cirh.log

## o **Registros de Usuarios**

Ejecutando el programa cv3t5\_bor se obtiene la información de los usuarios de la base local, además convierte la información propia de cada lector o usuario.

#### LXX-M330>>**source cv3t5\_bor**

ALEPH/SUN\_OS\_2\_5, Copyright Ex Libris. Version 330.05, 06-Jan-1999 (10-Jan-1999)

 bor conversion ==============

 0. exit.  **1. bor file to z303 z304 z305 z308**

enter number [0] **1**

Enter a local library name to be converted: **LXX**

L10 sub\_lib LXX-LXX

To Confirm parameters enter YES: **YES** [1] 27786 Enter CR to continue... Running conv\_bor

Los archivos de salida que se generan son:

z308.seq\_lxx z305.seq\_lxx z304.seq\_lxx z303.seq\_lxx conv\_bor.log

Los archivos generados de estos procesos se encontraran en la carpeta \$data\_scratch es importante llenar la siguiente tabla de bitácora (tabla 5.6) del proceso de extracción para hacer una comparación posterior cuando se importen los datos.

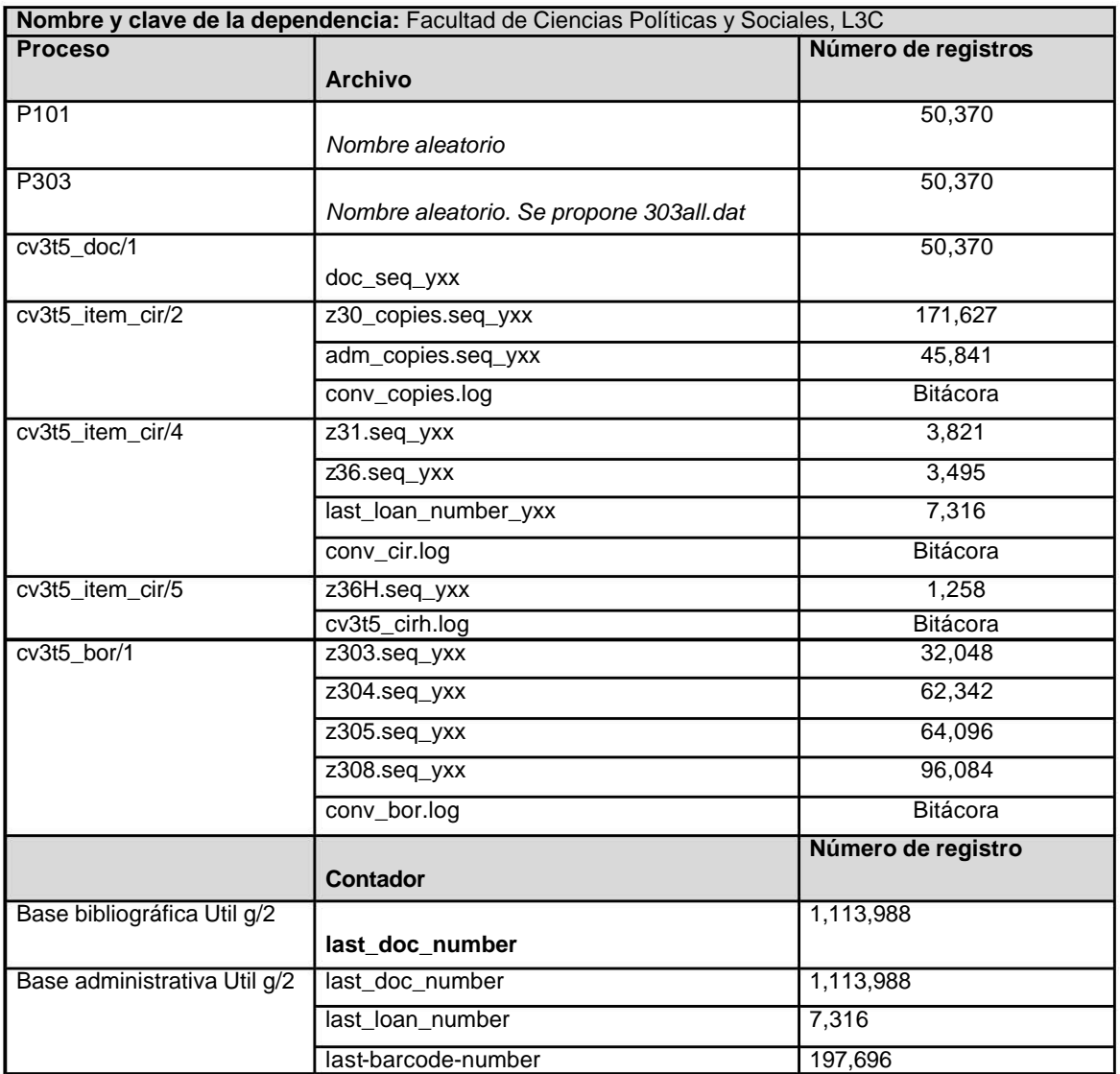

**Tabla 5.6** Tabla de bitácora. Extracción de datos del servidor de ALEPH versión 300

Después del proceso de exportación y la captura oportuna de los datos en la bitácora respectiva, es necesario enviar o pasar todos los archivos generados al servidor de ALEPH 500 donde se procederá con la importación.

## **5.7. Importación de la información a ALEPH 500**

El proceso de importación requiere previamente la creación de la base de datos de la biblioteca en cuestión, considerando la creación de una base de datos bibliográfica y una base de datos administrativa.

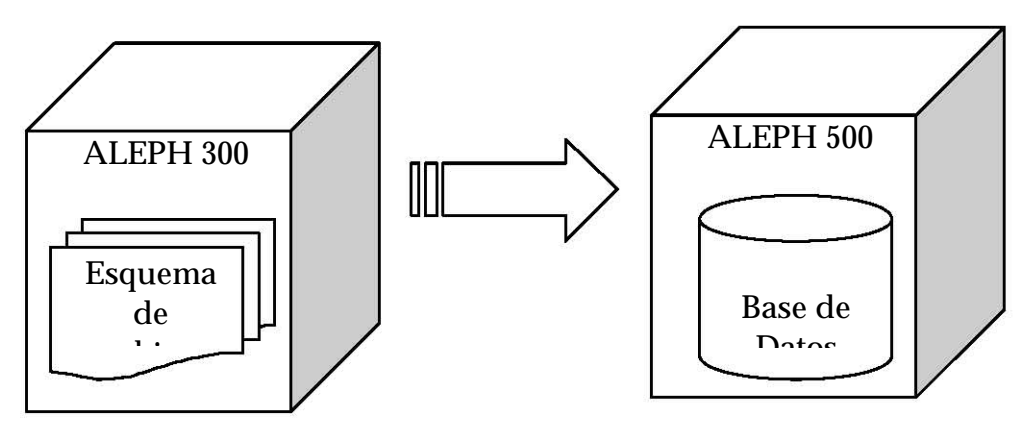

**Figura 5. 6** Importación

Los archivos generados con el proceso de exportación de la versión 300 del sistema ALEPH deben ser colocados en los directorio s correctos para su importación dentro de la base de datos en ALEPH 500.

Los archivos serán divididos de acuerdo a la base bibliográfica o administrativa que correspondan :

- ß El archivo doc.seq\_lxx corresponde a los datos para la base bibliográfica de libros  $(LXX01)$ LXX01) y debe estar en el directorio: */exlibris/aleph/u16\_1/lxx01/scratch* .
- **Los archivos z\*.seq\_lxx, adm\_copies.seq\_lxx corresponden a los datos** para la base administrativa ( LXX50) y deben estar en el directorio: */exlibris/aleph/u16\_1/lxx50/files* .

Es necesario renombrar los archivos *\*.seq\_ lxx* a *\*.seqaa*, uno a uno.
Una vez que los archivos han sido colocados, y antes de iniciar la importación, se debe verificar que el contador de la secuencia de registros (last-doc-number) este inicializado en cero, para las dos bases.

#### **5.7.1. Importación de datos a las bases**

Este proceso se puede hacer de dos formas, mediante la opción de servicios de la interfaz gráfica con que cuenta el sistema ALEPH 500 o mediante scripts que se invocan desde el prompt del sistema, el proceso se mostrará con esta última:

• Para importar la información de los libros (base LXX01):

csh -f p\_manage\_18 LXX01,doc.seqaa,doc.log,doc1.log,OLD,,,FULL,REP,M,8859\_1\_TO\_UTF,

• Para importar la información de cada copia o ejemplar de un libro (base LXX50):

csh -f p\_file\_04 LXX50,z30,replace,,

• Para importar la información que relaciona al libro con sus ejemplares o copias (base LXX50):

csh -f p\_manage\_18 LXX50,adm\_copies.seq\_lXX,adm\_copies.seq\_lXX.log,adm\_copies. seq\_lXX.doc\_log,OLD,,,FULL,REP,M,,,DGB,

Una vez ingresados los datos referentes a los libros y sus copias, es necesario ligar los registros de ambas bases mediante el proceso p\_manage\_12, para ello hay que verificar que la variable last-docnumber en ambas bases sea el mismo.

csh –f p\_manage\_12 LXX50,Y,Y,000000000,999999999,4,

• Para importar la información de las multas y préstamos (base LXX50):

csh –f p\_file\_04 LXX50,z31,replace,FIX,

csh –f p\_file\_04 LXX50,z36,replace,FIX,

• Para importar la información de los usuarios:

csh –f p\_file\_04\_cv LXX50,z303,replace,FIX,L,8859\_1\_TO\_UTF,

csh –f p\_file\_04 LXX50,z304,replace,FIX,

csh –f p\_file\_04 LXX50,z305,replace,FIX,

csh –f p\_file\_06 LXX50,z308.seqaa,z308,REP,NO-FIX,Y,Y,

Cada uno de los procesos que intervienen en la importación de datos, generan archivos de bitácora los cuales se deben revisar para detectar si existió algún error al ingresarlos. También es importante verificar que la cantidad de registros importados en la base de datos coincida con la cantidad de registros extraídos de ALEPH 300.

En la siguiente tabla de bitácora se muestra un ejemplo de los datos importados para la migración del módulo de préstamo en el sistema ALEPH 500.16 para una la biblioteca de una facultad de tamaño mediano (en cuanto a acervo se refiere). Se anotan los datos ingresados en la base bibliográfica y los datos para la base administrativa, además de los tiempos de los procesos (tabla 5.7).

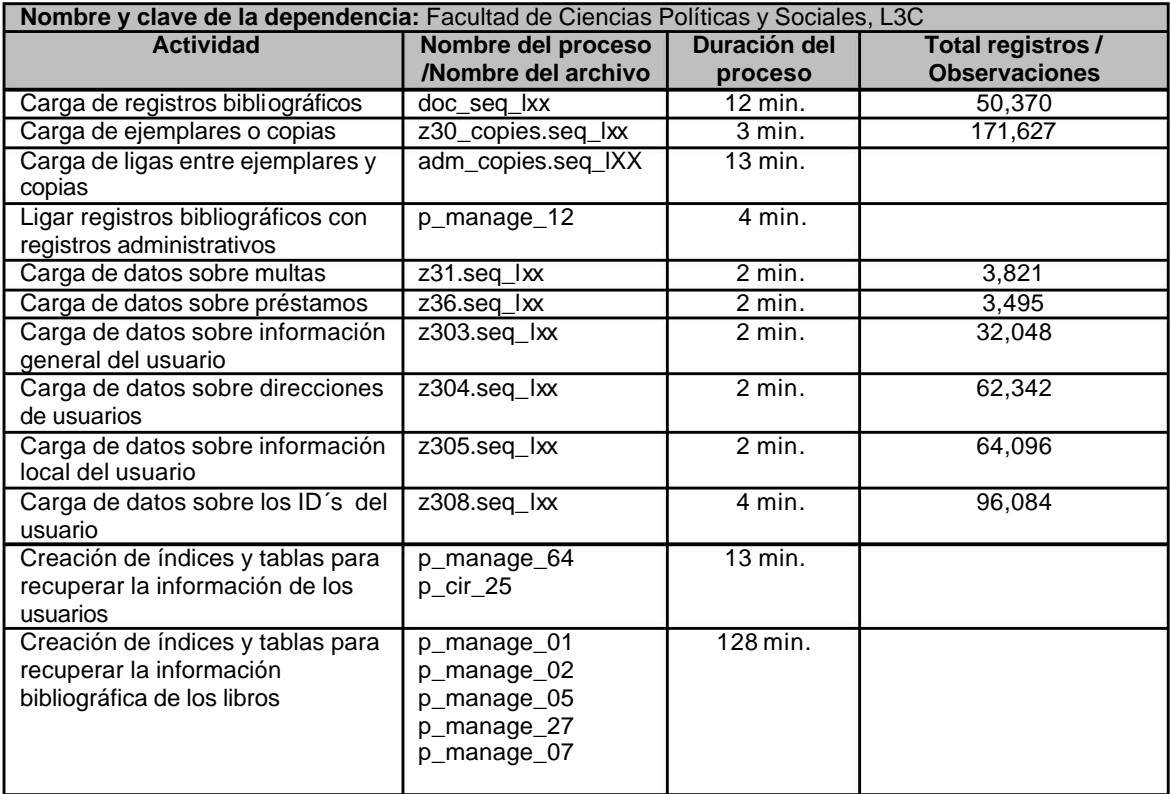

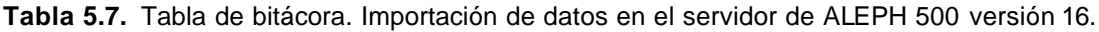

Una vez cargados los datos de los préstamos, es forzoso actualizar las variables last-barcode-number y last-loan-number con el valor que viene en los archivos de bitácora de conversión conv\_copies.log y conv\_cir.log respectivamente.

Para continuar con el proceso de pruebas de integridad, es necesario ejecutar algunos procesos para generar información recuperable desde la interfaz gráfica del sistema ALEPH 500:

• Permiten recuperar la lista de usuarios o lectores.

csh -f p\_manage\_64 LXX50,z303,

csh -f p\_cir\_25 LXX50,Y,

• Permiten recuperar información de la base bibliográfica cuando se hacen búsquedas por palabra, listas alfabéticas o índices.

csh -f p\_manage\_01 LXX01,1,000000000,999999999,,6,

csh -f p\_manage\_02 LXX01,1,000000000,999999999,,6,N,N,

csh -f p\_manage\_05 LXX01,1,000000000,999999999,6,

csh -f p\_manage\_27 LXX01,1,000000000,999999999,6,

csh -f p\_manage\_07 LXX01,1,000000000,999999999,6,

#### **5.7.2. Pruebas de funcionalidad**

Una vez finalizada la instalación y configuración del sistema ALEPH 500 y la etapa de importación de información, se puede ingresar al sistema para iniciar las pruebas de integridad.

Las pruebas que se realizan se hacen a través de la Interfase Gráfica de Usuario (GUI) de ALEPH 500, y son las siguientes:

a) Recuperación de información bibliográfica desde el OPAC-GUI. Se hacen búsquedas por:

Palabras

- ß Autores,
- ß Títulos,
- Temas,
- Editorial.
- etc.

Listas alfabéticas

- ß Autores,
- ß Títulos,
- Temas,
- Editor, etc.

Índices directos

- ß Número de sistema
- ß ISBN
- Clasificación
- **Número de adquisición**
- b) Despliegue correcto de información en formato corto y formato completo.

Se revisa que aparezcan los contenidos de las etiquetas propias para cada formato, además de que se muestren correctamente palabras acentuadas o que contengan ñ, etc.

- c) Recuperación de información administrativa por medio del módulo de Circulación-GUI.
	- o Acceso al módulo con la clave *staff aleph*
	- o Recuperación de lista de lectores
	- o Correcto funcionamiento de la búsqueda de lectores
	- o Recuperación de transacciones de préstamos y multas migradas de ALEPH 300, así como de los lectores
	- o Si el usuario tiene multa o libros vencidos, el sistema no debe permitir el préstamo
	- o Alta de lectores
	- o Renovación de credenciales de lectores
	- o Baja o borrado de lectores
	- o Proceso de préstamo, devolución y resello con el registro de un usuario de prueba
	- o Pago de multas

# **Capítulo VI**

# **CAPÍTULO 6**

# **6.1 Implementación del módulo de préstamo**

Después de llevar a cabo la migración del módulo de préstamo del sistema ALEPH 300 al sistema ALEPH 500 versión 16, mediante los procesos descritos en el capítulo anterior, se lleva a cabo la implementación del módulo en las bibliotecas departamentales.

Para realizar la implementación del módulo de préstamo en ALEPH 500.16 en las bibliotecas del Sistema Bibliotecario de la UNAM, es necesario contactar a cada coordinador o jefe de biblioteca para darle a conocer el plan de trabajo a seguir que realiza la Subdirección de Informática de la DGB.

A cada uno, se le envía un oficio informándole que la DGB donará el equipo de cómputo (servidor SUN) necesario para la migración del módulo. También se le indica que la biblioteca debe proporcionar los siguientes recursos para completar la migración del módulo de préstamo en ALEPH 500:

- Dirección IP (Internet Protocol) para el nuevo servidor de ALEPH, esta dirección se requiere para solicitar la licencia del sistema.
- Un UPS (Unit Power Supply) para proteger y proveer el correcto suministro de energía al servidor de ALEPH.
- Computadoras personales para uso del módulo de préstamo y consulta del catálogo de libros (catálogos electrónicos).
- Adquisición de licencias de Oracle para las computadoras personales que se usaran como catálogo electrónico para la consulta de la base de libros.

# Donación DGB

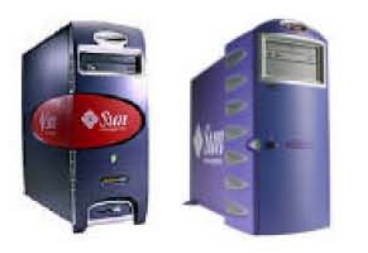

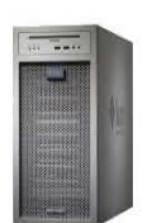

Equipo de la Dependencia

Computadoras para servicio de préstamo, devolución, etc.

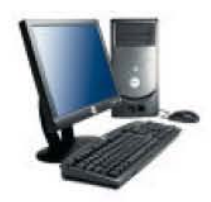

Computadoras para catálogos electrónicos.

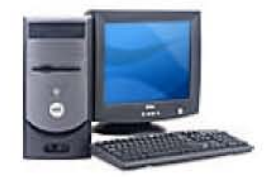

**Figura 6.1**. Equipo de cómputo

Una vez que el coordinador de la biblioteca departamental envía la dirección IP para el nuevo servidor, la Subdirección de Informática solicita al proveedor la licencia respectiva del sistema ALEPH.

La Subdirección de Informática le solicita por correo electrónico al coordinador de la biblioteca departamental:

- Las políticas de préstamo mediante las cuales funcionará el módulo de préstamo de ALEPH 500.
- Las claves de acceso al módulo para el personal bibliotecario y el nivel de permisos de cada clave.
- La imagen o logo de la biblioteca departamental para personalizar su catálogo.
- Una dirección de correo electrónico que se configurará como remitente en el sistema.
- La descripción del catálogo electrónico de libros para completar la configuración del sistema ALEPH 500.

Cuando la Subdirección de Informática recibe las políticas de préstamo, éstas se configuran para que posteriormente se hagan pruebas de funcionamiento del módulo.

# **6.1.1. Ejemplo de políticas de préstamo y parámetros**

A continuación se muestra un ejemplo de las políticas de préstamo de una biblioteca departamental y los parámetros generales del módulo de circulación, la información de dichas políticas y parámetros se muestra en las siguientes tablas:

| <b>Colecciones (tab15)</b> |                    |                |                         |                   |  |  |  |  |  |
|----------------------------|--------------------|----------------|-------------------------|-------------------|--|--|--|--|--|
| <b>Número</b>              | <b>Descripción</b> | Préstamo {Y N} | <b>Renovación {Y N}</b> | Límite de horas * |  |  |  |  |  |
| 01                         | General            |                |                         |                   |  |  |  |  |  |
| 02                         | Consulta           |                |                         |                   |  |  |  |  |  |
|                            |                    |                |                         |                   |  |  |  |  |  |
|                            |                    |                |                         |                   |  |  |  |  |  |

**Tabla 6.1.** Definición de las colecciones del material

\* El valor denota el número de horas durante las cuales el mismo ejemplar no puede estar prestado al mismo usuario, el tiempo cuenta a partir del momento de la devolución.

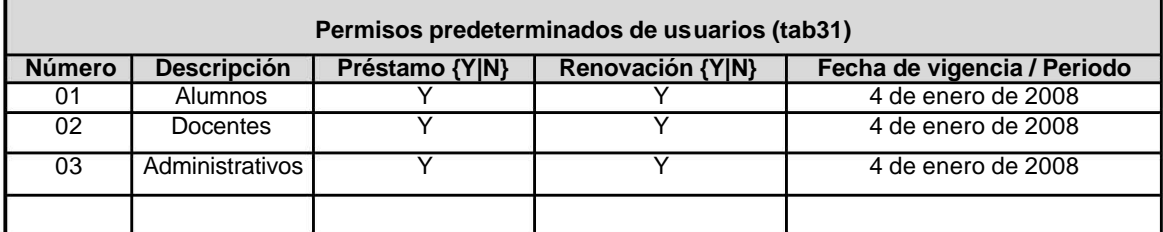

**Tabla 6.2.** Definición de permisos para cada tipo de usuario

| Políticas de préstamo (tab16) |                    |                     |                                |                           |                                               |                                                       |  |  |  |
|-------------------------------|--------------------|---------------------|--------------------------------|---------------------------|-----------------------------------------------|-------------------------------------------------------|--|--|--|
| <b>Colección</b>              | Tipo de<br>usuario | Días en<br>préstamo | <b>Máximo en</b><br>ejemplares | Número de<br>renovaciones | Aplicar multa<br>por<br>vacaciones<br>${Y N}$ | Monto de la<br>multa /Días<br>de bloqueo<br>por multa |  |  |  |
| 01                            | 01                 |                     | 3                              |                           | N                                             | \$5.00                                                |  |  |  |
| 01                            | 02                 |                     | 5                              |                           | N                                             | \$5.00                                                |  |  |  |
| 01                            | 03                 |                     | 3                              |                           | N                                             | \$5.00                                                |  |  |  |
|                               |                    |                     |                                |                           |                                               |                                                       |  |  |  |
|                               |                    |                     |                                |                           |                                               |                                                       |  |  |  |

**Tabla 6.3.** Definición de permisos para cada tipo de usuario

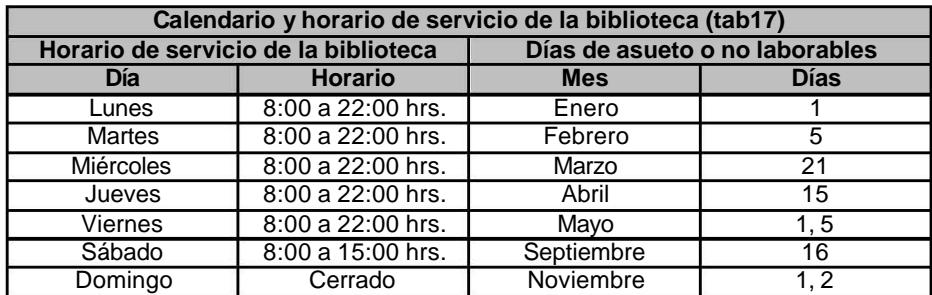

**Tabla 6.4.** Calendario de servicio de la biblioteca.

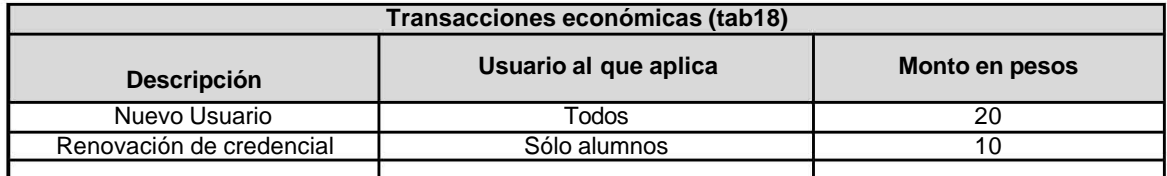

**Tabla 6.5.** Definición de transacciones y montos.

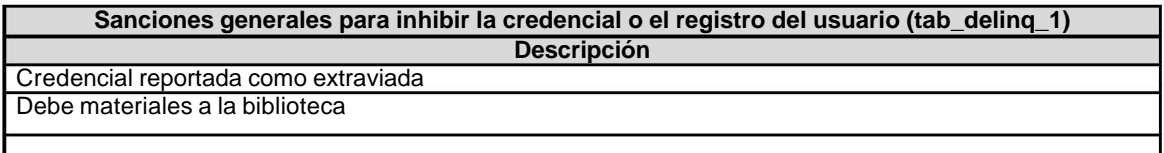

#### **Tabla 6.6.** Sanciones Generales

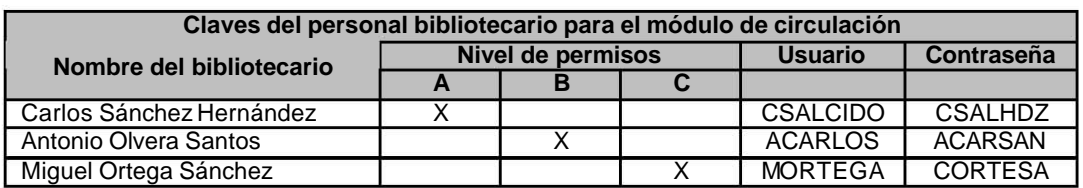

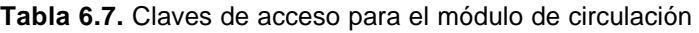

#### **Nota**

: Los niveles de permisos de las claves de los bibliotecarios se clasifican de la siguiente manera, según lo requiera el coordinador de la biblioteca departamental para sus bibliotecarios:

A.- Préstamo y devolución.

B.- Préstamo, devolución, pago de multa y resello de credencial.

C.- Préstamo, devolución, pago de multa, resello de credencial,

cancelación de multas, alta y baja de usuarios.

La Subdirección de Informática en conjunto con el coordinador de la biblioteca, programan la fecha del curso de capacitación sobre el módulo de préstamo para su personal, es importe resaltar que dicha capacitación deberá ser uno o dos días antes de que se entregue el servidor y se libere el módulo.

El curso de capacitación se imparte en la fecha, hora y lugar acordado, y se le recuerda al responsable de la biblioteca como se realizará el proceso de migración del módulo, para que liberen o dejen de usar en el día acordado el sistema de préstamo y con esto se pueda realizar la exportación final de datos.

El día anterior a la fecha de entrega del servidor con ALEPH 500, se suspenden los servicios proporcionados por el sistema ALEPH 300 o Circula-PC para llevar acabo la migración de datos, tal y como se describe en el capítulo anterior.

La Subdirección de Informática entrega el nuevo servidor con el sistema ALEPH 500 en el día y hora acordada, configura los parámetros de red correspondientes a la biblioteca.

La Subdirección de Informática instala y configura el cliente GUI (Graphic User Interface) en las computadoras personales que se utilizarán para el uso del módulo de préstamo.

# **6.1.2. Instalación y configuración de la interfase gráfica**

Para la instalación del cliente gráfico, es necesario realizar los siguientes pasos:

- Descargar en la computadora los siguientes archivos: *AL500v16.zip y GUI500-UNAM.EXE.*
- Ejecutar el archivo *GUI500-UNAM.EXE*, al ejecutarlo se descomprimirá éste archivo y generará otro archivo llamado "**setup.exe**", a través de dicho archivo se iniciará el proceso de instalación.

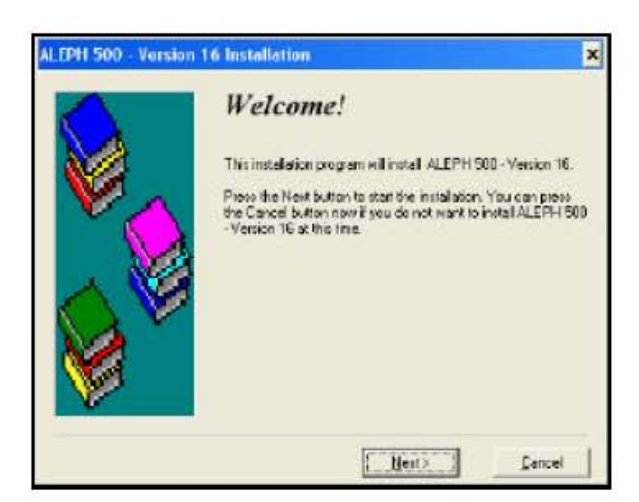

**Figura 6.2** Instalación GUI

Durante la instalación sólo será necesario aceptar y dar "*siguiente*" en todas las opciones de configuración, hasta finalizar.

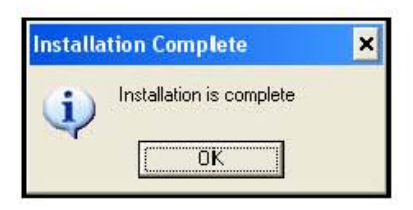

**Figura 6.3** Instalación finalizada

- Para la configuración, es necesario descomprimir el archivo "*AL500v16.zip*", esto sobrescribirá los directorios de ALEPH 500 previamente instalados, con la configuración básica del módulo de préstamo.
- Por último es necesario editar los siguientes archivos en las rutas indicadas para concluir la configuración del cliente de ALEPH:

a) Editar los archivos del siguiente directorio:

# **C:\AL500V16\ALEPHCOM\TAB**

En el archivo **LIBRARY.INI,** modificar la dirección IP del servidor de ALEPH 500 y la clave de la base de la biblioteca departamental.

!---------------------------------+--------+------------------------------> L3C01 Politicas-Biblio L3C01 132.248.67.xxx:6991 L3C50 Politicas-ADM L3C50 132.248.67.xxx:6991

En el archivo *SEARBASE.DAT***,** modificar la clave de la base de la biblioteca departamental.

!!!!!!!!!!!!!!!!!!!!!!!!!!!!!!!!!!!!!!!!!!!!!+!!!!!!!!!!!!!!!!!!!!!!!!!!!!!!!!!!!!!!!!+!!!!!!!!!!!!! L3C01 Politicas-Biblio L3C01 L3C01 L3C50 Politicas-ADM L3C50 L3C50

b) Editar el archivo del siguiente directorio: *C:\AL500V16\CIRC\TAB*

En el archivo **PER\_LIB.INI,** modificar la clave de la base administrativa de la biblioteca departamental.

!--------------------------------------------- ! List of permitted libraries !----> L3C50

c) Editar el archivo del siguiente directorio: *C:\AL500V16\CATALOG\TAB*

En el archivo **PER\_LIB.INI,** modificar la clave de la base bibliográfica de la biblioteca departamental.

!--------------------------------------------- ! List of permitted libraries !----> L3C01

Estos son todos los pasos requeridos, para la instalación y configuración del cliente gráfico de ALEPH en una biblioteca departamental. Concluido este procedimiento, para utilizar el módulo de préstamo ALEPH 500 sólo se debe ejecutar el archivo "*C:\AL500v16\CIRC\BIN\CIRC.EXE*", y registrarse con el usuario y contraseña del bibliotecario.

A continuación se muestran imágenes de las diferentes secciones del módulo de préstamo de ALEPH 500:

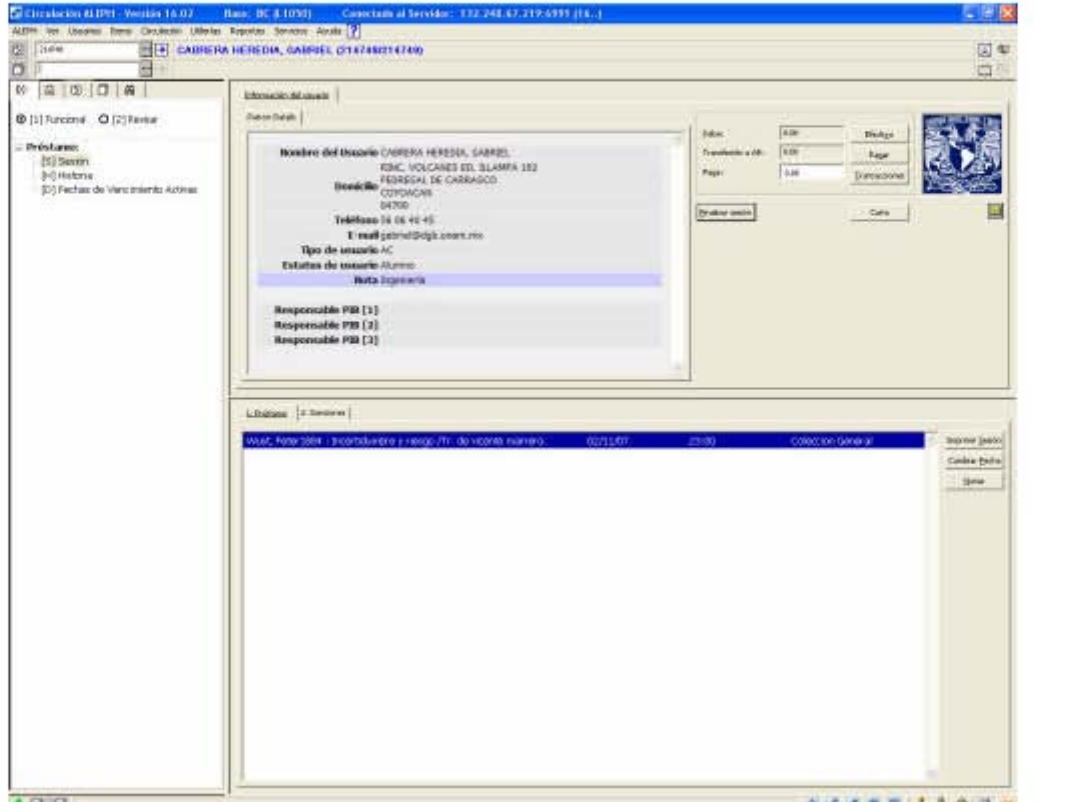

**Figura 6.4** Función de préstamo

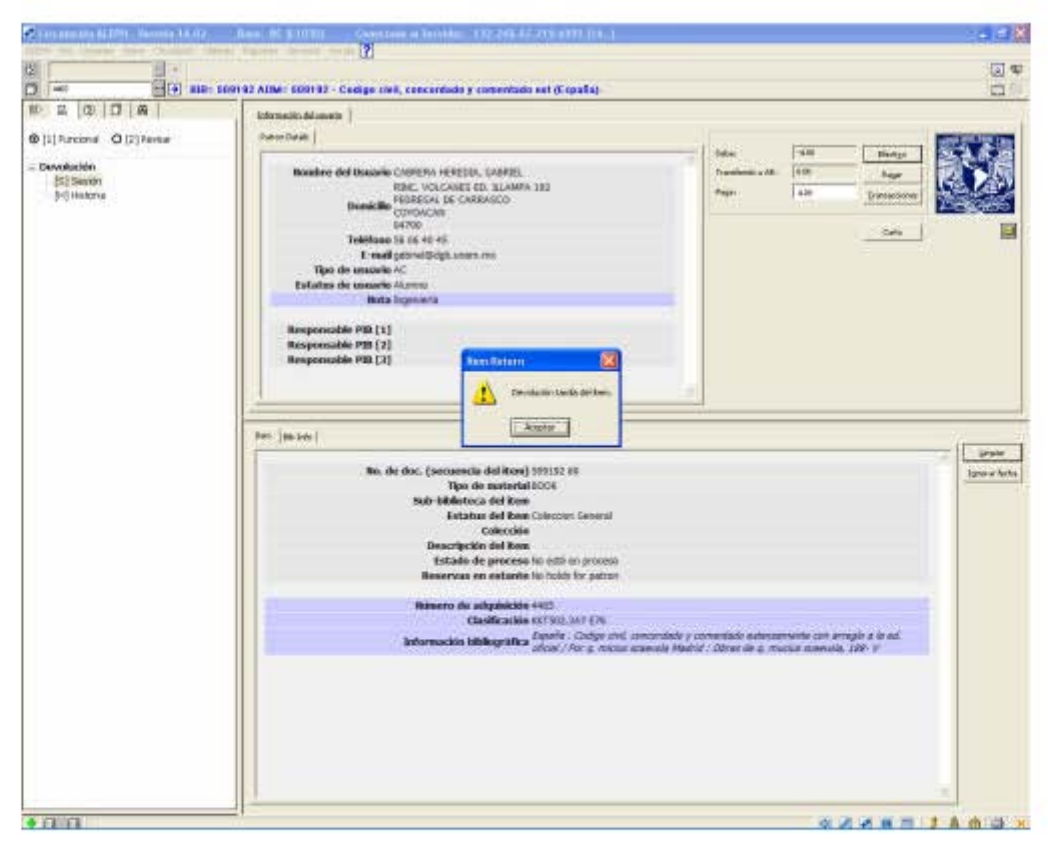

**Figura 6.5** Función de devolución

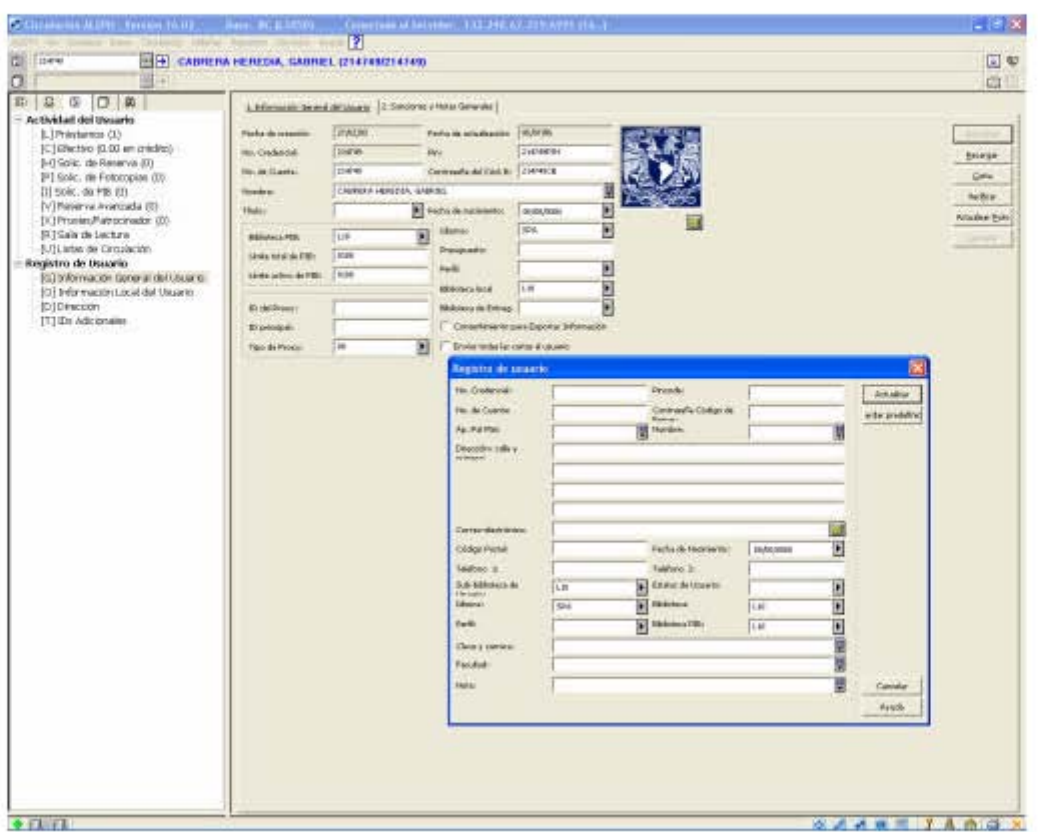

**Figura 6.6** Función de registro de usuarios

La Subdirección de Informática realiza pruebas de funcionamiento del sistema ALEPH 500.16 y del módulo de préstamo, pruebas finales tales como:

- Acceso al módulo de préstamo desde las computadoras personales designadas para dicha función.
- En el módulo de préstamo se realizan pruebas de préstamo, devolución y renovación, para asegurar que las políticas de préstamos funcionan correctamente.
- Se realizan pruebas de conexiones remotas al servidor de ALEPH 500.16, desde las oficinas de la Subdirección de Informática hacia el nuevo servidor de la biblioteca departamental.
- Búsquedas en el catálogo electrónico de libros de la biblioteca departamental, desde las computadoras personales designadas para tal fin.

Posterior a todas estas verificaciones exitosas, la Subdirección de Informática libera el módulo de préstamo en el sistema ALEPH 500.16.

# **6.2.Bibliotecas migradas**

La primera base que se migro al sistema ALEPH 500 para el préstamo de libros fue la de la Biblioteca Central en julio de 2005, posteriormente se han ido migrando paulatinamente más de 130 bibliotecas al sistema ALEPH 500.16.

En la siguiente tabla se muestran las bibliotecas que ya cuentan con el módulo de préstamo en el sistema ALEPH 500.

Subsistema de Bachillerato

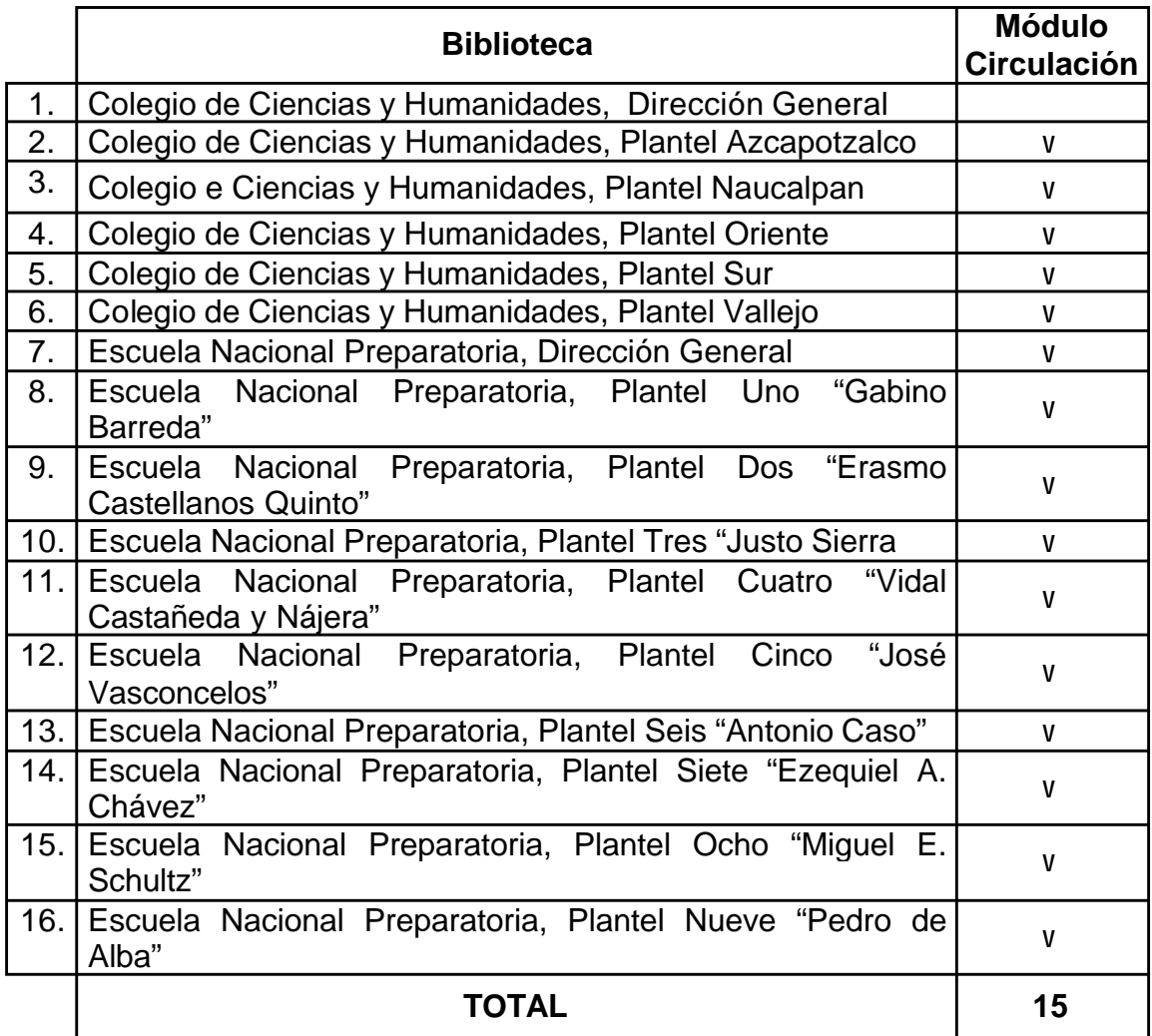

# Subsistema de Licenciatura y Posgrado

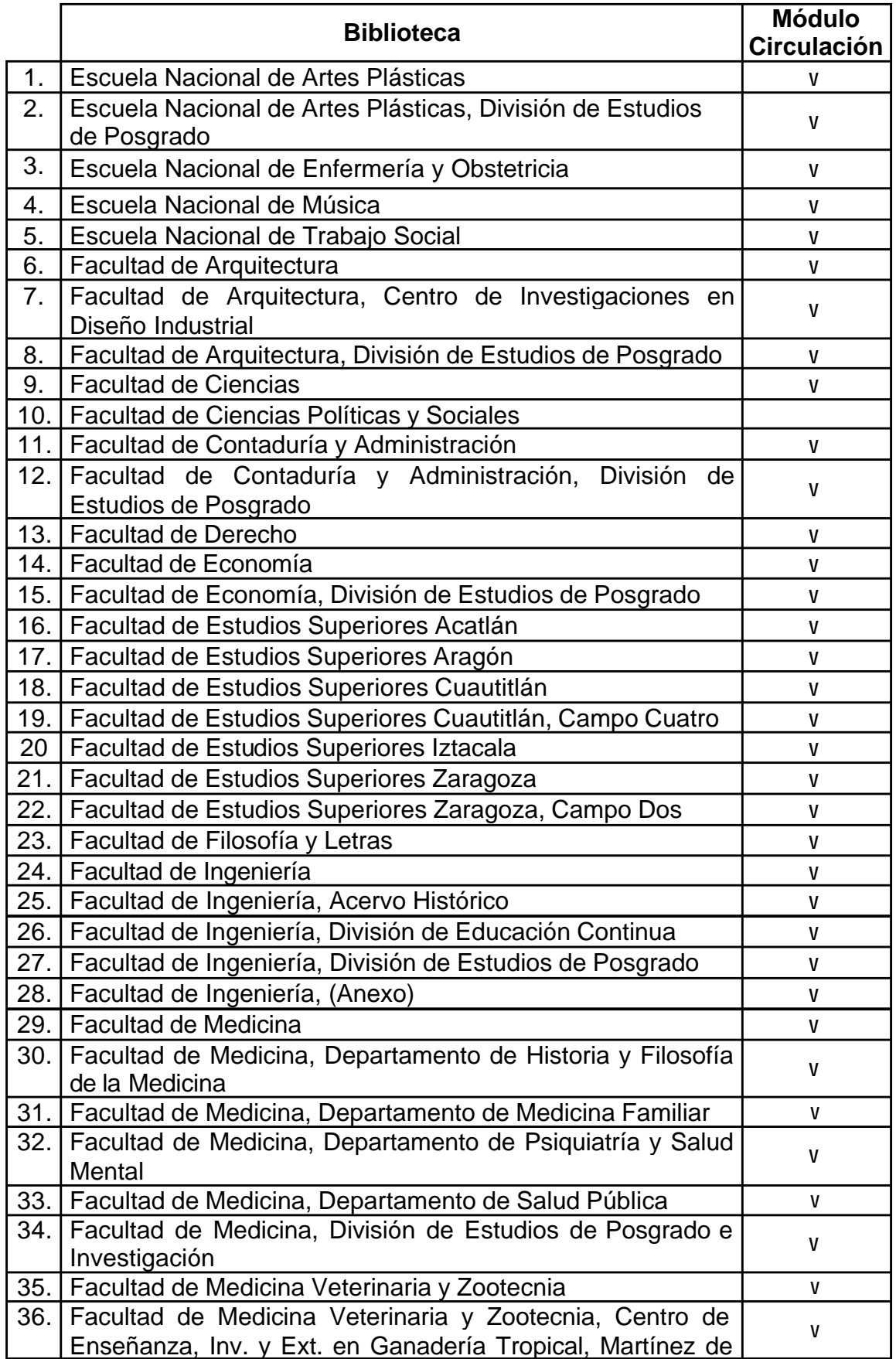

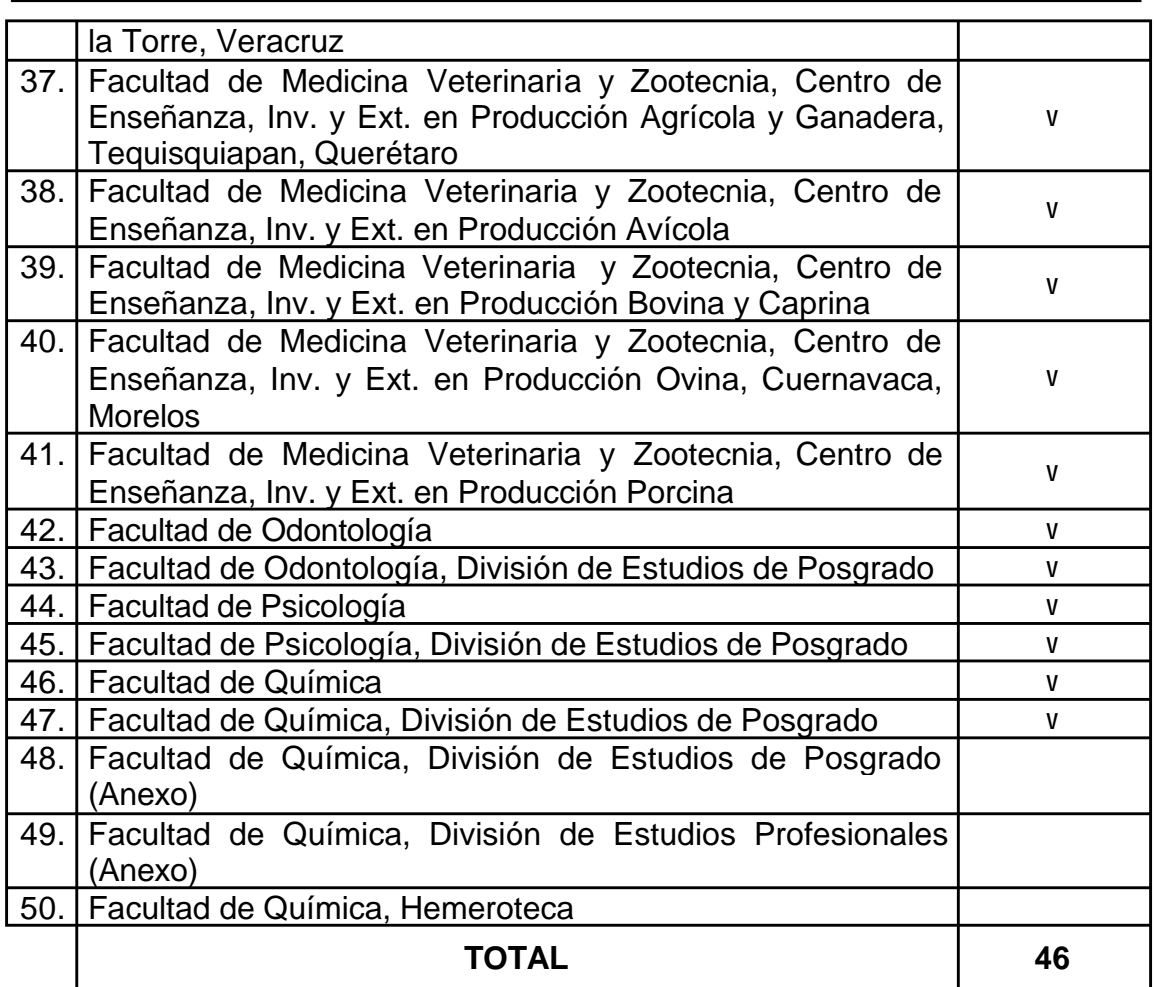

# Subsistema de Investigación Científica

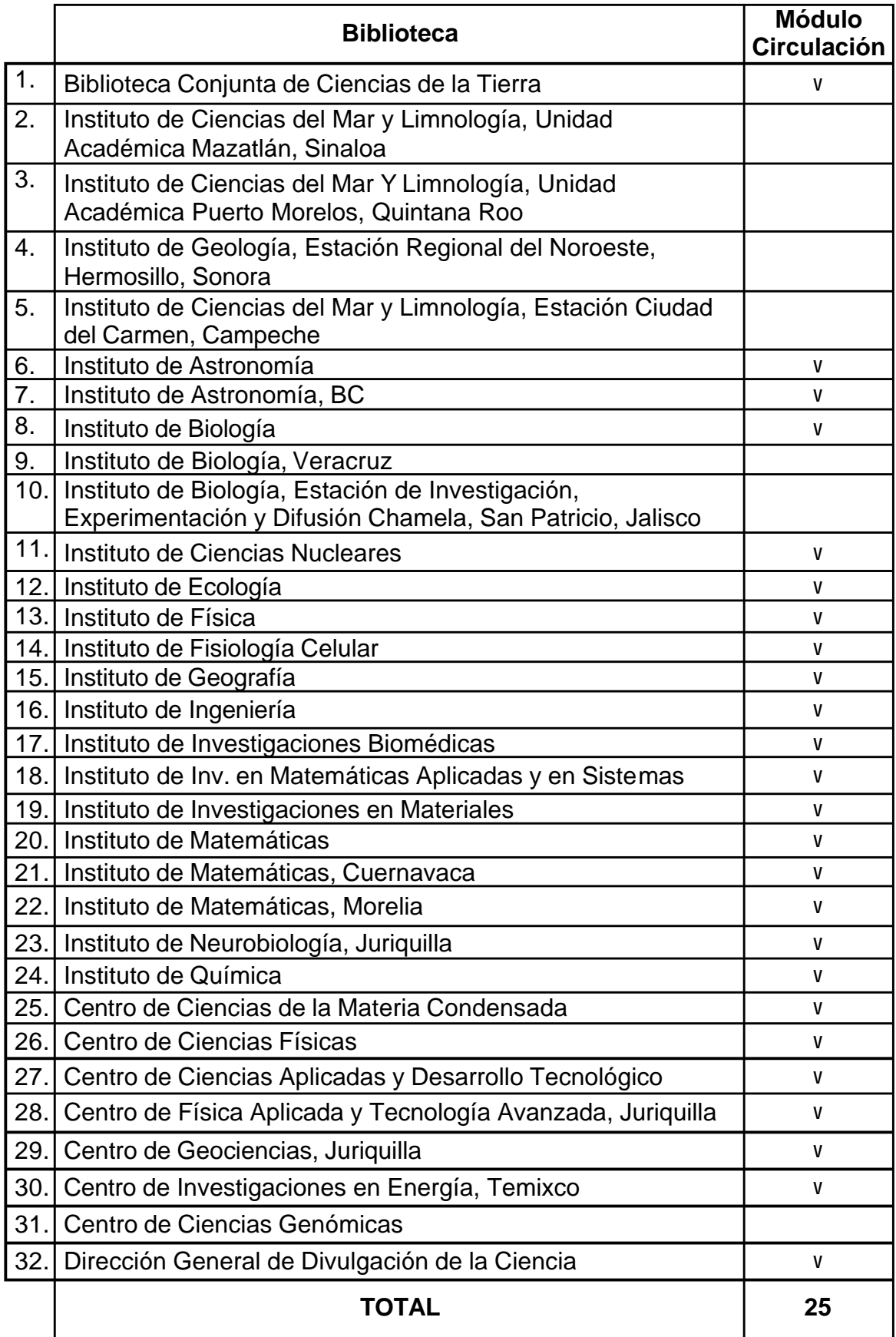

Subsistema de Investigación en Humanidades

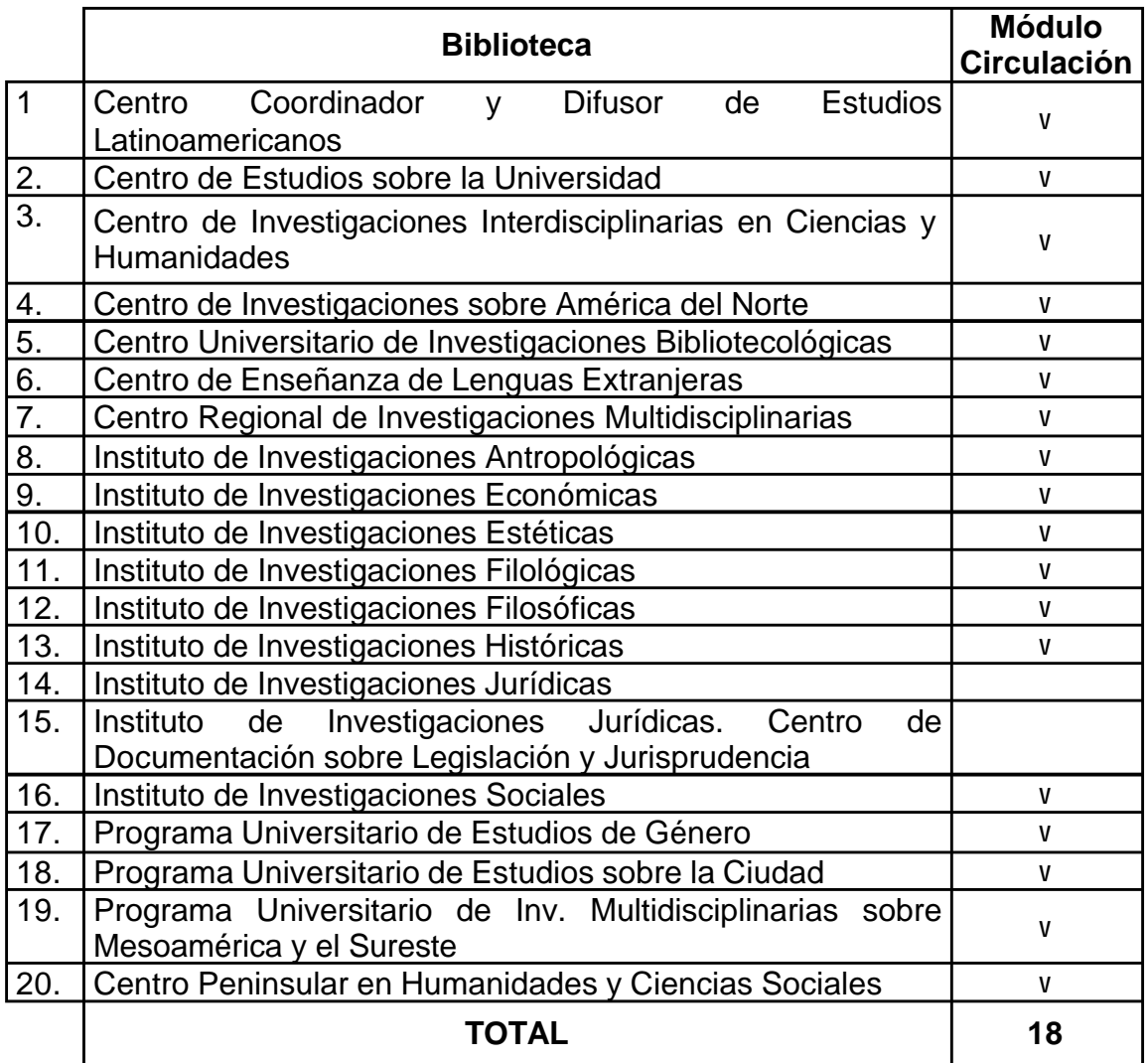

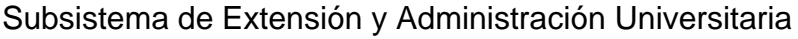

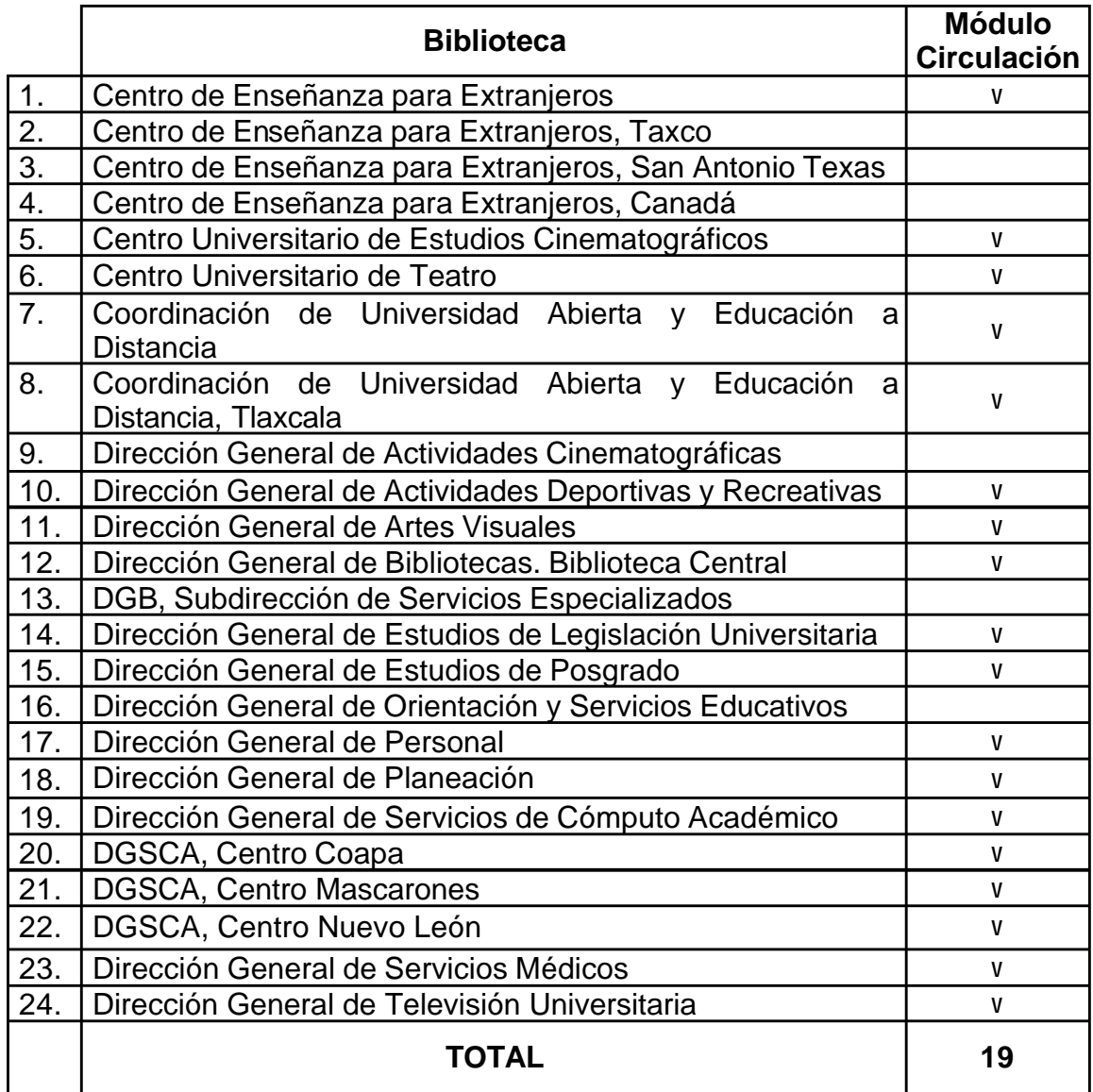

De todas las bibliotecas antes mencionadas, a las cuales se les migró el módulo de préstamo, 7 utilizaban CIRCULA 3.0 para DOS, para este sistema se diseñaron diversos programas para formatear la información, los datos se solicitan a la biblioteca en un formato establecido (ver anexo F) o directamente se obtiene del directorio de CIRCULA 3.0 (archivos circula.dfb y lectores.dfb).

Para migrar la información de los lectores, los datos se obtienen del archivo *lectores.dbf*, y son:

No. lector No. cuenta Nombres Apellido paterno Apellido materno **Calle** Colonia Delegación CP Teléfono E-mail Tipo de usuario (estatus) Vigencia Fecha de nacimiento Nota1 Nota2 Nota3

Estos datos se deben guardar en un archivo de Excel, tipo "texto delimitado por tabuladores".

Para estas migraciones se adoptó la siguiente recomendación:

Crear en el servidor un directorio *conversión* dentro del directorio *sql\_report* que trae por default el sistema ALEPH 500. En ese directorio se tienen que descargar o transferir los programas que van a servir para convertir la información del archivo de Excel a archivos z303, z304, z305 y z308.

Los archivos generados tienen el formato requerido y contienen la información de los usuarios (información general, direcciones, privilegios y números de cuenta/credencial), los archivos se deben mover al directorio *files* de la base LXX50, para su ingreso a la base.

Después de cargar los datos de los usuarios, se tiene que revisar si se generaron archivos *z3\*.dat*, en caso de haberse creado, estos contienen los registros que no se cargaron en la base, para conocer la causa se deben revisar los archivos de bitácora z3\*.log.

121

Al igual que el proceso de migración de datos de ALEPH 300 hacia ALEPH 500, se deben generar índices para la recuperación de usuarios desde la interfase gráfica.

Para migrar los datos de las multas y los préstamos es necesario obtener los siguientes campos:

archivo circula.dfbf:

- a. NUMLEC
- b. NUMADQ
- c. MATRIZ
- d. FECHAVEN
- e. REFREN

Estos campos se deben guardar en un archivo en formato de texto separados por el delimitador de campo "|" en un archivo nombrado "*circula.txt*"

archivo lectores.dbf:

- a. NUMLEC
- b. LIBFUERA
- c. EXTEMP
- d. ULTADE
- e. OBSERVACIO

El archivo de salida debe nombrarse como "*lectores.txt*"

Los archivos circula.txt y lectores.txt se utilizarán para cargar los datos en las tablas de prestamos y multas (z31 y z36 respectivamente) del módulo de préstamo de ALEPH 500 versión16.

Una vez cargados los datos es necesario verificar la información desde el módulo de préstamo.

# **6.3.Problemas en la migración**

Durante la migración del módulo de préstamo se encontraron algunos problemas, como:

ALEPH 300 - ALEPH 500

- Acervo duplicado, el cual causa problemas al momento de realizar las pruebas de préstamo y devolución.
- Manejo de números de adquisición en etiquetas de códigos de barra con ceros a la izquierda.
- Error en la conversión del monto de las multas, desaparecían bs dos dígitos para los centavos.
- Error en la conversión de prestamos, archivos originales cir\* dañados.

Circula PC – ALEPH 500

- Archivo con datos de lectores incompletos, es necesario que todos los campos tengan información.
- No proporcionan todos los lectores registrados, solo los vigentes para la facultad.
- Proporciona invertidas la fecha de vigencia del usuario por fecha de nacimiento y viceversa, además de proporcionar en un formato diferente a **AAAAMMDD**.

# **6.4. Administración del módulo de préstamo ALEPH 500 versión 16**

La administración del módulo de préstamo de ALEPH 500.16 contempla lo siguiente:

- Actualización semanal del acervo bibliográfico de las bibliotecas.
- Detección y eliminación de números de adquisición duplicados.
- Detección de registros sin acervo.
- Detección de acervo sin registro bibliográfico.
- Detección de registros ligados a números diferentes.
- Contabilizar registros totales:
	- ß Títulos [LXX01.Z00]
	- Ejemplares [LXX50.Z30]
	- Registros ADM [LXX50.Z00]
- Detectar errores en los archivos de bitácora de las carpetas \$data\_scratch y \$LOGDIR.
- Respaldo de la configuración del módulo de préstamo.
- Respaldos de bases, bibliográfica (LXX01) y administrativa (LXX50).
- Depuración de directorios donde se almacenan los archivos de respaldo.
- Depuración de directorios de archivos temporales y de bitácoras.
- Revisión de bases bloqueadas por procesos de respaldo.
- Verificar el espacio disponible en disco duro para las particiones:
	- $\blacksquare$  /exlibris
	- $\blacksquare$ /exlibris1
	- $\blacksquare$  /tmp
- Verificar el espacio disponible en los "*table spaces*" de ORACLE.
- Depurar las tablas de las bitácoras, mediante las siguientes utilerías.
	- tablas de conjuntos de resultados
	- tablas de sesión
	- tablas de bloqueo de registros
	- tabla de estadísticas
	- tabla de la canasta web
	- $\blacksquare$  tabla de eventos
- Alta de usuarios en bloque, para las bibliotecas que lo solicitan.
- Renovación de la vigencia de las credenciales de los usuarios.
- Eliminar registros de usuarios que ya no utilizarán el módulo de préstamo.
- Actualización del calendario y horarios de servicio en las bibliotecas.
- Actualización de políticas de préstamos.
- Renovación de la licencia del sistema ALEPH 500.

**Conclusiones**

Se observó que ahora el personal bibliotecario, gracias al módulo de préstamo, realiza de manera eficiente y oportuna el servicio de préstamo, devolución y renovación de libros; ya que la interfase gráfica con la que cuenta el módulo, le permite llevar a cabo todas sus actividades relacionadas con el préstamo en una misma ventana y de forma sencilla, y esto a su vez, les ha ayudado para reducir el tiempo utilizado en brindar el servicio de préstamo a los usuarios de la biblioteca.

El módulo de préstamo de ALEPH 500 versión 16 ha cubierto las necesidades requeridas por las bibliotecas departamentales para brindar el servicio de préstamo de libros, por lo tanto consideramos que nuestro proyecto de migración ha alcanzado una de las metas propuestas en este trabajo.

Se ha logrado que el 86% (123) de las bibliotecas departamentales del Sistema Bibliotecario de la UNAM, cuenten con el módulo de préstamo de ALEPH 500 versión 16, ahora las bibliotecas disponen de un sistema automatizado moderno, para realizar las tareas de préstamo, devolución y renovación de libros.

Del 14 % restante de bibliotecas (19), 7 están en proceso, 9 de momento no es factible por la distancia y ubicación, 1 está en proceso de desaparecer, 1 más no cuenta con etiquetas de código de barras en su acervo y otra no requiere el sistema para automatizar el préstamo.

Un aspecto que resultó de gran importancia para la implementación del módulo de préstamo, fue el hecho de conocer a detalle la configuración requerida por el sistema ALEPH 500 versión 16 en cuanto a creación de bases, tablas requeridas para la configuración de políticas de préstamo, tablas de Oracle involucradas para la importación de datos. Esto debido a que parte de la implementación considera aspectos de configuración del sistema.

En cuanto al aspecto tecnológico, podemos asegurar que el sistema bibliotecario de la UNAM hoy en día , tiene uno de los sistemas automatizados para la administración de bibliotecas más avanzados y completos a nivel mundial; cabe destacar que las bibliotecas de algunas de las universidades más importantes del mundo, utilizan el sistema ALEPH 500 versión 16.

Referente a las tareas para la administración y mantenimiento de los servidores de ALEPH 500 versión 16 que realiza la Subdirección de Informática, resulta más sencilla ya que el sistema permite programarlas y que se realicen en horarios que no afectan el servicio a los usuarios de las bibliotecas, manteniendo así la disponibilidad de los servicios durante todos los días laborables.

Cabe destacar que el módulo de préstamo puede implementarse no solamente en un equipo para una biblioteca sino que varias bibliotecas pueden tener implementado el módulo en el mismo servidor y compartir la base de usuarios. Además con la migración del módulo se dejo precedente para que también se rediseñaran los OPAC vía web que usan los usuarios de las bibliotecas para buscar información del acervo propio de las bibliotecas.

Sin embargo, se detectó la gran necesidad que tienen las bibliotecas de contar con personal capacitado para la administración básica del módulo de préstamo y del sistema ALEPH 500 versión 16.

Finalmente es importante mencionar que ahora que se dispone de un módulo de préstamo tan robusto como el de ALEPH 500 versión 16, será conveniente analizar las funciones que aún no se utilizan y que más adelante podrían complementar el servicio de préstamo en las bibliotecas si así lo requieren, estás funciones son: solicitud de reserva de libros, solicitud de fotocopias de libros, renovación de préstamo vía web y circulación fuera de línea. Además de que se han creado nuevos procedimientos para realizar alta de usuarios en batch, actualizar credenciales de alumnos y detectar registros de acervo duplicados que afecten el préstamo o devolución.

**Referencias y obras consultadas**

### **Referencias**

[1] Agenda Estadística 2006. Docencia. (En línea) http://www.planeacion.unam.mx/agenda/2006/index.html?op=poblac

[2] Sistema Bibliotecario de la UNAM. (En línea) http://dgb.unam.mx/sbusite/

[3] UNAM. Dirección General de Bibliotecas. Ven y utiliza los servicios y recursos de tu biblioteca. México: UNAM, DGB 1998.

[4] UNAM. Dirección General de Bibliotecas. La bibliotecología en el México actual y sus tendencias. México: UNAM, DGB 1992.

[5] UNAM. Dirección General de Bibliotecas. La dirección General de Bibliotecas y la biblioteca central de la UNAM. México: UNAM, DGB 1993.

[6] Idem

7] UVALLE Camacho, Solanye. Sistema para el control bibliotecario de préstamo de libros (CIRCULA) en los ambientes de UNIX, Redes de Área Local para PC´s y en DOS. México, D. F. 1994.

[8] Idem

[9] PÉREZ López, César. Oracle 9i, administración y análisis de bases de datos. México, Alfaomega, 2003.

[10] Ex Libris. ALEPH 500 – The IQ Solution: Ex Libris history. Chicago Illinois: Ex Libris, [s.a]

[11] Ex Libris. Manual ALEPH Version 3.2\_5.9, Volume I,II UNIX. Tel-Aviv Israel, Ex Libris. 1996.

[12] Ex Libris. ALEPH 500 System Overview, Release 16.02. 2004.

[13] PÉREZ López, César. Oracle 9i, administración y análisis de bases de datos. México, Alfaomega, 2003.

[14] Idem

[15] Ex Libris. Requirements for ALEPH 500 Installation, Release 16.02. Ex Libris Ltd. 2006.

[16] Idem

[17] Ex Libris. ALEPH 500 User Guide - General, Release 16.02. Ex Libris Ltd. 2004.

[18] Ex Libris. ALEPH version 16.02: How to open new library: [recurso electrónico] 2005.

[19] Ex Libris. ALEPH 500 User Guide - Circulation, Release 16.02. Ex Libris Ltd. 2004.

#### **Obras consultadas**

Agenda Estadística 2006. Docencia. (En línea) http://www.planeacion.unam.mx/agenda/2006/index.html?op=poblac

BALLESTEROS Estrada, Silvia Socorro. Sistema integral para el control y registro de facturas, para el departamento de adquisiciones de la Dirección General de Bibliotecas de la UNAM. México, D. F. 2003.

Ex Libris. ALEPH version 16.02: How to open new library: [recurso electrónico] 2005.

Ex Libris. ALEPH 500 – The IQ Solution: Ex Libris history. Chicago Illinois: Ex Libris, [s.a]

Ex Libris. ALEPH 500 System Administration Guide - Oracle, Release 16.02. Ex Libris Ltd. 2003.

Ex Libris. ALEPH 500 System Overview, Release 16.02. 2004.

Ex Libris. ALEPH 500 User Guide - Circulation, Release 16.02. Ex Libris Ltd. 2004.

Ex Libris. ALEPH 500 User Guide - General, Release 16.02. Ex Libris Ltd. 2004.

Ex Libris. Manual ALEPH Version 3.2\_5.9, Volume I, II UNIX. Tel-Aviv Israel, Ex Libris. 1996.

Ex Libris. Requirements for ALEPH 500 Installation, Release 16.02. Ex Libris Ltd. 2006.

Ex Libris. User documentation: Oracle tables: Version 16. [recurso electrónico] 2004.

PÉREZ López, César. Oracle 9i, administración y análisis de bases de datos. México, Alfaomega, 2003.

Sistema Bibliotecario de la UNAM. (En línea) http://dgb.unam.mx/sbusite/

UVALLE Camacho, Solanye. Sistema para el control bibliotecario de préstamo de libros (CIRCULA) en los ambientes de UNIX, Redes de Área Local para PC´s y en DOS. México, D. F. 1994.

UNAM. Dirección General de Bibliotecas. A tu alcance la riqueza informativa de las bibliotecas de la UNAM. México: UNAM, DGB 2000.

UNAM. Dirección General de Bibliotecas. La bibliotecología en el México actual y sus tendencias. México: UNAM, DGB 1992.

UNAM. Dirección General de Bibliotecas. La dirección General de Bibliotecas y la biblioteca central de la UNAM. México: UNAM, DGB 1993.

UNAM. Dirección General de Bibliotecas. Ven a tu biblioteca: Programa de bibliotecas. México: UNAM, DGB 1991.

UNAM. Dirección General de Bibliotecas. Ven y utiliza los servicios y recursos de tu biblioteca. México: UNAM, DGB 1998.

**Anexos**

▄

#### **Anexo A**

#### **Revisión del servidor**

Con el fin de verificar que la configuración del servidor es la correcta para instalar el sistema, se ejecuta el script *setup\_2\_a* que se encuentra en la ruta /exlibris/ftp\_from\_exlibris/pre\_exlibris, genera una bitácora que contiene lo siguiente:

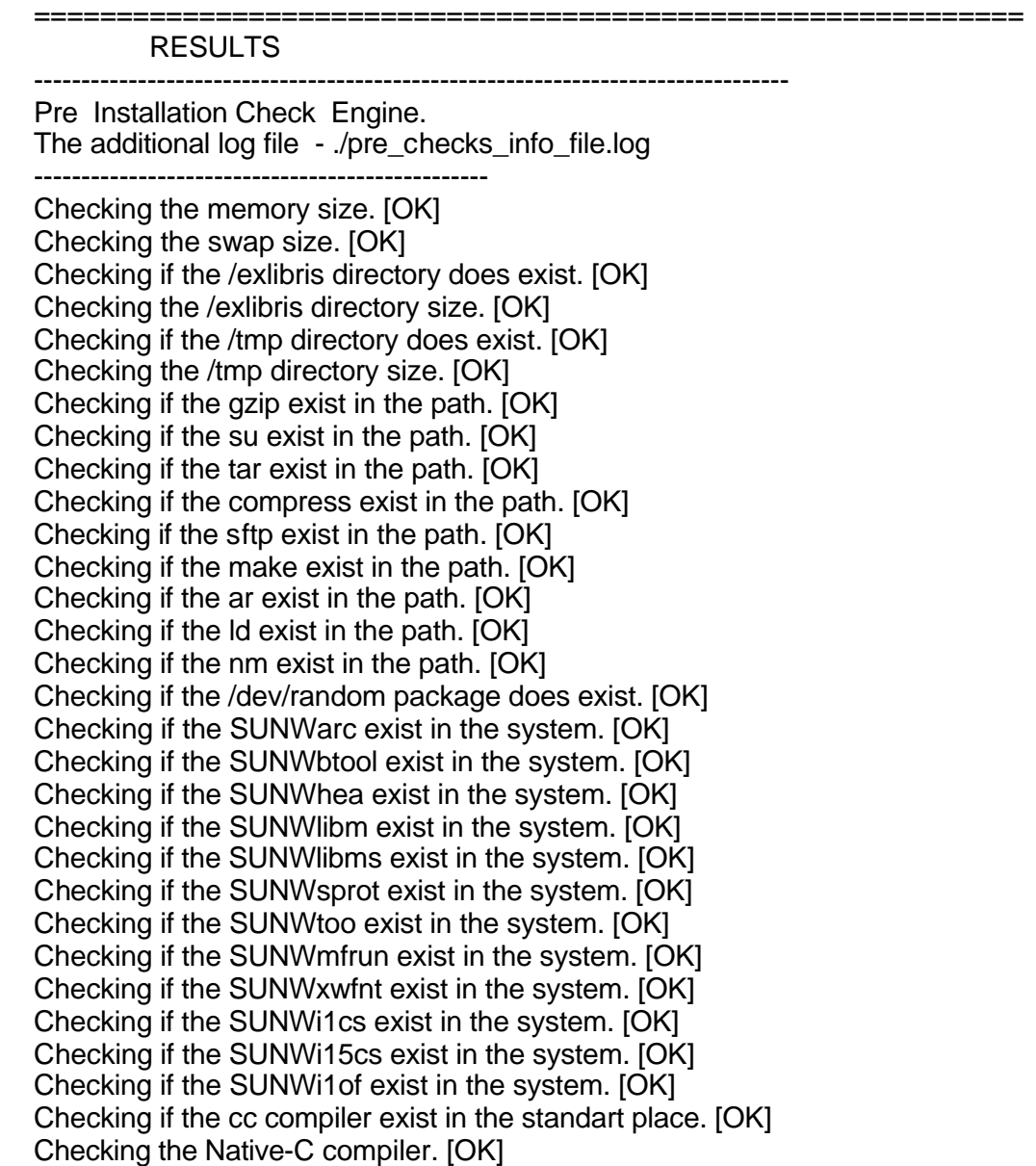
# • **Cambiar parámetros del sistema operativo**

Con el editor vi (editor de texto de pantalla completa del sistema operativo UNIX) se inserta la siguiente línea en el archivo /etc/services:

listener 1521/tcp # Oracle listener

• Es necesario **agregar los siguientes parámetros de sistema** en el archivo /etc/system :

> set shmsys: shminfo\_shmmax = 4294967295 set shmsys: shminfo shmmin =  $1$ set shmsys:shminfo\_shmseg = 10 set shmsys: shminfo\_shmmni = 100 set semsys:seminfo\_semmns = 1530 set semsys:seminfo\_semmsl = 400 set semsys:seminfo\_semopm = 100 set semsys:seminfo\_semvmx = 32767 set semsys:seminfo\_semmni = 140 set rlim fd max  $= 4096$ set rlim\_fd\_cur = 1024

Después de cambiar lo parámetros del sistema, se debe reinicializar el servidor.

#### • **Crear usuario y grupo de** *aleph* **en el servidor**

Shell de usuario: /bin/csh Directorio home del usuario: /exlibris/aleph Grupo del usuario: exlibris

#### • **Crear usuario y grupo** *oracle* **en el servidor**

Shell de usuario: /bin/csh Directorio home del usuario: /exlibris/app/oracle/product/920 Grupo del usuario: dba

# • **Crear los directorios requeridos y extraer los componentes del software**

Para crear los directorios se ejecuta el script *setup\_5:*

*cd /exlibris/ftp\_from\_exlibris/pre\_exlibris ./setup\_5*

Para extraer el software se ejecuta el script:

*./setup\_7 1 –all*

El software se sitúa en las siguientes rutas:

/exlibris/aleph/a16\_1 #software ALEPH 500 16.2 /exlibris/app/oracle/product/920 #software Oracle /exlibris/ftp\_from\_exlibris/scripts/920/create\_db #scripts para crear OracleDB

#### **Anexo B**

#### **Instalación de Oracle RDBMS (***Relational Data Base Management System***)**

Antes de continuar con este proceso, es necesario revisar los archivos ejecutables, para ello hay que hacer lo siguiente:

- Conectarse como usuario oracle y teclear:

*sqlplus /nolog*

Se deberá obtener el prompt de sqlplus y observar que no aparezcan errores.

En el prompt de sqlplus teclear:

*connect / as sysdba set pause off*

Ver que no aparezcan errores.

*exit* 

Si se encuentran errores no se debe continuar con la creación de la base de datos.

#### • **Crear la base de datos**

*cd /exlibris/ftp\_from\_exlibris/scripts/920/create\_db*

Conectarse como oracle, y después convertirse en usuario root.

(Este ejemplo muestra la creación de la base de datos aleph1 sobre el servidor biblio218 en 2 discos)

*csh –f pre\_db\_creation.csh*

ORACLE\_SID : **aleph1** Server Host Name : [**biblio218**] **<CR>** Domain : [**dgbiblio.unam.mx**] *<CR>* Oracle Software Mount Point : [**/exlibris**] *<CR>* Oracle Software version : [**920**] *<CR>* Oracle Home [**/exlibris/app/oracle/product/920**] : *<CR>* ORACLE\_OWNER [**oracle**]: *<CR>* ORACLE\_GROUP : [**dba**] *<CR>* ==========================================

```
US7ASCII Versions:
 ALEPH version 15 and below - US7ASCII
 METALIB version 2.x and below - US7ASCII
==========================================
UTF8 Versions:
 ALEPH version 16.1 and above - UTF8
 DIGITOOL version 2.1 and above - UTF8
 METALIB version 3.1 and above - UTF8
==========================================
DB CHARACTER SET (US7ASCII/UTF8) : [UTF8] <CR>
Enter Disk 1 Name or Enter to end of list : [/exlibris]
Enter Disk 2 Name or Enter to end of list : /exlibris1
Enter Disk 3 Name or Enter to end of list : <CR>
-------------------------------------------------------
 Enter Exlibris Product
  1 - ALEPH <- default
  2 - METALIB
  3 - DIGITOOL
 [1] : 1
Is ALEPH version 16.1 and up? [Y] : <CR>
****************************************************************
Enter database size DEMO/SMALL/MEDIUM/LARGE/HUGE? [SMALL] : <CR>
****************************************************************
Enter database type TEST/PROD ? [TEST] : PROD
Using ALEPH_SMALL.env
****************************************************************
* MIRORING IS YES
* TEMP tablespace will be created with 2000M * 1
* TSLOB tablespace will be created with 70M * 1
****************************************************************
Product ALEPH
Oracle SID aleph1
DB Character Set UTF8
Oracle Owner oracle9
Oracle Group dba
Oracle Home /exlibris/app/oracle/product/920
Oracle Global Name aleph1.sample.com
Database size SMALL
Database type PROD
Staring preparations for DB Creation ...
******************************** DATABASE_TYPE PROD ****************************
Note:
   *** All Database creation scripts were created in:
     /exlibris/app/oracle/admin/aleph1/create
   *** You can review/change the files, as user oracle in 
   another window and then continue or exit and submit the 
   creation script later, by issuing:
 csh –f /exlibris/app/oracle/admin/aleph1/create/create_db.csh
aleph1 ALEPH N
   *** If you want to change tablespace files location/size,
   please review 
   /exlibris/app/oracle/admin/aleph1/create/crdb2.csh
```

```
*************************************************************
Enter Exit or Continue [Continue] : Continue
Exiting .....
To continue press Enter : <CR>
```
Los archivos de bitácora de este proceso se encuentran en el directorio:

#### /exlibris/app/oracle/admin/aleph1/create/logs

Es importante revisar estos archivos de bitácora ya que si se encuentra un error es necesario limpiar la base creada y volver ejecutar el script para crearla nuevamente.

Para limpiar la base de datos después de un error, es necesario detener la base de datos como sigue:

Conectarse con el usuario oracle

*sqlplus /nolog*

*connect / as sysdba set pause off shutdown abort*

Después de parar satisfactoriamente la base, ejecutar el script clean1.sh

Por ejemplo:

*cd /exlibris/ftp\_from\_exlibris/scripts/create\_db csh -f clean1.sh* ORACLE\_SID : *aleph1* Oracle Home : */exlibris/app/oracle/product/920* Enter Disk 1 Name or Enter to end of list : */exlibris* Enter Disk 2 Name or Enter to end of list : */exlibris1* Enter Disk 3 Name or Enter to end of list : *<CR>* Please check whether the DB aleph1 is down. Continue? [No]/Yes : *Yes*

Este script remueve todos los archivos relacionados con la base de datos aleph1.

# • **Configurar archivos de red**

/exlibris/app/oracle/product/920/network/admin/**tnsnames.ora**

```
biblio218.aleph1=(description=
           (address=
                (protocol=ipc)
                (key=aleph1))
           (address=
                (protocol=tcp)
                (host=biblio218)
                (port=1521))
           (connect_data=(service_name=aleph1)(server=DEDICATED)))
biblio218.aleph1_mts=(description=
           (address=
                (protocol=ipc)
                (key=aleph1))
           (address=
                (protocol=tcp)
                (host=biblio218)
                (port=1521))
```
*(connect\_data=(service\_name=aleph1.dgbiblio.unam.mx)(server=SHARED)))*

/exlibris/app/oracle/product/920/network/admin/**listener.ora**

```
listener=(description=
          (address_list=
              (address=
                   (protocol=ipc)
                   (key=aleph1))
               (address=
                   (protocol=tcp)
                   (host=biblio218)
                   (port=1521))
 )
       )
sid_list_listener=(sid_list=
              (sid_desc=
                   (global_name=aleph1)
                   (sid_name=aleph1)
                   (oracle_home=/exlibris/app/oracle/product/920)
 )
 )
startup_wait_time_listener=0
```

```
connect_timeout_listener=20
trace_level_listener=off
```
## **Anexo C**

#### **Instalación del software ALEPH 500**

La instalación del software de ALEPH debe hacerse conectado o logeado como usuario aleph

## • **Instalación y compilación de software adicional**

Es necesario instalar y compilar el software adicional que requiere ALEPH (Cobol, Apache, Perl, gcc), para esto se realiza lo siguiente:

*cd /exlibris/aleph/a16\_1/product\_source/install csh –f install\_all.csh –aleph –v –noconv* 

# • **Cambiar el directorio** *alephe*

La versión de ALEPH viene con un directorio *alephe*. Cuando se hace la instalación, el directorio *alephe* se debe mover al directorio /exlibris/aleph/u50\_5. Esto evitara sobrescribir los archivos ya acondicionados bajo el directorio *alephe* cuando se instalan/actualizan parches o versiones. Para hacer esto, hacer lo siguiente:

*cd /exlibris/aleph/a16\_1/install csh –f move\_dir.csh*

# • **Revisar parámetros de instalación de ALEPH 500 y modificar archivo de configuración**

*cd /exlibris/aleph/a16\_1/install*

Corregir la configuración del archivo conf\_tml.dat con el editor vi**:**

```
##Aleph 16_1
##Test file
##
##Installation Package
##----------------------------------------------------------------------
#External parameters#
##
```

```
_AL_COPY = 1 ##ALL :Versions
_A_MOUNT = /exlibris/aleph ##DIR :aleph mount
_U_MOUNT = /exlibris/aleph ##DIR :user mount
_E_MOUNT_DEV=$_A_MOUNT/a16_$_AL_COPY ##DIR :alephe mount
_HOST_S = biblio218 ##HOST:Short host
_HOST_WWW = biblio218 ##HOST:WWW host
_HOST_ORA = biblio218 ##HOST:Oracle host<br>
_HOST_Z39 = $_HOST_S
_HOST_Z39 = $_HOST_S ##HOST:Z39 host
_HOST_TITLE = $_HOST_S ##HOST:Host title
_ORA_OWN = oracle ##ORA :oracle owner
##ORACLE VERSION: 81 for Oracle 8.1.7.4 , 92 for Oracle 9.2.0
_ORA_VER = 92 ##ORA :Oracle version
_ORA_BASE = /exlibris/app/oracle ##ORA :ORACLE_BASE
##ORA_HOME -> $_BASE_ORA/product/$_ORA_DIR_VER
##_ORA_DIR_VER=817 for Oracle 8.1.7.4 _ORA_DIR_VER=920 for Oracle 9.2.0
_ORA_DIR_VER = 920
_ORA_SID = aleph1 ##ORA :Oracle SID
_HTTPD_PORT = 899$_AL_COPY ##WWW :httpd port
_AL_SUB_PORT = $_AL_COPY ##WWW :www port mask(sub port)
##3 - SUN, 5 – Linux, 2 – AIX 
NOS = 3
##Operation systems: SUN_OS2 ALPHA AIX4 LINUX LINUX_7_1
_OS = SUN_OS_2 ##OS :
##Linux
##Less than 7.1=0 or 7.1 and above =1
_LIN_VER = 1<br>#Apache ssl SSL_FLAG = N                               ##SSL #Apache ssl
#Apache ssl_SSL_FLAG = N
HTTPS_PORT = 443 ##SSL :ssl port
_SSL_CERTFILE= new.cert.cert ##SSL :Certificate
_SSL_CERTKEY = new.cert.key ##SSL :Key
##
#End script
```
Una vez echas las correcciones, ejecutar el siguiente script:

*/exlibris/aleph/a16\_1/product/bin/perl utml –bd /exlibris/aleph/u16\_1*

Desconectarse y conectarse nuevamente como usuario aleph.

Iniciar el script post instalación:

*cd \$aleph\_dev/install csh -f change\_post.csh*

#### • **Instalar la licencia del sistema**

La licencia del sistema ALEPH es un archivo de texto con información sobre la cantidad de usuarios que pueden hacer uso del sistema, fecha de expiración, registros que soporta el sistema, etc.

En el directorio \$alephe\_root/tab editar el archivo license, borrar el contenido del archivo y agregar la líneas que vienen en el archivo proporcionado por el proveedor.

# • **Preparar la base de datos Oracle para ALEPH 500**

## - Crear liga de Oracle

Esta parte del proceso crea la liga del archivo *initaleph1.ora* (contien los parámetros de la configuración de la base de datos) al directorio */exlibris/aleph/ora\_aleph*. Para crear la liga que se debe ejecutar el script *change\_ora.sh* que se encuentra en la ruta \$aleph\_dev/install, este proceso se ejecuta con la cuenta de root.

- Crear usuarios especiales de Oracle

Conectados con el usuario aleph, ejecutar el siguiente script:

*csh –f \$aleph\_proc/create\_users*

Escoger la opción '1' para ALEPH.

- Revisar el directorio \$ORACLE\_CONF.

Es necesario revisar que exista el directorio y que pueda acceder a el cualquier usuario, además es importante que con una de la utilerías (scripts que permiten realizar actividades de administración con la base de datos de Oracle) de Oracle (Util O,1) se pruebe y verifique que el servidor de Oracle se pueda dar de baja y posteriormente dar de alta o viceversa.

- Instalar los módulos perl dbi, perl dbd y perl eno.

 *cd \$aleph\_dev/product\_source/install csh –f install\_add.csh –v*

# • **Instalar Service Pack**

Esta actividad consiste en actualizar programas del sistema ALEPH, los cuales traen correcciones o mejoras.

# • **Inicializar bibliotecas Demo de ALEPH 500**

Para esto se ejecuta el siguiente script para importar e indexar las bases Demo de ALEPH 500.

*ap imp\_demo\_libraries YES >& \$TMPDIR/imp\_demo\_libraries.log &*

Las bases de demostración que viene con el sistema ALEPH son:

USM01 USM10 USM11 USM12 USM14 USM15 USM19 USM20 USM21 USM30 USM50 USM51 USM60 USM90 EXT01 EXT02 VIR01 USR00

#### **Anexo D**

#### **Configuración archivos generales de ALEPH**

a) *Library\_relation*

El sistema requiere que se defina la relación entre las bases bibliográfica LXX01 y administrativa LXX50 por tipo de base (ADM, BIB).

ADM L1001 L1050 BIB L1050 L1001 PAS L1050 L1001

b) tab\_sublibrary.spa (relevante solo para bases administrativas).

Define la lista de bibliotecas y sus sub-bibliotecas.

! 1 2 3 4 5 6 7 8 9 10 !!!!!-!-!!!!!-!-!!!!!!!!!!!!!!!!!!!!!!!!!!!!!!-!!!!!-!!!!!-!!!!!-!!!!!-!!!!!

!============================================================ ! L10 L1050UNAM

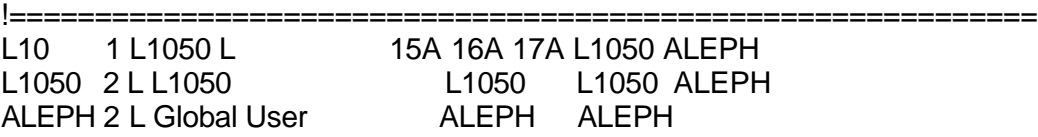

*c) tab\_base.spa*

Define las bases de datos físicas y lógicas que pueden ser consultadas por un usuario a través del OPAC Web y funciones de búsqueda

! 1 2 3 4 5 6 7 8 9 !!!!!!!!!!!!!!!!!!!!-!-!!!!!!!!!!!!!!!!!!!!-!!!!!-!!!!!-!!!!!-!!!!!-!-!!!!!!!!!> L1001 BC UNAM L1001 N L1050 BC L1050 N.

*d) base-list*

Es un archivo HTML que contiene la lista de bases de datos bibliográficas disponibles al usuario vía Web OPAC. Se localiza en la ruta ./alephe/www\_f\_spa/

```
<td class=text3 width="355">
   <img src="&icon_path/f-small-dot.gif" border="0" alt="">
   <a href="&server_f?func=find-b-0&local_base=L0101">Libros BC</a>
```
e) scancode.dat

Define los archivos de encabezados que deben ser utilizados cuando el catalogador elija una de las funciones de búsqueda desde módulo de catalogación.

```
! 1 2 3 4 5 6 7 8 9 10 11 
!!!!!!-!!!!!--!!!!!--!!!!!--!!!!!--!!!!!--!!!!!--!!!!!--!!!!!--!!!!!--!!!!!!!!!!!!!!!!!!!
LOCAL L1001
! 
020## ISBN 
050## LCC 
100## AUP PPE AUT PER 
110## AUC PCO COR
110##b AEC PME COR
111## AUR PME MET 
240## TIU TIT 
245## TIT TIT
```
*f) tab\_locate*

Esta tabla define los procedimientos para localizar un registro en otras bibliotecas a través del Web OPAC, búsqueda y catalogación del GUI, y préstamo interbibliotecario.

# **Anexo E**

#### **Configuración tablas módulo de circulación (servidor)**

En el directorio */exlibris/aleph/u16\_1/lXX50/tab* de la base administrativa se encuentran las tablas de configuración, estas tablas se pueden modificar directamente con el editor vi o con la util g/5 del menú de utilerías del sistema ALEPH, dicho menú es una herramienta que ayuda a administrar el sistema ALEPH.

#### **Copias**

La definición del estatus de las copias se encuentra en el archivo *tab15*, en el se configura el número asignado al tipo de libro o copia, la descripción y los privilegios tales como préstamo, renovación, reserva, etc.

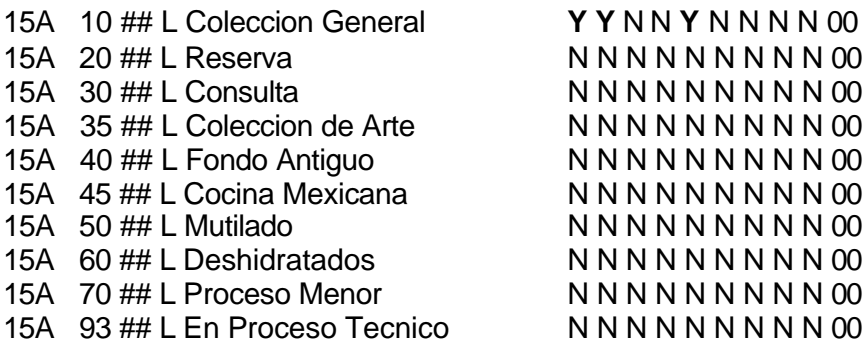

#### **Usuarios**

La definición de los tipos de usuarios se encuentra en la *tab31*, en ella se configura un número asignado al tipo de usuario y los privilegios tales como préstamo, renovación, fecha de vigencia reserva, ignorar reservación tardía, etc.

!\* Alumno L10## 01 Y N N N Y N Y N F A 20070911 0000000000 N N Y !\* Investigador L10 02 Y N N N Y N Y N F A 20070911 0000000000 N N N !\* Administrativo L10 03 Y N N N Y N Y N F A 20070911 0000000000 N N N !\* Académico L10 04 Y N N N Y N Y N F A 20070912 0000000000 N N N !\* Funcionario L10 05 Y N N N Y N Y N F A 20070911 0000000000 N N N

#### **Fechas de vencimiento, multas y limites**

Las fechas de vencimiento se calculan diariamente considerando la combinación de los estatus de las copias con usuarios, la definición de las fechas de vencimiento se encuentra en la *tab16*, en ella se configura el periodo de préstamo, el tipo de multa o sanción a la que hace acreedor el usuario que no devuelva a tiempo el material, el monto de la sanción económica (en caso de que aplique), el número máximo de ejemplares en préstamo, días y horas de gracia para la devolución del material, el número máximo de renovaciones, número máximo de reservaciones, etc.

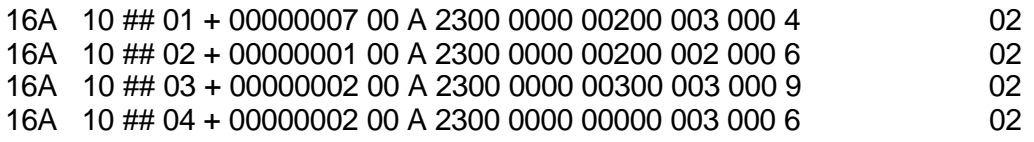

Es importante borrar la tabla z301 con la util a/17/1 cada vez que se haga un cambio en la tabla tab16.

#### **Horarios**

Los horarios de la biblioteca se establecerán en la *tab17*, en ella se especifican los días feriados que permanecerá cerrada la biblioteca o no dará el servicio, el horario en que da servicio (domingo-sábado). Parte de la información con que cuenta la tabla se muestra a continuación:

17A 20070107 C 17A ######## 00 C 17A ######## 01 O 0830 2130

#### **Transacciones de efectivo**

La definición de los tipos de servicios que generan un costo al usuario se encuentra en la *tab18*, en ella se configura el número asignado al tipo de servicio, si se cobrará por ello, el monto, la descripción, etc.

0003 ##### ## Y Devolución Tardía 0023 ##### ## Y 20.00 Nuevo Usuario

0022 L10## ## Y 10.00 Renovacion local del usuario

# **Catálogos**

La interfaz GUI de ALEPH cuenta con una serie de catálogos para llenar formularios, entre ellos los del módulo de circulación y entre los que se encuentran los estatus del usuario, los tipos de usuario y la lista de bibliotecas a las que puede pertenecer dicho usuario, estos catálogos se configuran en el archivo *pc\_tab\_exp\_field.spa* o *util L/2*. En dicho archivo hay una serie de indicadores tales como:

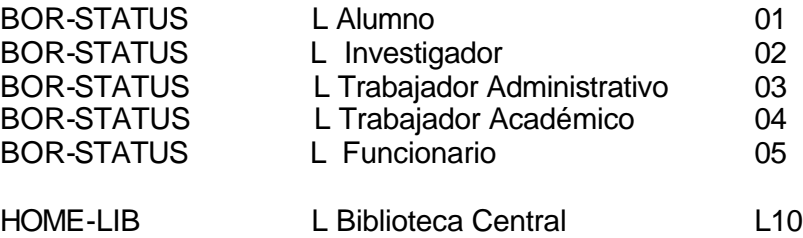

BOR-STATUS, debe ir acorde con lo configurado en la tab31.

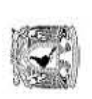

# SUBDIRECCIÓN DE INFORMÁTICA<br>DEPARTAMENTO DE ANÁLISIS, DESARROLLO Y MANTENIMIENTO DE SISTEMAS **DEPARTAMENTO DE ANÁLISIS, DESARROLLO Y MANTENIMIENTO DE SISTEMAS SUBDIRECCIÓN DE INFORMÁTICA**

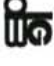

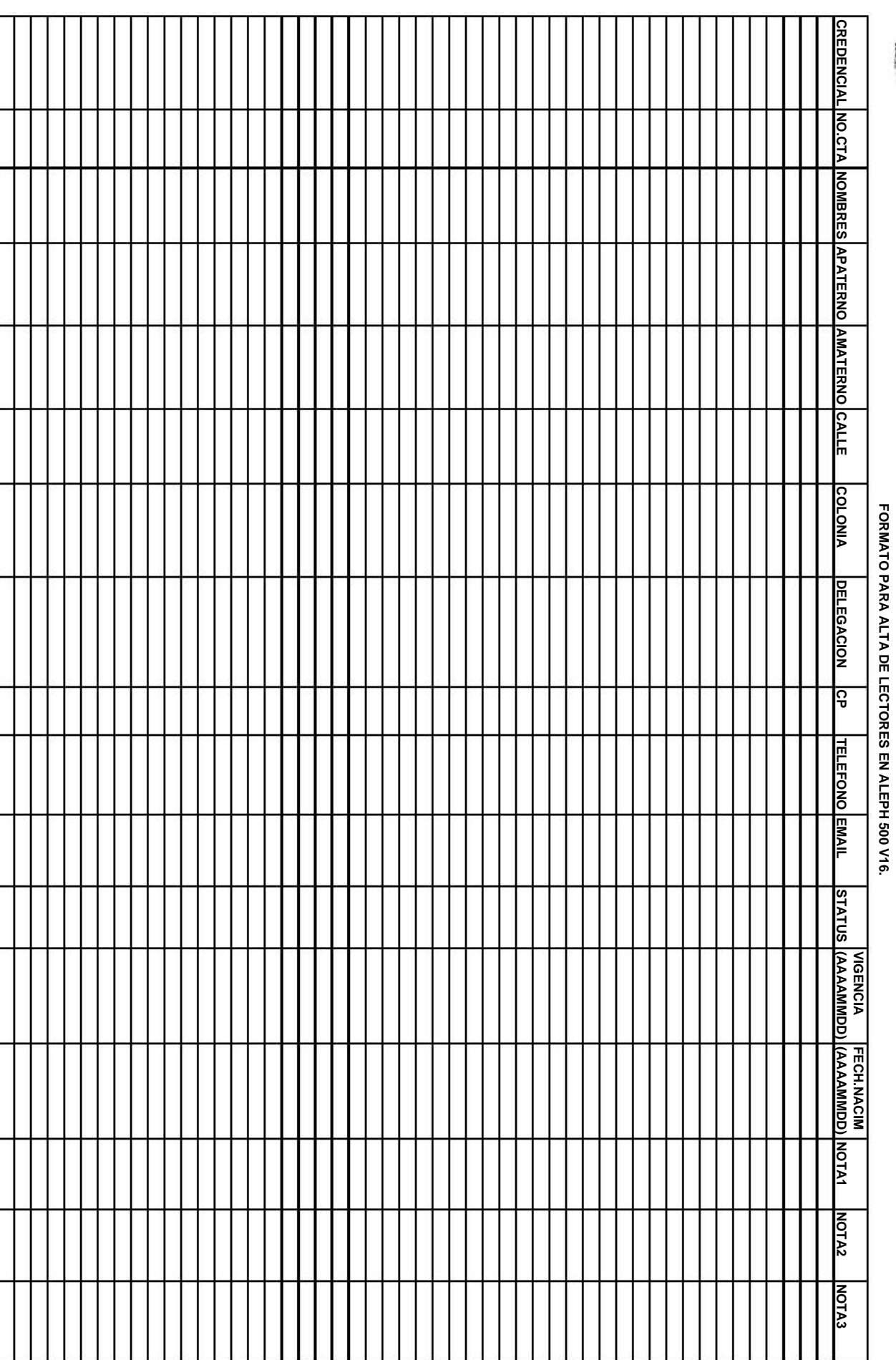